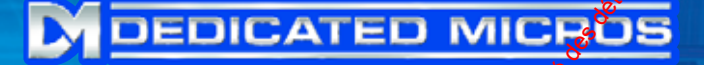

**www.dedicatedmicros.com**

**INSTALLATION MANUAL MANUEL D'INSTALLATION INSTALLATIONSHANDBUCH MANUAL DE INSTALACIÓN MANUALE D'INSTALLAZIONE** WE DE DISPOSITION DU PUBLIC, VIA WE DISPOSITION DU PUBLIC, VIA WARD DU PUBLIC, VIA WARD DU PUBLIC, VIA WARD DU PUBLIC, VIA WARD DU PUBLIC, VIA WARD DU PUBLIC, MARQUES DU PUBLIC, VIA WARD DU PUBLIC, VIA WARD DU PUBLIC, MARQ

dtx

300,400,400d.c

.

# **1. INDEX**

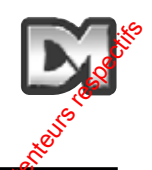

1. Pre-installation & safety notes  $\sim$  2 Unpacking 2 Safety Precautions 2 2. Introduction  $\sim$  3 General and  $\mathbb{S}^3$  and  $\mathbb{S}^3$  and  $\mathbb{S}^3$  and  $\mathbb{S}^3$  and  $\mathbb{S}^3$  and  $\mathbb{S}^3$  and  $\mathbb{S}^3$  and  $\mathbb{S}^3$  and  $\mathbb{S}^3$  and  $\mathbb{S}^3$  and  $\mathbb{S}^3$  and  $\mathbb{S}^3$  and  $\mathbb{S}^3$  and  $\mathbb{S}^3$  and Telemetry System Configuration  $\sim$  3  $\sim$  3  $\sim$  3  $\sim$  3  $\sim$  3  $\sim$  3  $\sim$  3  $\sim$  3  $\sim$  3  $\sim$  3  $\sim$  3  $\sim$  3  $\sim$  3  $\sim$  3  $\sim$  3  $\sim$  3  $\sim$  3  $\sim$  3  $\sim$  3  $\sim$  3  $\sim$  3  $\sim$  3  $\sim$  3  $\sim$  3  $\sim$  3  $\sim$  3  $\sim$  3 Keyboard Layout  $\begin{array}{ccc} 4 \end{array}$ 3. Keyboard Functions  $\delta$  5 Pan & Tilt Control Buttons 5 Lens Control Buttons 5 Auxiliary Control Buttons 6 Self test  $\mathbb{S}^{\mathbb{S}^{\mathbb{S}}}$  . Self test  $\mathbb{S}^{\mathbb{S}^{\mathbb{S}}}$ Iris level Programme 7 Random Pan (dtx300 only)  $\frac{8}{3}$  7 and 200 minutes and 200 minutes of  $\frac{8}{3}$  7 and 200 minutes are  $\frac{8}{3}$  7 and 201 minutes and 201 minutes are  $\frac{8}{3}$  7 and 201 minutes and 201 minutes are  $\frac{8}{3}$  7 and 201 m Presets 8 4. Patrol Settings 9 Starting Patrols 9 To Program a Patrol  $\infty$ % and the contract of  $\sim$  9 To Remove a Patrol  $\sqrt{s}$  and the contract of the contract of the contract of the contract of the contract of the contract of the contract of the contract of the contract of the contract of the contract of the contract of To Program a Preset Time Delay for a Patrol 10 5. Spare Outputs  $\left(\frac{d\phi}{400/400} \right)$  11 6. Alarms (dtx  $400/400$ dc only) 11 Alarm enable/disable receivers with local alarm inputs 12 To Programme enable/disable local Alarms 12 7. Twisted Pair Output 13 **1. INDEX**<br>
1. Pro-installation & substy notice<br>
Unipodential Section du public, via www.docalarme.com, de la documentation du public, via www.docalarme.com, de la documentation du public, via www.docalarme.com, de la doc

*dtx 300, 400, 400d.c. Installation Manual Page. 1*

# **1. Pre-installation & safety notes**

### **UNPACKING.**

On receipt inspect the packaging and contents for signs of damage. If damage has occurred advise the carrier and/or the suppliers immediately. Inspect the contents to confirm that all jeens are present and undamaged. If any items are missing or damaged contact the supplier  $\hat{I}$  is advised that the original carton is retained as this forms the safest transport container in the event that a unit has to be returned for any reason.

### **SAFETY PRECAUTIONS.**

Instructions: This Handbook and all relevant safety instructions should be read before attempting to install, connect or operate the unit. These instructions should also  $\frac{1}{2}$  retained and kept in a safe place for future reference.

Moisture: Do not expose the internal electronics of this unit to moisture i.e. take care during general maintenance procedures not to open the unit while its raining without providing adequate protection. The unit comprises a chassis mounted p.c.b. protected by an IP67 rated plastic enclosure. Care must be taken when fitting cable entry glands to ensure that the IP rating is not compromised. Fixing hole are provided in the corners  $\mathfrak{F}$  the main enclosure, outboard of the seal, so it is not necessary to drill any additional fixing holes. **1. Pre-installation & safety notes**  $\frac{1}{2}$  Unregret means for signs of damage. If damage has a gighted advise the metric metric is well as the signs of damage in the metric and the signs of damage and a propriate the

**Power Source:** Ensure that the power supply used complies with the power requirement stated on the manufacturers label.

Servicing: Servicing of this unit should only be undertaken by qualified service personnel. On the completion of servicing, safety checks should be performed to ensure that the unit is in proper operating condition.

**Safety Standards:** All the relevant safety precautions as laid down by British Standards and Health and Safety at Work Act should be observed.

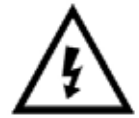

This symbolis used to warn users that mains voltage is present with the consequent electric shock risk.

 $\mathcal{I}$ his symbol is used to alert users to important operating and maintenance *a***nstructions**.

# **2. Introduction**

### **GENERAL**

The Dedicated Micros **dtx**300, 400, 400dc are user friendly keyboard telemetry controllers for use with drx range of receivers as a single channel CCTV system. They are simpled to install into either a new or existing system the only connections being BNC input and output (or twisted pair) and 9 Volt d.c. plug mounted power supply that needs to be connected to a local  $230$  Volt a.c. mains socket.

# *d*<br> *dtx* 300, 400, 400d.c. *Installation Manual Page.* 3 **Telemetry System Configuration** Mains Input Cable length  $500$  $\mu$  of RG59 Pan & Tilt, Head Keep as short as possible 9 Volt d.c. P.S.U. Mains Input **Pedicated Micros drx** receiver 75 ohm terminated **Monitor** *OR* dtx 300 *or* dtx 400 **Transmitter 2. Introduction**<br>
We Declineded Microsoftston and 400-to are used by contently keydem. The sea and engaged metal into area were also that many absolute the computer of the sea and the sea and the sea and the sea and the

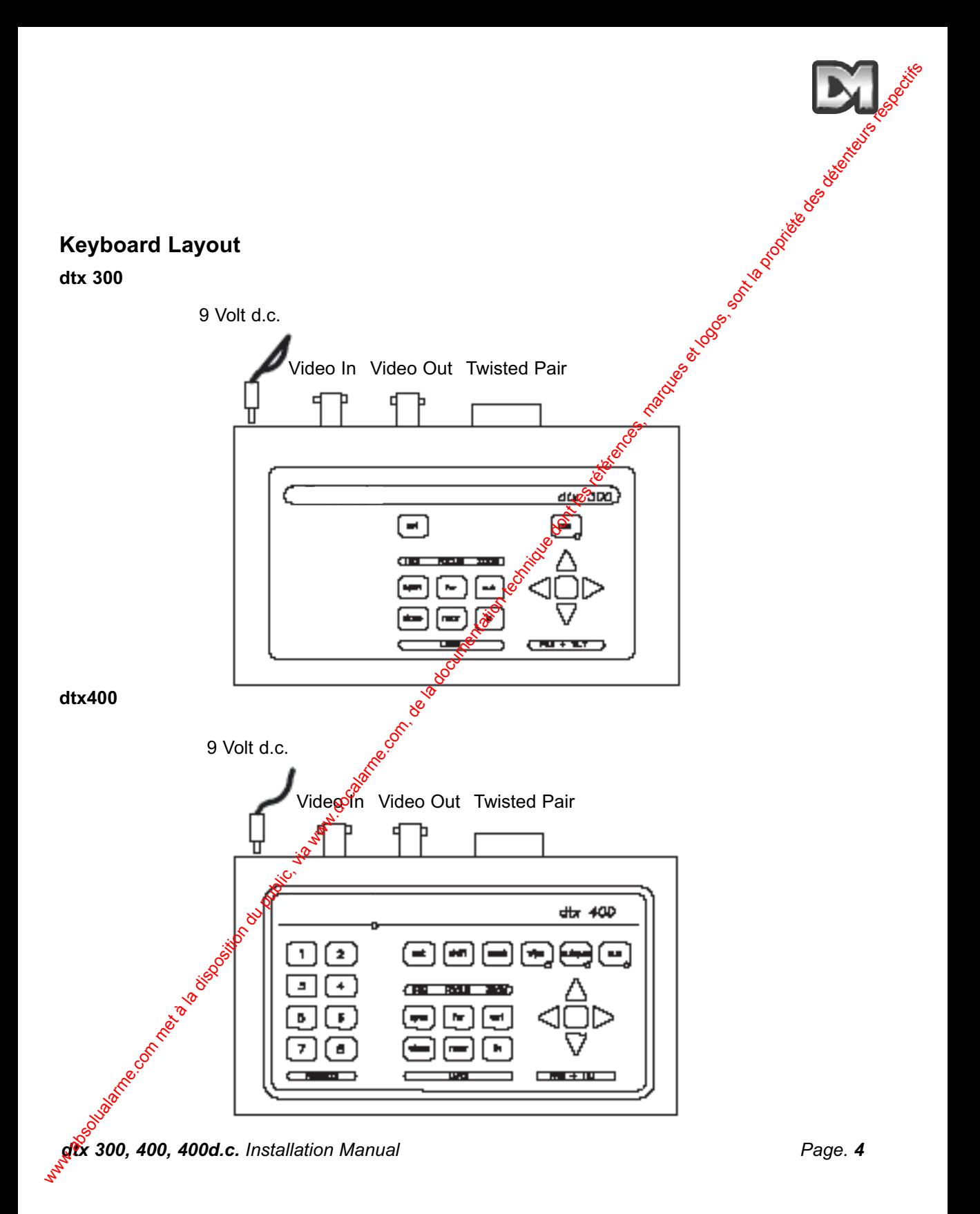

# **3. Keyboard Functions** Pan and Tilt Control Buttons (a.c.Heads) Proportional Joystick (a.c. or d.c. Heads **(dtx 400dc only)** 3. Keyboard Functions<br>
Pan and Tilt Control Buttons (a.c.Heads) Proportional Joystick (a.c. or d.o. Madde<br>
Com, de la disposition du public, via www.docalarme.com, de la disposition of the anti-<br>
Press are the language de

Press the triangular keys to give pan & tilt movertion in the direction indicated by the key or push the joystick (dtx400/400d.c. only) in a similar direction (Please note if the pan right key is operated the pan and tilt will move to the right but the picture on the monitor will be moving to the left.).

### **Lens Control Buttons**

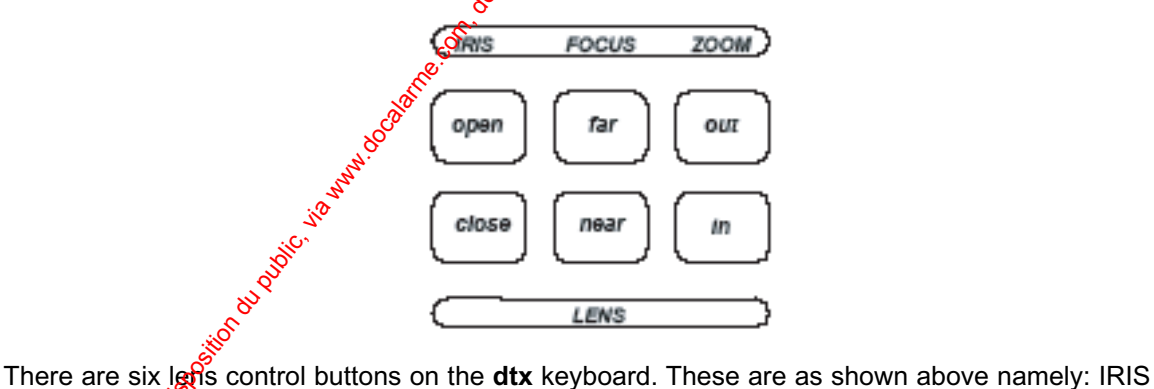

open, IRIS close, FOCUS far, FOCUS near, ZOOM out and ZOOM in.

Press and fold the relevant button until the desired picture is obtained.

*Note: If the button is held down for longer than one second, then the high speed lens action is triggered. Inching is achieved by rapid presses of the button.*

### **Auxiliary Control Buttons dtx300**

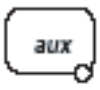

There is only one auxiliary control available on the **dtx300** which is designated as the Illuminators relay. This auxiliary is a latching function i.e. press for ON, press for  $\mathfrak{F}$ F, the LED will show when the function is activated.

### **dtx400/400d.c.**

There are four auxiliary function buttons on the **dtx400** keyboard as shown below.

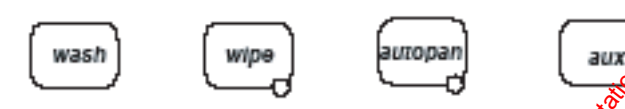

Their functions are as follows:

wash - Press and hold for the desired wash period **wipe** - Press on/press off autopan - Press, LED lights and the autopanning function begins. Press Pan Left or Pan Right to stop

**aux** - Press on/press off

### **Self Test**

### **dtx300**

To run the self test procestive, press set and focus far. This command activates the self test routine in all Dedicated Micros **drx** telemetry receivers. See the **drx** receiver handbooks for more information

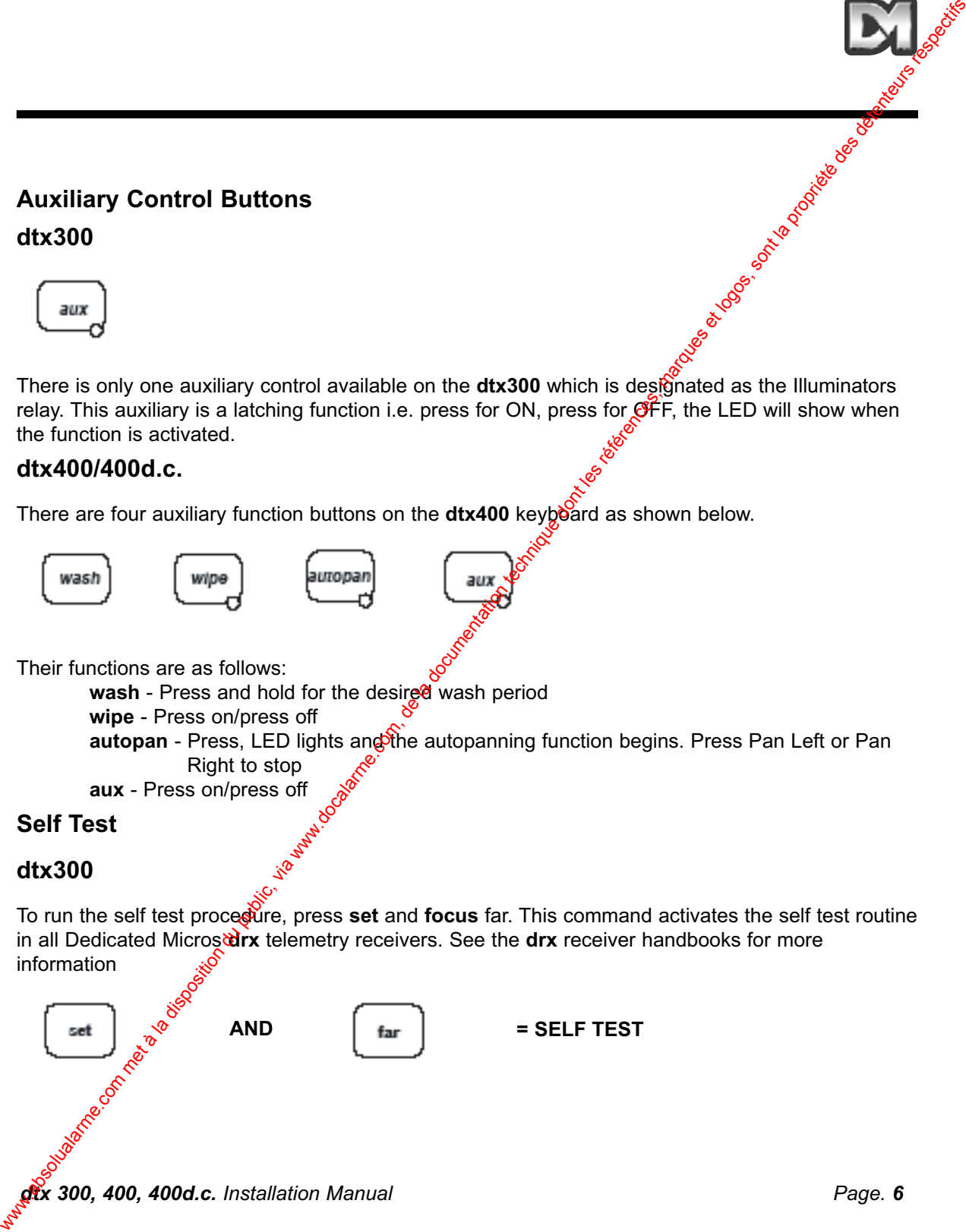

### **Self Test**

### **dtx400/dtx400d.c.**

To run self test , operate **set** while momentarily pressing **wash**. This activates the Self Test routine in all Dedicated Micros **drx** receivers. See the **drx** series handbooks for more details.

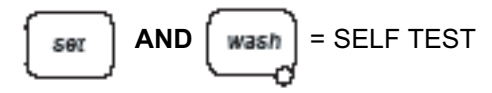

### **IRIS LEVEL PROGRAM**

### **dtx300**

To preset the aperture of the iris, press **IRIS open** or IRIS **close** until the desired level is reached, then press **set** and **iris open** together to set the level.

*Note: There is a 15 second time out, after reaching the required aperture setting, in which to programme the iris setting. when this period expires, the iris reverts to its default setting.* 

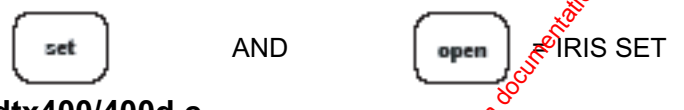

### **dtx400/400d.c.**

To pre-set the aperture of the iris , press **IRIS** op**en** or **IRIS close** until the desired level is achieved, then press and hold **set** whilst pressing **wipe** to set.

*Note:. There is a 15 second time out, after reaching the correct aperture setting, in which to program the iris setting. When this time period expires, the iris reverts to its default setting.*

### **Random Pan (drx300 receiver only)**

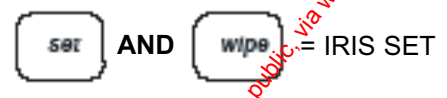

The drx300 telemetry receiver provides a random pan facility. During this operation the camera is randomly panned **left or right for random duration with random** pauses. This produces an effect that to the onlooker appears to be "manual control". During random operation the camera can be tilted to any desire angle by normal operation of the tilt up/down keys. To start the random pan operation press set and **zoom out** together. Random pan is disabled by pressing the pan right or pan left keys. Self Test<br>
of the numerities defined and commentatly presing weak. This activate the set recurse<br>
in all Doclicated Micros deve recoveres, See the dry series handbooks for might details.<br> **EXECUT PROGRAM**<br> **EXECUT PROGRAM** 

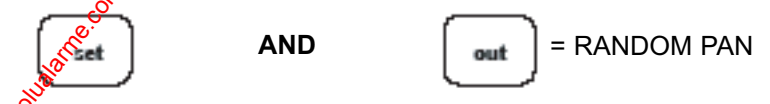

### **Presets (dtx400/400d.c. only)**

To select a pre-programmed preset position, press one of the preset buttons **1** to **8**

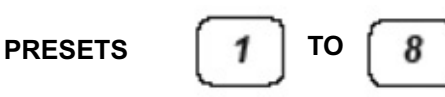

To programme a preset, first position the camera using UP, DOWN, LEFT & RIGHT arrow buttons or the joystick. Second set the **ZOOM** and **FOCUS** positions. When satisfied with the position and the picture quality, press and hold set whilst pressing one of the preset buttons 1 to 8

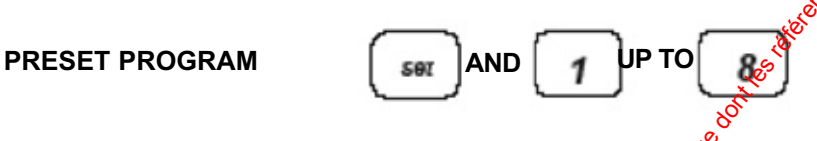

When this controller is used to drive a **Dedicated MicrosType 2050 Dome Camera** a new menu display will appear at this stage, showing a full alphabet and numbers 0 to 9. This can be used to add an identification legend to the preset. Using the joystick, move the cursor to highlight each symbol in turn, select the symbol by pressing the **preset 1** button. On completion move the cursor alongside **Accept edit** and again press the **preset 1** button.

If no legend is required just invoke the **Accept edit** command as described above.

To erase a preset, press and hold **set** whilst pressing **IRIS open** (This will erase the last preset) For example, to erase preset 4, press button 4 then press and hold set whilst pressing **IRIS open** 

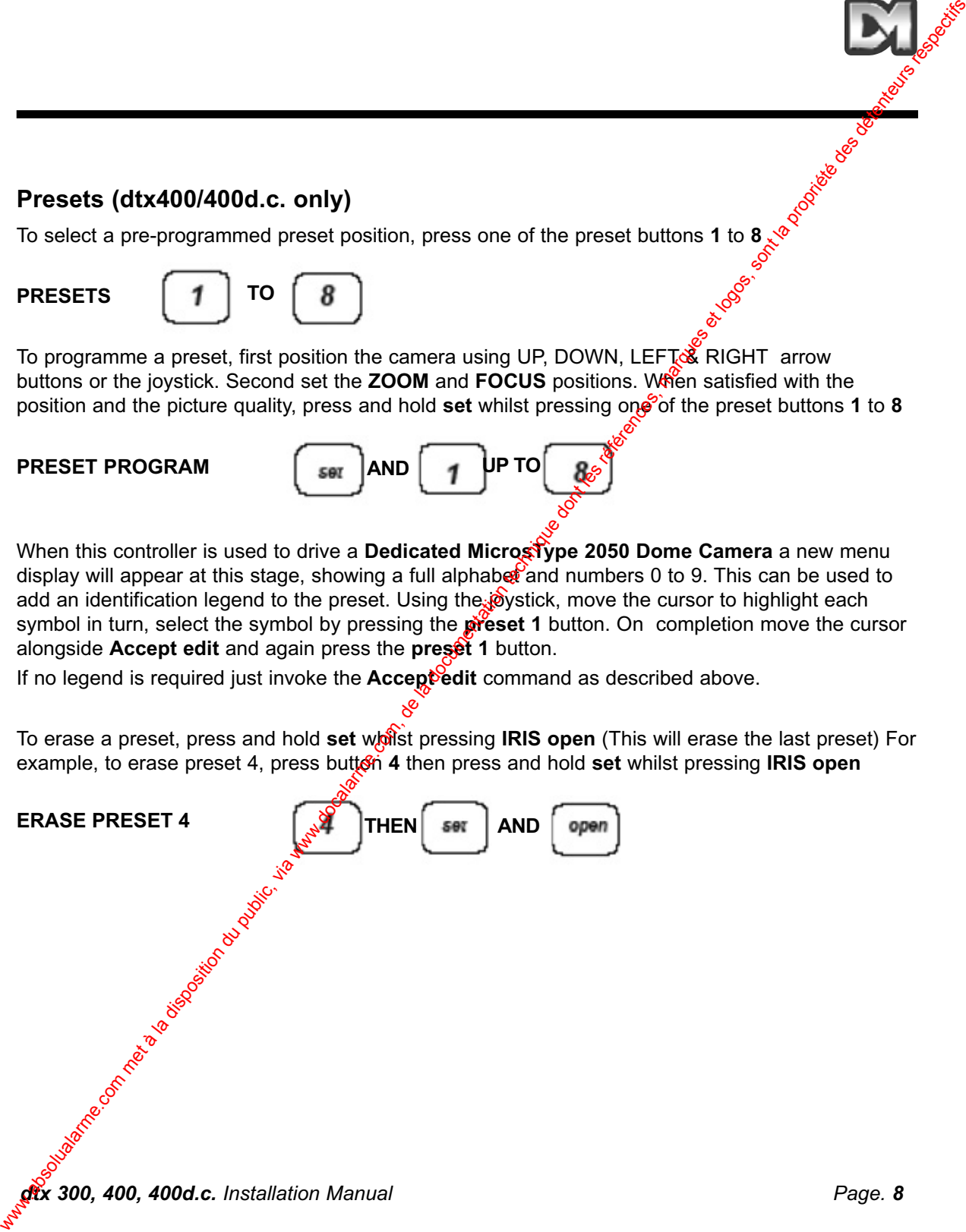

# **4. Patrol Settings (dtx400/400d.c. only)**

A patrol is journey between a string of presets with various delays at each preset position, until a pan or tilt button is operated when the process stops.

Each **drx 400** receiver is capable of operating two patrol modes made up of the  $\frac{8}{16}$  presets. When a preset is programmed it is automatically entered into both patrols. The user/installer may remove a preset from either or both patrols if desired. **4. Patrol Settings (dtx400/400d.c. only)**<br>
A putrol is journey between a string of presents with various delays at each present public, until e<br>
pan or this burston is operated when the process stops.<br>
Then a present is

### **Starting a patrol**

On starting a patrol the receiver will automatically move to the first preset position if it has not been programmed out of the sequence.

To start patrol 1.

Press and hold **set** whilst pressing **autopan**.

To start patrol 2.

Press and hold **set** whilst pressing **aux**

**PATROL 1 START AND** 

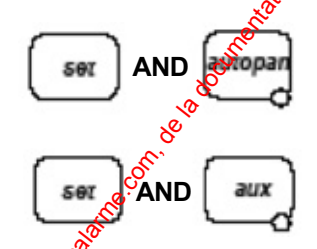

### **PATROL 2 START AND**

The patrol function enables a string of presets to be selected in turn, switching between presets after a fixed period of time, initially factory set at 30 seconds.

*Note: Once the factory setting of 30 seconds has been altered to some other value, that particular* setting cannot be recovered.

The patrols can be stopped at any time by pressing LEFT, RIGHT, UP or DOWN

### **To Programme a Patrol**

There is no separate patrol programming function with the Dedicated Micros dtx 400 keyboard. Once a preset has been programmed it is automatically included in patrols 1. and 2.

### **To Remove a Preset from a Patrol**

- (1) Select and go to the preset concerned by pressing the appropriate preset button
	- i.e. button **1** to **8**
- (2) Press and hold **set** whilst pressing **FOCUS near** for Patrol. 1 Press and hold **set** whilst pressing **FOCUS far** for Patrol. 2

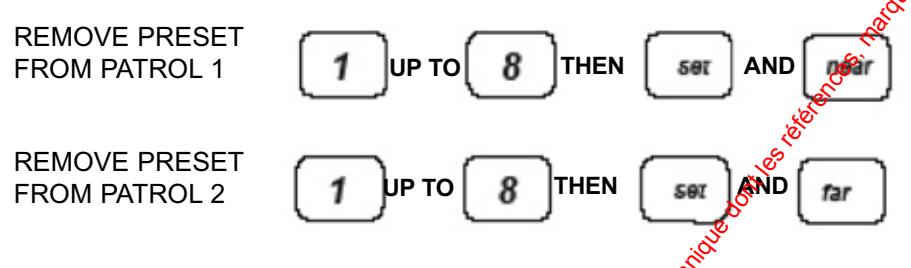

### **To programme a preset time delay for a Patrol**

Determine the required time delay from the following table:

Preset button 1 - Random switching from 0 to 1000 seconds Preset button  $2 - 12$  Seconds delay Preset button 3 - 24 Seconds delay Preset button 4 - 36 Seconds delay Preset button 5 - 2 48 Seconds delay Preset button 6  $\sqrt{s}$  60 Seconds delay Preset button  $\mathbb{R}^2$  72 Seconds delay Preset button 8 - 84 Seconds delay To Remove a Preset from a Patrol<br>
(i) Soluct and give bits preserve concerned by prossing the appropriate preset and comparison due that the present present present present present public, via Patrol (2) Preset and hold s

Press and release the preset button corresponding with the delay desired, then:-

press and hold **set** whilst pressing **ZOOM** out to set Patrol 1.

press and hold **set** whilst pressing **ZOOM** in to set Patrol 2.

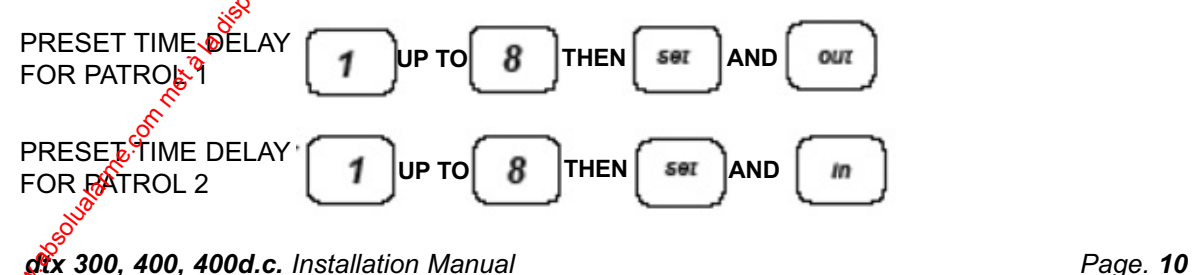

# **5. Spare Outputs (dtx 400/400d.c. only)**

There are four spare outputs, with momentary action, for use as relay drivers. To activate these outputs press and hold **shift** whilst pressing preset buttons **1**,**2**,**3** or **4**.

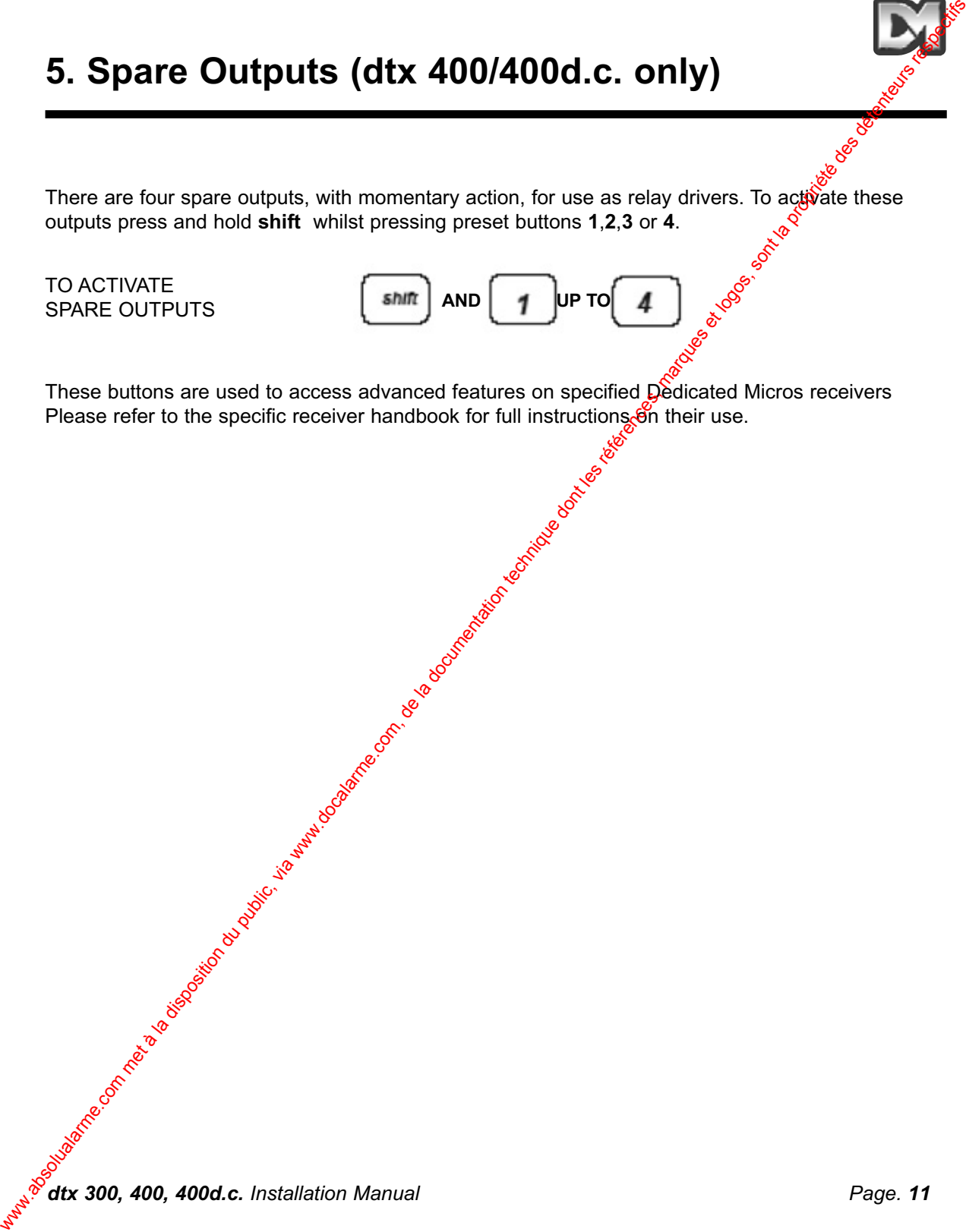

# **6. Alarms (dtx 400/400d.c. only)**

# **Alarm enable/disable for receivers with local alarm inputs**

Several Dedicated Micros telemetry receivers provide local alarm capabilities. It is possible to enable/disable individual alarms using the following commands.

### **To Programme enable/disable Local Alarms**

Press and release the preset button corresponding to the alarm that is to be enabled/disabled. Press and hold **set** and **TILT up** to enable the alarm or **TILT down** to disable the alarm.

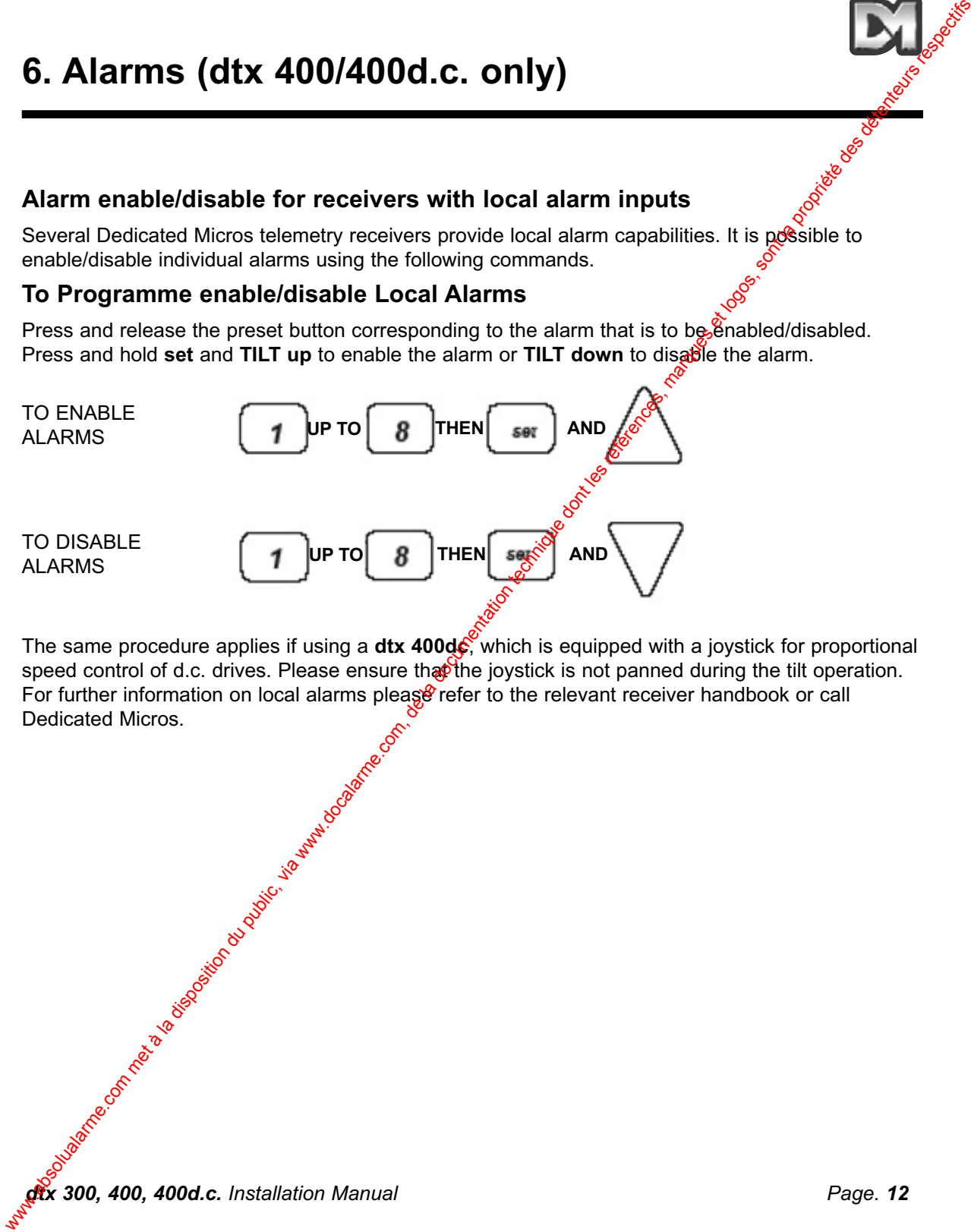

The same procedure applies if using a **dtx 400dc**, which is equipped with a joystick for proportional speed control of d.c. drives. Please ensure that the joystick is not panned during the tilt operation. For further information on local alarms please refer to the relevant receiver handbook or call Dedicated Micros.

*dtx 300, 400, 400d.c. Installation Manual Page. 12*

# **7. Twisted Pair Output**

The Twisted Pair output sends telemetry signals from the transmitter to the receiver. W video cable connection is still required. The twisted pair option is normally used to connect a  $n\hat{\boldsymbol{\Theta}}$  cable transmission system i.e. fibre, microwave etc.

The twisted pair option provides a 20mA compatible output, 1200 baud 8 data bits 1 stop bit even parity.

### **Connections**

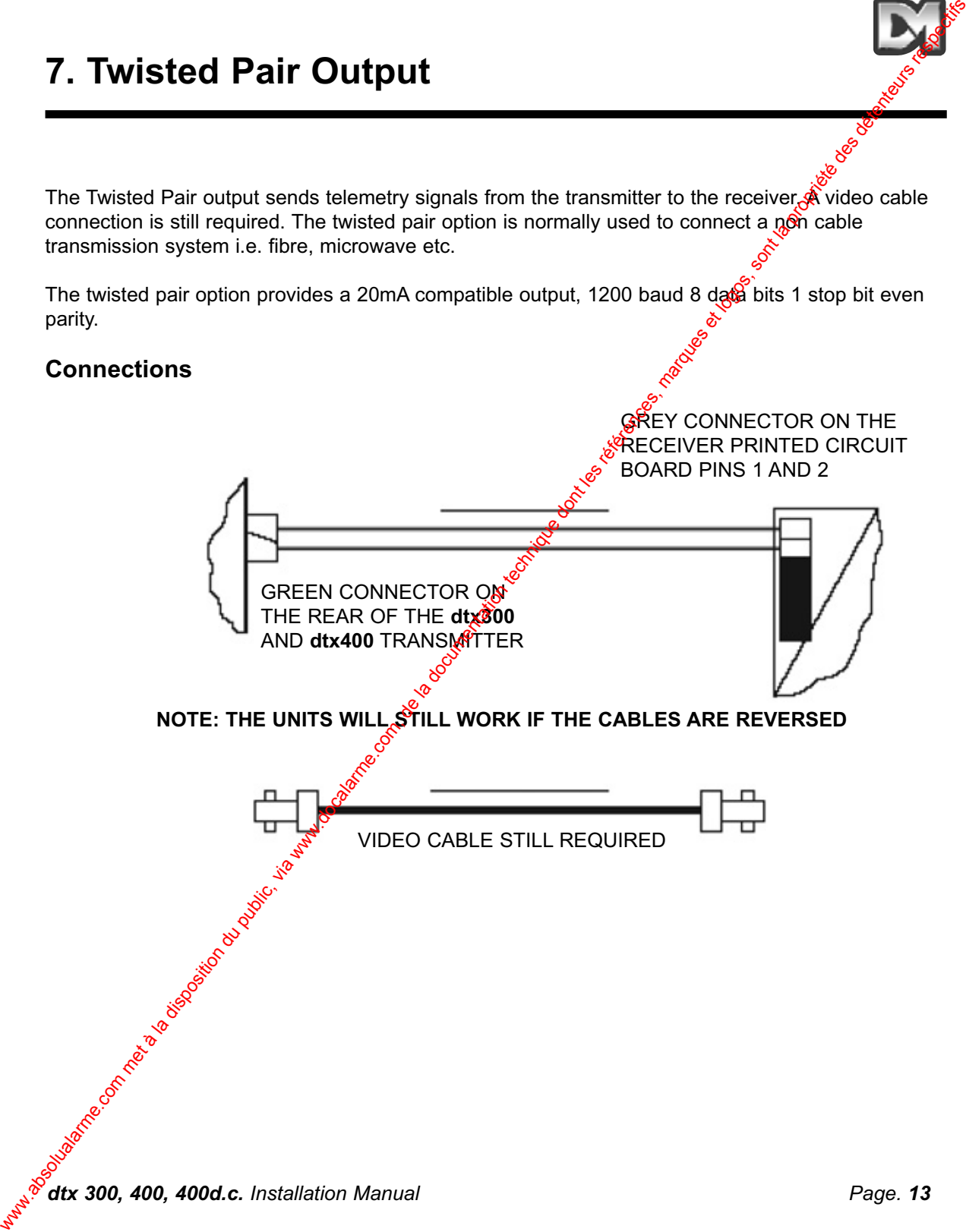

# **Other products in the Dedicated Micros Range of Telemetry Equipment**

### **Telemetry Receivers**

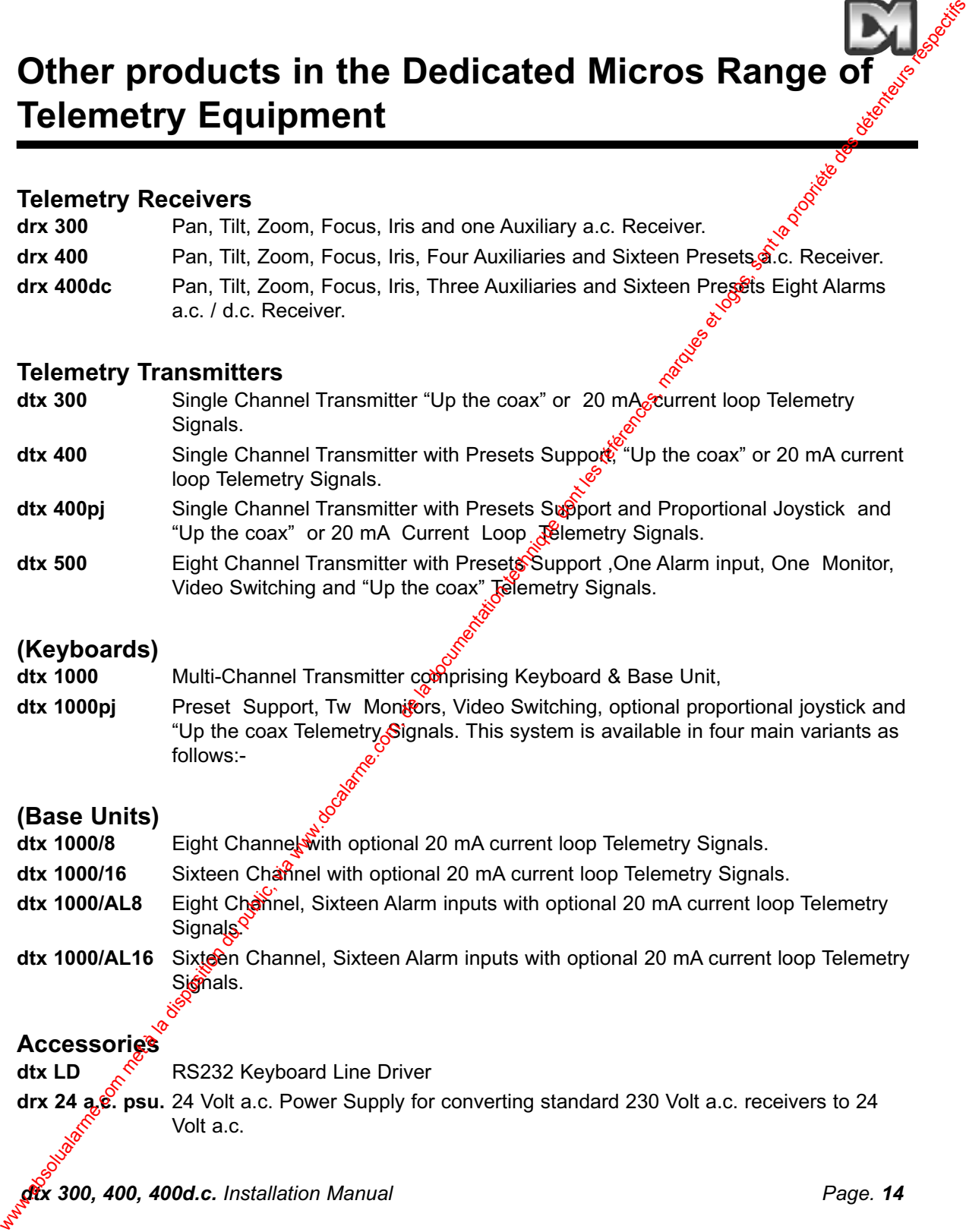

### **Telemetry Transmitters**

- dtx 300 Single Channel Transmitter "Up the coax" or 20 mA<sub>s</sub>current loop Telemetry Signals.
- dtx 400 Single Channel Transmitter with Presets Support, "Up the coax" or 20 mA current loop Telemetry Signals.
- **dtx 400pj** Single Channel Transmitter with Presets Support and Proportional Joystick and "Up the coax" or 20 mA Current Loop Telemetry Signals.
- **dtx 500** Eight Channel Transmitter with Presets Support ,One Alarm input, One Monitor, Video Switching and "Up the coax" Telemetry Signals.

### **(Keyboards)**

dtx 1000 Multi-Channel Transmitter comprising Keyboard & Base Unit,

**dtx 1000pj** Preset Support, Tw Monitors, Video Switching, optional proportional joystick and "Up the coax Telemetry Signals. This system is available in four main variants as follows:-

### **(Base Units)**

- **dtx 1000/8** Eight Channel with optional 20 mA current loop Telemetry Signals.
- dtx 1000/16 Sixteen Channel with optional 20 mA current loop Telemetry Signals.
- dtx 1000/AL8 Eight Channel, Sixteen Alarm inputs with optional 20 mA current loop Telemetry Signals<sup>Q</sup>
- dtx 1000/AL16 Sixteen Channel, Sixteen Alarm inputs with optional 20 mA current loop Telemetry Signals.

### **Accessories**

**dtx LD**  $\binom{8}{1}$  RS232 Keyboard Line Driver

**drx 24 a.c. psu.** 24 Volt a.c. Power Supply for converting standard 230 Volt a.c. receivers to 24 Volt a.c.

# **INDEX**

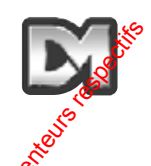

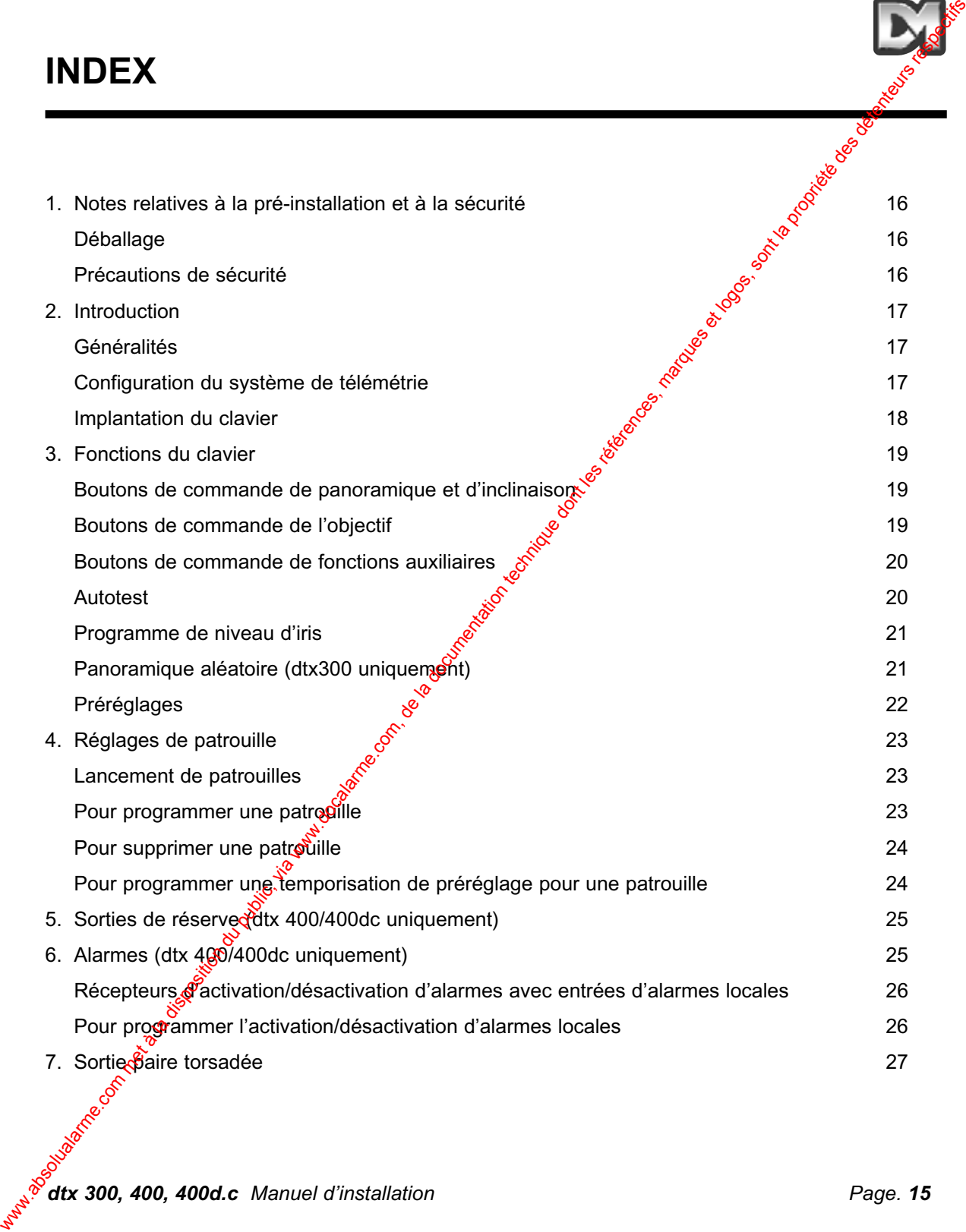

# **1. Notes relatives à la pré-installation et à la sécurité**

### **DEBALLAGE.**

A la réception, vérifiez que l'emballage et le contenu ne présentent pas de signes de dégâts. Si des dégâts sont constatés, informez immédiatement le transporteur et/ou le fournisseur. Inspectez le contenu pour vérifier que tous les éléments sont présents et intacts. Si des éléments sont manquants ou endommagés, contactez le fournisseur. Il est conseillé de conserver l'emballage d'origine, car c'est l'emballage le plus sûr pour le transport, pour le cas où l'appareil devrait être retourné.

### **PRECAUTIONS DE SECURITE.**

**Instructions :** Lisez attentivement ce manuel et les précautions de sécurité pertinentes avant de tenter d'installer, de raccorder ou d'utiliser l'appareil. Conservez ces instructions en lieu sûr pour référence ultérieure.

**Humidité :** N'exposez pas les circuits électroniques internes de cet appareil à l'humidité ; par exemple dans le cadre des procédures de maintenance générale, n'ouvrez pas l'appareil quand il pleut sans prendre les mesures de protection adéquates. L'appareil est composé d'une carte à circuits imprimés montée sur châssis et protégée par un boîtier en plastique d'un indice de protection IP67. Prenez garde lors de la pose des presse-étoupes d'entrées de câbles de ne pas compromettre la protection IP. Des trous de fixation<sup>s</sup> sont pourvus dans les coins du boîtier principal, à l'extérieur du joint, il n'est donc pas nécessaire de percer des trous de fixation supplémentaires. **1. Notes relatives à la pré-installation et à la documentation du public, via www.docalarme.com, de la documentation du public, and the compare of the compare of the compare of the compare of the compare of the compare o** 

**Source d'alimentation :** Veillez à ce que la **source d'alimentation** soit conforme à l'alimentation requise spécifiée sur l'étiquette du fabricant

**Entretien :** L'entretien de cet appareil ne doit être confié qu'à un personnel qualifié. Une fois l'entretien terminé, des contrôles de sécurité doivent être effectués pour confirmer que l'appareil est en bon état de marche.

**Normes de sécurité :** Toutes les précautions de sécurité pertinentes stipulées par les Normes britanniques et la loi sur la santé et la sécurité au travail doivent être respectées.

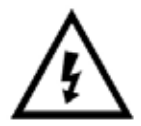

Ce symbole avertit les utilisateurs de la présence d'une tension d'alimentation secteur et du risque d'électrocution qu'elle comporte.

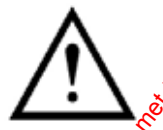

Ce symbole sert à attirer l'attention des utilisateurs sur les instructions importantes d'utilisation et de maintenance.

# **2. Introduction**

### **GENERALITES**

Les dtx300, 400, 400dc Dedicated Micros sont des contrôleurs de télémétrie à clavier conviviaux pour utilisation avec la gamme de récepteurs drx comme système de vidéosurveillance à un seul canal. Ils sont simples à installer dans un nouveau système ou un système existant, les seules connexions étant l'entrée et la sortie BNC (ou paire torsadée) et une alimentation électrique montée sur fiche de 9 Volts c.c. à raccorder à une prise d'alimentation secteur locale de 230 Volt c.a.

### **Configuration du système de télémétrie**

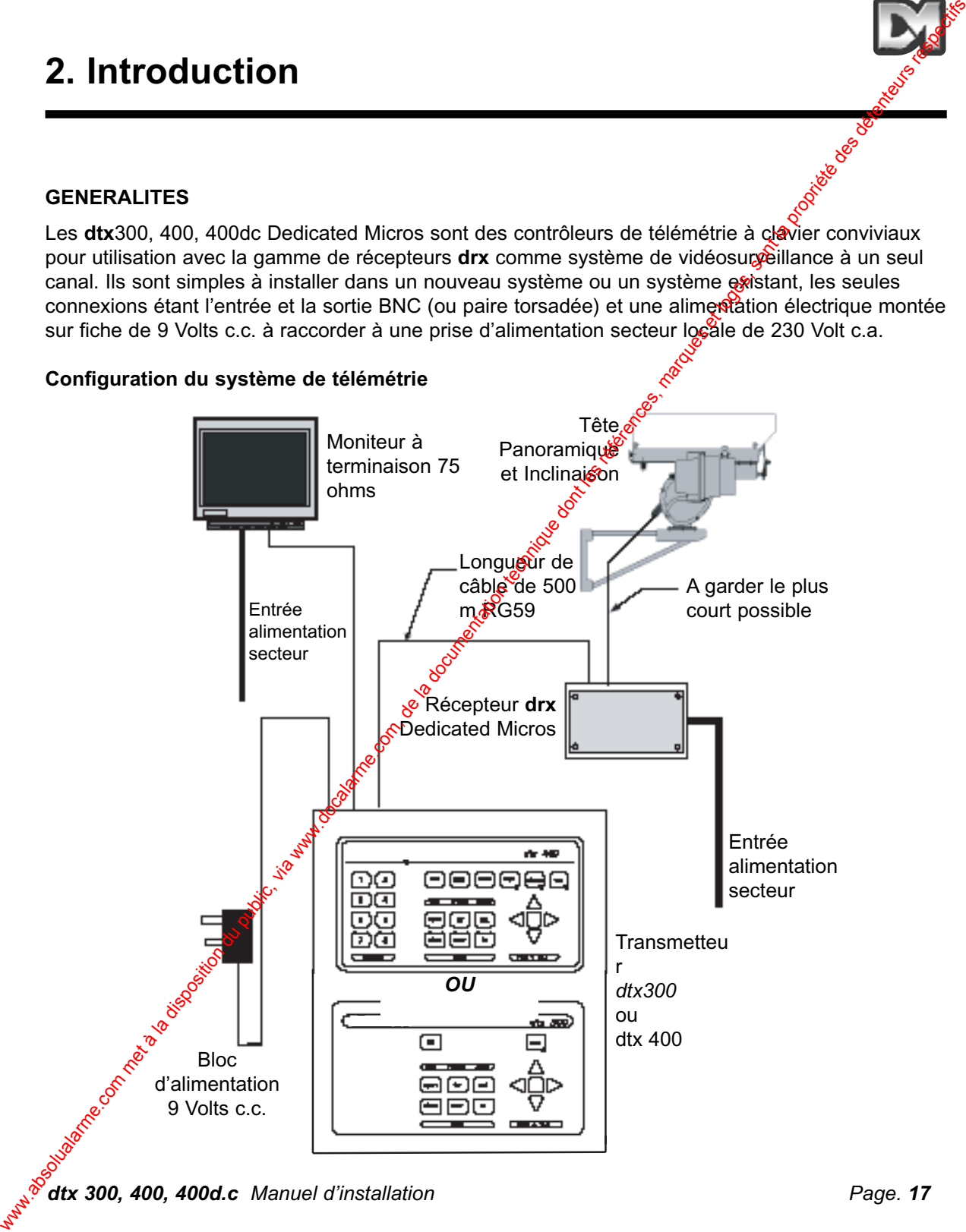

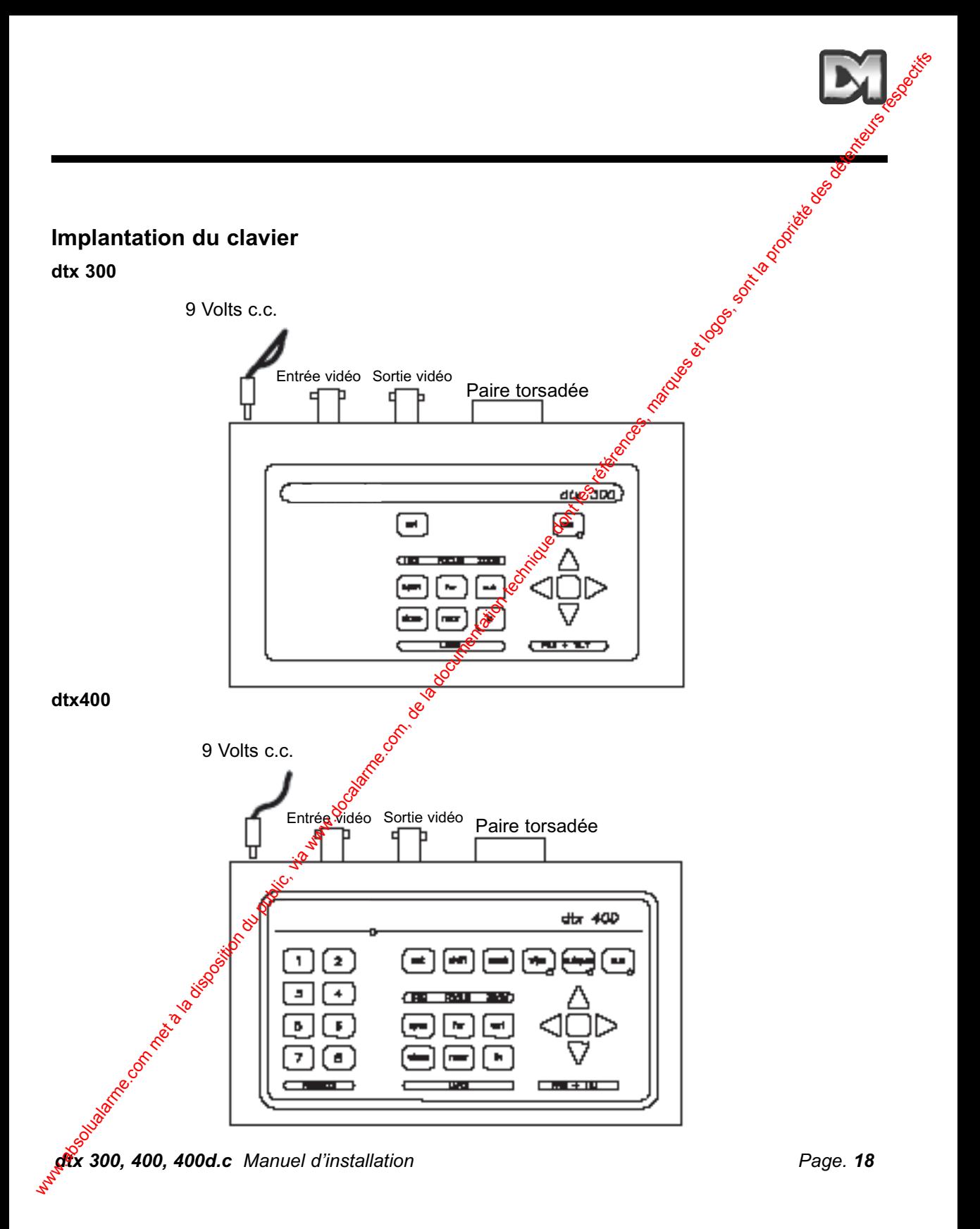

# **3. Fonctions du clavier**

et d'inclinaison (Têtes c.a.)

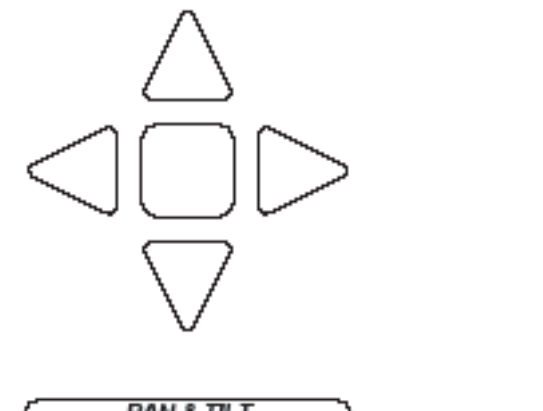

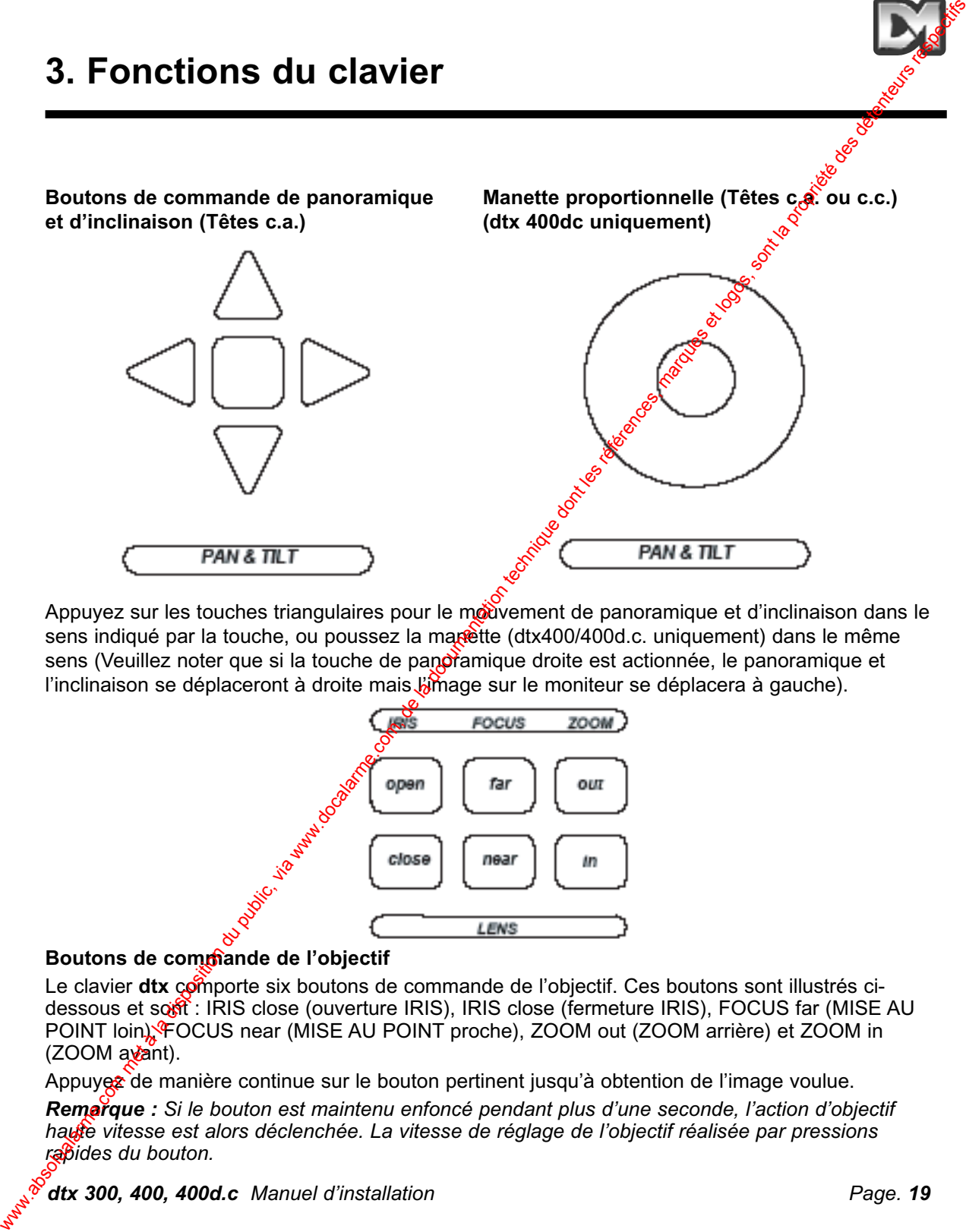

Appuyez sur les touches triangulaires pour le mouvement de panoramique et d'inclinaison dans le sens indiqué par la touche, ou poussez la manète (dtx400/400d.c. uniquement) dans le même sens (Veuillez noter que si la touche de panoramique droite est actionnée, le panoramique et l'inclinaison se déplaceront à droite mais l'image sur le moniteur se déplacera à gauche).

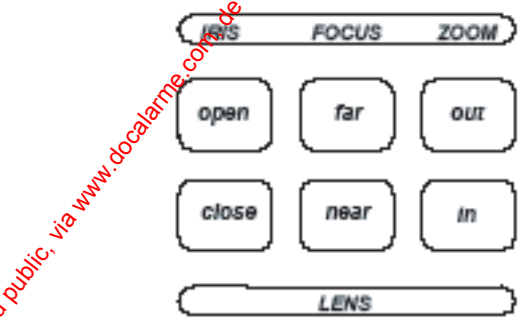

### Boutons de commande de l'objectif

Le clavier **dtx** comporte six boutons de commande de l'objectif. Ces boutons sont illustrés cidessous et sofft : IRIS close (ouverture IRIS), IRIS close (fermeture IRIS), FOCUS far (MISE AU POINT loin), FOCUS near (MISE AU POINT proche), ZOOM out (ZOOM arrière) et ZOOM in  $(ZOOM$  avant).

Appuyez de manière continue sur le bouton pertinent jusqu'à obtention de l'image voulue. *Remarque : Si le bouton est maintenu enfoncé pendant plus d'une seconde, l'action d'objectif haute vitesse est alors déclenchée. La vitesse de réglage de l'objectif réalisée par pressions rapides du bouton.*

# **Boutons de commande de fonctions auxiliaires dtx300** Il n'y a qu'une seule commande auxiliaire disponible sur le **dtx300**, désignée relais de projecteur.

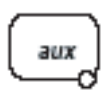

Cette commande auxiliaire est une fonction de verrouillage ; c.-à-d. appuyez pour ON (verrouillage), appuyez pour OFF (déverrouillage), la DEL s'allume brag la fonction est activée.

### **dtx400/400d.c.**

Il y a quatre boutons de fonctions auxiliaires sur le clavier **dtx400** comme illustré ci-dessous.

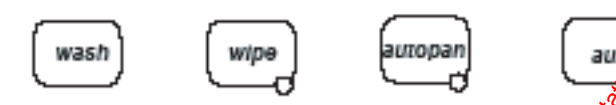

Leurs fonctions sont les suivantes :

**wash** - (Lave-glace) Appuyez de manière continue pour la durée de fonctionnement du lave-glace voulue

wipe - (Essuie-glace) Appuyez pour mettre en marche/arrêt

- **autopan** Appuyez, la DEL s'allume et la fonction autopanoramique démarre. Appuyez sur Panoramique gauche ou sur Panoramique droite pour arrêter
- aux Appuyez pour mettre en marche/appuyez pour mettre à l'arrêt

### **Autotest**

### **dtx300**

Pour exécuter la procédure d'autotest, appuyez sur set et focus far. Cette commande active la routine d'autotest de tous les récepteurs de télémétrie Dedicated Micros drx. Voir les manuels des récepteurs drx pour d'informations

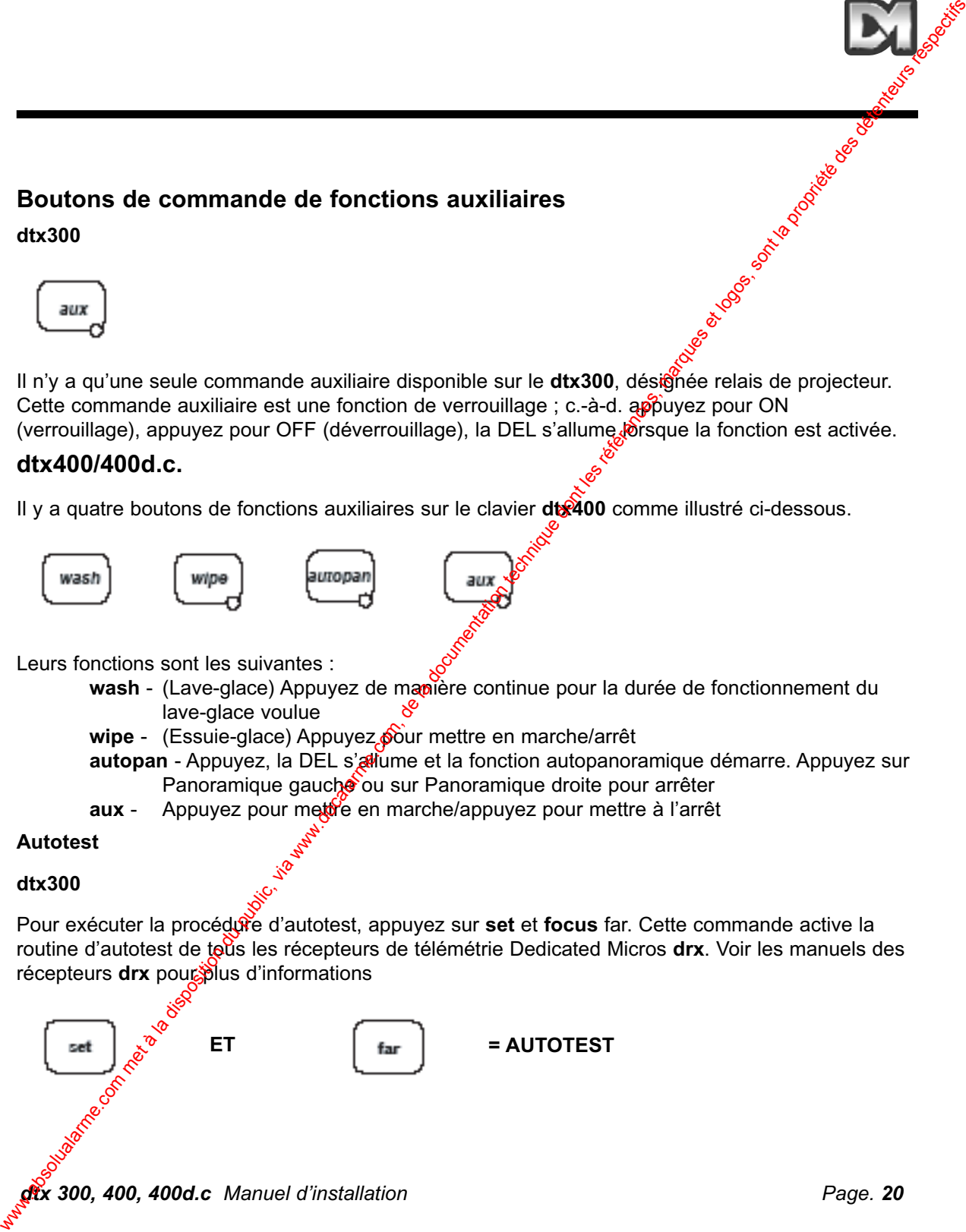

### **Autotest**

### **dtx400/dtx400d.c.**

autotest<br> **Pour exécuter un autotest, actionnez set tout en appuyant momentanément sur wash. Ceci active** la routine d'autotest de tous les récepteurs de télémétrie Dedicated Micros **drx**. Voir les manuels de la série **drx** pour plus de détails

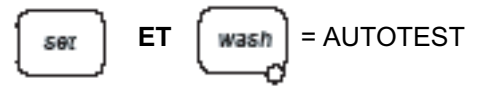

### **PROGRAMME DE NIVEAU D'IRIS**

### **dtx300**

Pour prérégler l'ouverture de l'iris, appuyez sur **IRIS open** du IRIS **close** jusqu'à obtention du niveau voulu, puis appuyez sur **set** et **iris open** ensemble pour régler le niveau.

*Note : Il y a une temporisation de 15 secondes, une fois le réglage d'ouverture voulu obtenu, prévue pour programmer le réglage de l'iris ; une fois cette période expirée, l'iris revient à son réglage par défaut.* 

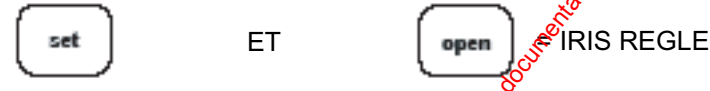

### **dtx400/400d.c.**

Pour prérégler l'ouverture de l'iris, appuyez sur **IRIS** op**en** ou sur **IRIS close** jusqu'à obtention du niveau voulu, puis appuyez de manière continue sur **set** tout en appuyant sur **wipe** pour le réglage. *Note : Il y a une temporisation de 15 secondes, une fois le réglage correct de l'ouverture obtenu, prévue pour programmer le réglage de l'iris. Une fois cette période expirée, l'iris revient à son réglage par défaut.*

### **Panoramique aléatoire (récepteur dtx300 uniquement)**

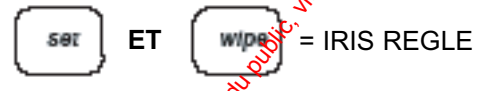

Le récepteur de télémétrie **drx300** assure une fonction de panoramique aléatoire. Dans ce mode de fonctionnement, la caméra se déplace en panoramique gauche ou droite pendant une durée aléatoire avec $\mathcal{D}$ auses aléatoires. Ceci produit un effet qui, aux yeux des passants semble être une "commande manuelle". Pendant ce mode de fonctionnement aléatoire, la caméra peut être inclinée à tout angle voulu par actionnement normal des touches d'inclinaison haut/bas. Pour lancer le panoramique aléatoire, appuyez sur **set** et **zoom out** ensemble. Le panoramique aléatoire est désactivé en appuyant sur les touches de panoramique droite et gauche. **Autotest**<br> **Com existent on metallar actionnar set fort en appayant momentamisment go<sup>f</sup> which Ceci active<br>
la noisine d'a paya de la documentation de la documentation du public, via web active<br>
<b>PROGRAMME DE NIVEAU D'IR** 

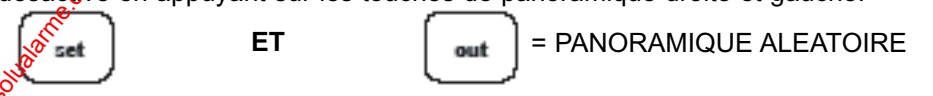

### **Préréglages (dtx400/400d.c. uniquement)**

Pour sélectionner une position préréglée préprogrammée, appuyez sur les boutons de préréglage **1** à **8**

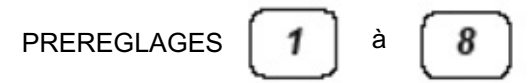

Pour programmer un préréglage, positionnez tout d'abord la caméra en ditilisant les flèches HAUT, BAS, GAUCHE et DROITE ou la manette. Puis, réglez les positions de **ZOOM** et de **FOCUS** (mise au point). Une fois satisfait de la position et de la qualité de l'image  $\delta$ appuyez de manière continue sur **set** tout en appuyant sur les boutons de préréglage **1** à **8**

POUR PROGRAMMER LE **PREREGLAGES** 

$$
\begin{array}{|c|c|}\n\hline\n\text{SET} & \boxed{1} \text{JUSQUA} & \text{SFG} \\
\hline\n\text{SFG} & \text{SFG} & \text{SFG} \\
\hline\n\text{SFG} & \text{SFG} & \text{SFG} \\
\hline\n\text{SFG} & \text{SFG} & \text{SFG} \\
\hline\n\text{SFG} & \text{SFG} & \text{SFG} \\
\hline\n\text{SFG} & \text{SFG} & \text{SFG} \\
\hline\n\text{SFG} & \text{SFG} & \text{SFG} & \text{SFG} \\
\hline\n\text{SFG} & \text{SFG} & \text{SFG} & \text{SFG} \\
\hline\n\text{SFG} & \text{SFG} & \text{SFG} & \text{SFG} \\
\hline\n\text{SFG} & \text{SFG} & \text{SFG} & \text{SFG} & \text{SFG} \\
\hline\n\text{SFG} & \text{SFG} & \text{SFG} & \text{SFG} & \text{SFG} \\
\hline\n\text{SFG} & \text{SFG} & \text{SFG} & \text{SFG} & \text{SFG} \\
\hline\n\text{SFG} & \text{SFG} & \text{SFG} & \text{SFG} & \text{SFG} \\
\hline\n\text{SFG} & \text{SFG} & \text{SFG} & \text{SFG} & \text{SFG} \\
\hline\n\text{SFG} & \text{SFG} & \text{SFG} & \text{SFG} & \text{SFG} \\
\hline\n\text{SFG} & \text{SFG} & \text{SFG} & \text{SFG} & \text{SFG} \\
\hline\n\text{SFG} & \text{SFG} & \text{SFG} & \text{SFG} & \text{SFG} \\
\hline\n\text{SFG} & \text{SFG} & \text{SFG} & \text{SFG} & \text{SFG} \\
\hline\n\text{SFG} & \text{SFG} & \text{SFG} & \text{SFG} & \text{SFG} \\
\hline\n\text{SFG} & \text{SFG} & \text{SFG} & \text{SFG} & \text{SFG} \\
\hline\n\text{SFG} & \text{SFG} & \text{SFG} & \text{SFG} & \text{SFG} \\
\hline\n\text{SFG} & \text{SFG} & \text{SFG} & \text{
$$

Lorsque ce contrôleur est utilisé pour commander une caméra dôme **Dedicated Micros Type 2050** , un nouvel affichage de menu apparaît à ce stade  $\frac{8}{3}$ vec l'alphabet complet et les chiffres de 0 à 9. Ceci peut être utilisé pour ajouter une légende définition au préréglage. A l'aide de la manette, déplacez le curseur pour mettre en surbrillance chaque symbole tour à tour, sélectionnez le symbole en appuyant sur le bouton preset <sup>1</sup> (préréglage 1). Une fois ceci fait, déplacez le curseur le long de **Accept edit** (Accepter modification) et appuyez de nouveau sur le bouton **preset 1**. Si aucune légende n'est requise, appelez simplement la commande **Accept edit** de la manière décrite ci-dessus. **Profession du public (du 400/400d.c. uniquement)**<br>
Poissolution due position provincies profession du proprietation du public, via profession du public, via we<br>
RERECLAGES ( $\frac{1}{\sqrt{2}}$ ) and  $\frac{1}{\sqrt{2}}$ <br>
RERECLAGES ( $\frac$ 

Pour effacer un préréglage, appayez de manière continue sur set tout en appuyant sur IRIS open (Ceci effacera le dernier préréglage). Par exemple, pour effacer le préréglage 4, appuyez sur le bouton 4 puis appuyez de manière continue sur set tout en appuyant sur IRIS open

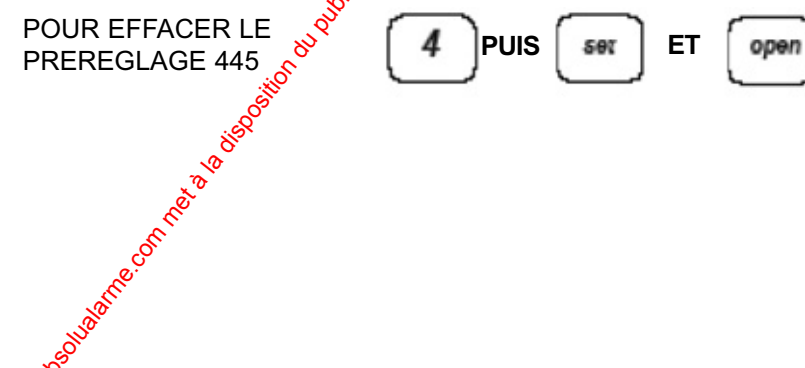

# **4. Réglages de patrouilles (dtx400/400d.c. uniquement)**

Une patrouille est un déplacement entre une série de préréglages avec diverses temporisations à chaque position préréglée, jusqu'à ce que le bouton de panoramique ou d'inclinaison soit actionné et que le processus s'arrête.

Chaque récepteur **drx 400** est capable d'actionner deux modes de patrouilles composées de 16 préréglages.

Lorsqu'un préréglage est programmé, il est automatiquement entré dans les deux patrouilles. L'utilisateur/installateur peut supprimer un préréglage de l'une ou l'autre patrouille s'il le souhaite.

### **Lancement d'une patrouille**

Au lancement d'une patrouille, le récepteur se rend automatiquement à la première position

préréglée si elle n'a pas été programmée hors séquence $\delta^{\diamond}$ 

Pour lancer la patrouille 1.

Appuyez de manière continue sur **set** tout en appuyant sur **autopan**.

Pour lancer la patrouille 2.

Appuyez de manière continue sur **set** tout en appuyant sur **aux.** 

### **LANCEMENT DE LA PATROUILLE 1**

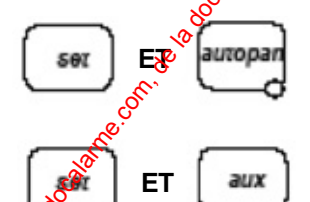

### **LANCEMENT DE LA PATROUILLE 2 ET**

La fonction de patrouille permet de sélectionner une série de préréglages tour à tour, en passant d'un préréglage à l'autre après un délai fixé, initialement réglé en usine à 30 secondes.

*Note : Une fois le réglage usine de 30 secondes modifié à une autre valeur, ce réglage particulier ne peut pas être restauré.*

Les patrouilles pouvent être interrompues à tout moment en appuyant sur GAUCHE, DROITE, HAUT ou BAS<sup>®</sup>

### Pour programmer une patrouille

Il n'y a pas de fonction de programmation de patrouille séparée avec le clavier Dedicated Micros dtx 400. Une fois un préréglage programmé, il est automatiquement inclus dans les patrouilles  $1 + 2$ . **4. Réglages de patrouilles (dtx400/400d.c.**<br>
Une patrolite est dispose and de protection du public compose de la protection de la protection de la protection de la documentation de la documentation de la documentation de

### **Pour supprimer un préréglage d'une patrouille**

(1) Sélectionnez et allez au préréglage concerné en appuyant sur le bouton de préréglage approprié

c.-à-d. le bouton *1* à *8*

(2) Appuyez de manière continue sur *set* tout en appuyant sur **FOCUS** *near* pour la Patrouille 1 Appuyez de manière continue sur **set** tout en appuyant sur **FOCUS far** pour la Patrouille 2

SUPPRESSION DE PREREGLAGE DE PATROUILLE<sub>1</sub>

SUPPRESSION DE PREREGLAGE DE PATROUILLE 2

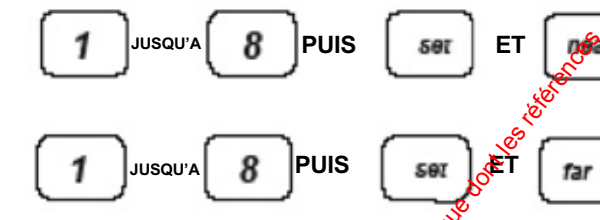

### **Pour programmer une temporisation de préréglage pour une patrouille**

Déterminez la temporisation requise à partir du tableau suivant :

Bouton de préréglage 1 - Passage aléatoire de 0 à 1000 secondes Bouton de préréglage 2 -  $\sqrt{3}$ emporisation de 12 secondes Bouton de préréglage 3 -  $\sqrt{\sigma}$  Temporisation de 24 secondes Bouton de préréglage  $4 \frac{8}{10}$  Temporisation de 36 secondes Bouton de préréglage  $\widehat{\mathcal{P}}$  - Temporisation de 48 secondes Bouton de préréglage 6 - Temporisation de 60 secondes Bouton de préréglage 7 - Temporisation de 72 secondes Bouton de préréglage 8 - Temporisation de 84 secondes

Appuyez et relâchez le bouton de préréglage correspondant à la temporisation voulue, puis :-

appuyez de manière continue sur *set* tout en appuyant sur **ZOOM** arrière pour régler Patrouille 1.

appuyez de manière continue sur *set* tout en appuyant sur **ZOOM** avant pour récter Patrouille 2.

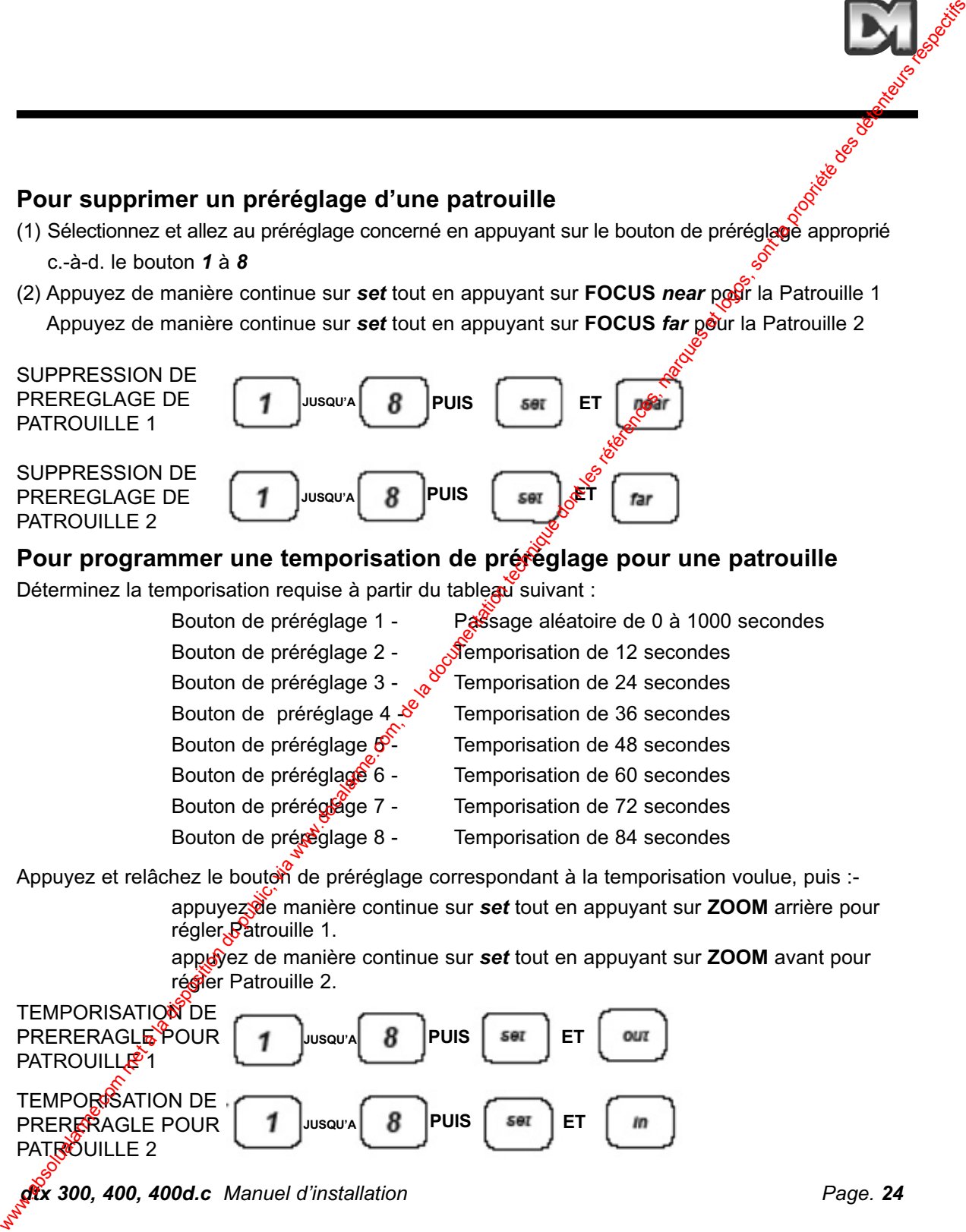

# **5. Sorties de réserve (dtx 400/400dc uniquement)**

Il y a quatre sorties de réserve, à action momentanée, pour utilisation comme amplificateurs de relais. Pour activer ces sorties, appuyez de manière continue sur **shift** tout en appoyant sur les boutons de préréglage **1**,**2**,**3** ou **4**.

POUR ACTIVER DES SORTIES DE RESERVE **ET SNITE 1** JUSQU'A 5. Sorties de réserve (dtx 400/400dc uniquement)<br>
Il y a quatre sortes de réserve, à action momentane, pour visitation comme ampléanteurs de<br>
recolus de l'origine du propriété des régimes de résultes commerciales de la do

Ces boutons sont utilisés pour accéder aux fonctions étendues des récepteurs Dedicated Micros spécifiés.

Veuillez vous reporter au manuel du récepteur spécifique pour les instructions d'utilisation complètes.

# **6. Alarmes (dtx 400/400dc uniquement)**

### Activation/désactivation d'alarmes pour récepteurs avec entrées d'atarmes **locales**

Plusieurs récepteurs de télémétrie Dedicated Micros offrent des possibilités d'alarmes locales. Il est possible d'activer/désactiver des alarmes individuelles à l'aide des commandes suivantes :

### **Pour programmer l'activation/désactivation d'alarmes locales**

Appuyez et relâchez le bouton de préréglage correspondant à l'alarme à activer/désactiver. Appuyez de manière continue sur set et **TILT haut** pour activer l'alarme ou sur **TILT bas** pour désactiver l'alarme.

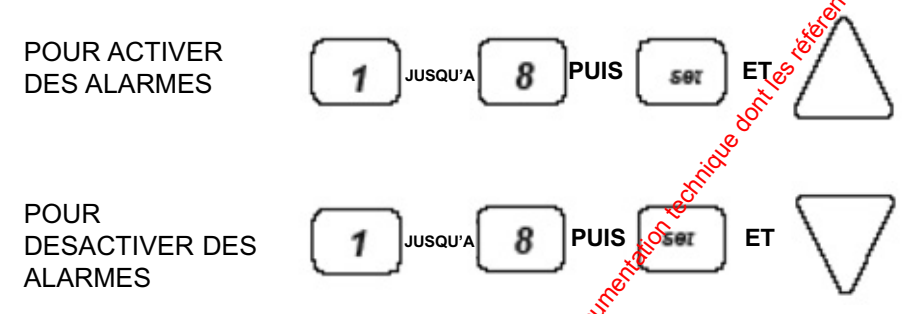

La même procédure s'applique si un **dtx 400de** est utilisé et est équipé d'une manette de commande de vitesse proportionnelle des entraînements c.c. Veillez à ce que la manette ne soit pas utilisée pour le panoramique lors du  $\mu$ ode de fonctionnement inclinaison.

Pour plus d'informations sur les alarmes docales, veuillez vous reporter au manuel du récepteur pertinent ou contactez Dedicated Micros.

*dtx 300, 400, 400d.c Manuel d'installation Page. 26* ware.com met à la disposition du public, via www.doc.

# **7. Sortie paire torsadée**

La sortie Paire torsadée envoie des signaux de télémétrie du transmetteur au récepteur. Un raccordement de câble vidéo est requis. L'option Paire torsadée est normalement Ctilisée pour raccorder un système de transmission sans câble, à savoir fibres, micro-ondes etc.

L'option Paire torsadée assure une sortie compatible de 20 mA, 1200 bauds 8 bits de données 1 bit d'arrêt parité paire.

### **Raccordements**

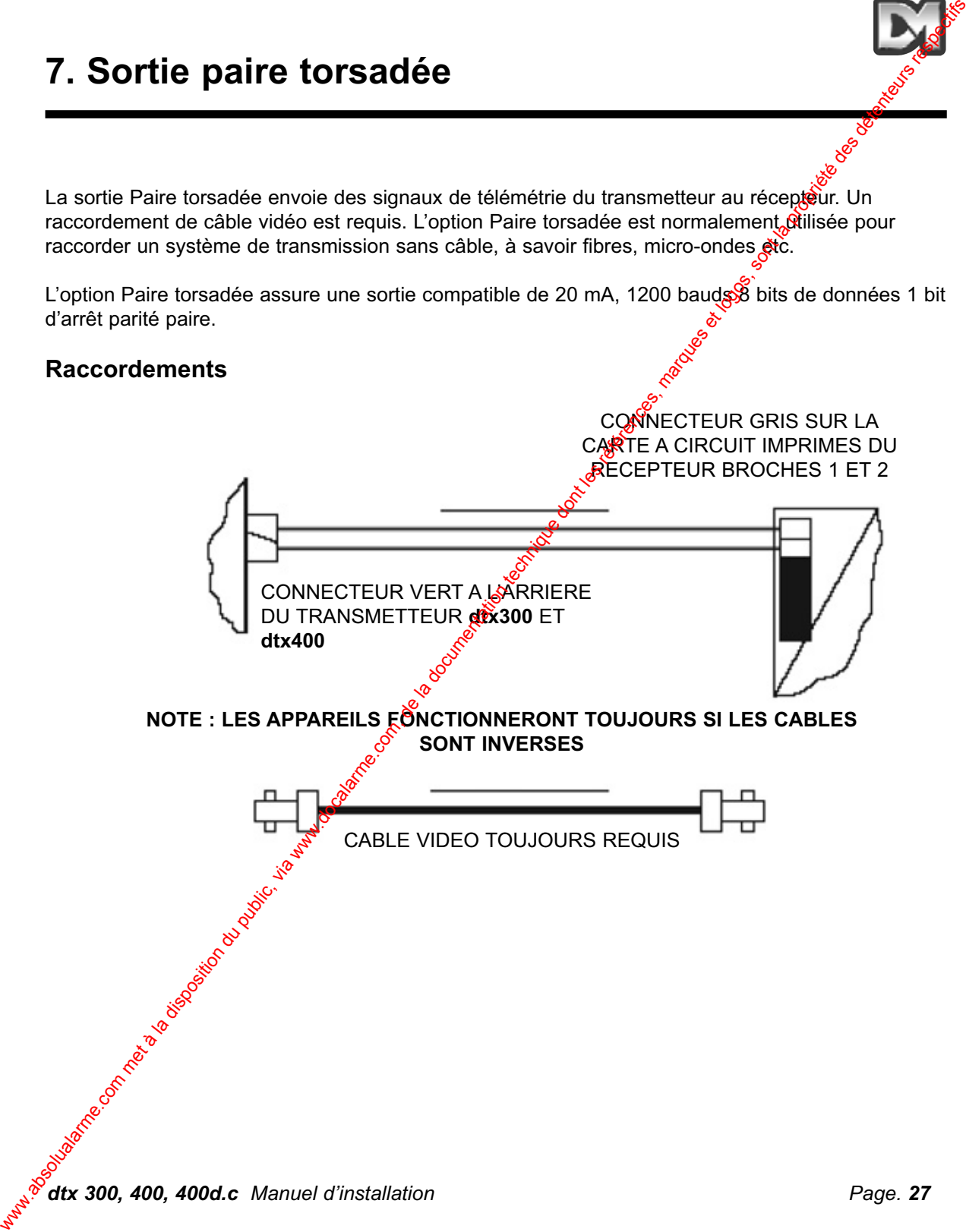

## **Autres produits de la gamme d'équipements de télémétrie Dedicated Micros**

### **Récepteurs de télémétrie**

- **drx 300** Récepteur c.a. avec vue panoramique, inclinaison, zoom, mise au point, iris et un auxiliaire.
- drx 400 Récepteur c.a. avec vue panoramique, inclinaison, zoom, misesau point, iris, quatre auxiliaire et seize préréglages.
- **drx 400dc** Récepteur c.a./c.c. avec vue panoramique, inclinaison, zoom, mise au point, iris, trois auxiliaire et seize préréglages, huit alarmes.

### **Transmetteur télémétriques**

- dtx 300 Transmetteur à canal unique, signaux télémétriques "sur coax" ou sur boucle de courant 20 mA.
- dtx 400 Transmetteur à canal unique, prise en charge des préréglages, signaux télémétriques "sur coax" ou sur boucle de  $c$ ourant 20 mA.
- **dtx 400pj** Transmetteur à canal unique, prise en charge des préréglages et manette proportionnelle, et signaux télémétriques "sur coax" ou sur boucle de courant 20 mA.
- **dtx 500** Transmetteur huit canaux avec prise en charge des préréglages, une entrée d'alarme, un écran, commutation vidéo et signaux télémétriques "sur coax".

### **(claviers)**

- dtx 1000 Transmetteur plusieurs castaux comprenant un clavier et une unité de base,
- **dtx 1000pj** Prise en charge des préréglages, deux écrans, commutation vidéo, manette proportionnelle en option et signaux télémétriques "sur coax". Ce système est disponible en quatre variantes:

### **(Unités de base)**

- dtx 1000/8 Huit canaux avec signaux télémétriques sur boucle de courant 20 mA en option. dtx 1000/16 Seize capăux avec signaux télémétriques sur boucle de courant 20 mA en option. dtx 1000/AL8 Huit canaux, seize entrées d'alarme et signaux télémétriques sur boucle de courant 20 mA en option. Autres produits de la gamme d'équipements de la dominique de la dominique de la documentation du biometer de la documentation du public, via marques de la documentation du public, via et logos, a la documentation du publi
	- **dtx 1000/AL16** Seize canaux, seize entrées d'alarme et signaux télémétriques sur boucle de courant 20 mA en option.

### **Accessoires**

**dtx LD**  $\sqrt{2}$  Pilote de ligne clavier RS232

**drx 24 a.c. psu.** Alimentation 24 Volts c.a. pour convertir les récepteurs standard 230 Volts c.a. au 24 Volts c.a.

# **INDEX**

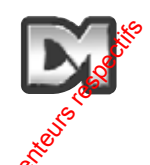

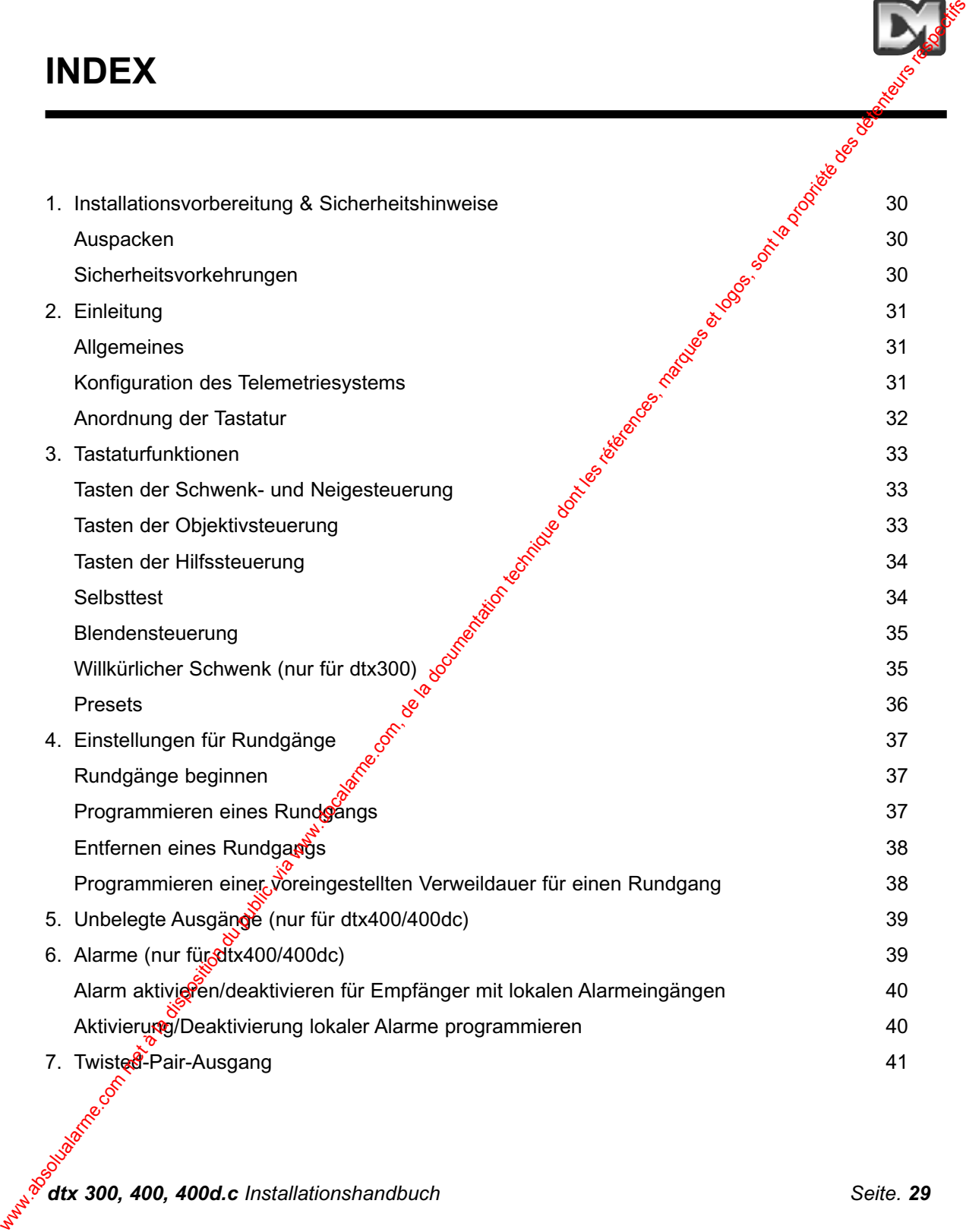

*dtx 300, 400, 400d.c Installationshandbuch Seite. 29*

# **1. Installationsvorbereitung & Sicherheitshinweise**

### **AUSPACKEN**

Untersuchen Sie die Verpackung und deren Inhalt beim Empfang auf Anzeichen von Schäden. Sollten Sie einen Schaden feststellen, benachrichtigen Sie unverzüglich den Spediteur und/oder den Lieferanten. Untersuchen Sie den Inhalt der Lieferung auf Vollständigkeit und Unversehrtheit. Sollten Teile fehlen oder beschädigt sein, wenden Sie sich an Ihren Lieferanten. Es ist ratsam, die Originalverpackung aufzubewahren. Im Falle einer eventuellen Rücksendung ist dies der sicherste Transportbehälter. **1.** Installationsvorbereitung & Sicherheitshinweise<br>
Western Australian du public, used the comparison du public and the comparison of the documentation due to compare the comparison of the documentation due to compare th

### **SICHERHEITSVORKEHRUNGEN**

Anweisungen: Lesen Sie dieses Handbuch und alle einschlägigen Sicherheitshinweise, bevor Sie das Gerät installieren, anschließen oder betreiben. Bewahren Sie diese Anweisungen zur späteren Bezugnahme an einem sicheren Ort auf.

**Feuchtigkeit:** Setzen Sie die interne Elektronik dieses Gerätes keiner Feuchtigkeit aus. Achten Sie darauf, dass im normalen Gebrauch keine Flüssigkeit aus Trinkgefäßen darüber verschüttet wird. Obwohl das Design der Tastatur ein gewisses Maß an Schutz vor verschütteter Flüssigkeit bietet, ist es ratsam, dies tunlichst zu vermeiden.

**Energiequelle:** Vergewissern Sie sich, dass die verwendete Energiequelle dem Leistungsbedarf entspricht, der auf dem Typenschild des Herstellers angegeben ist.

Netzstecker: Die Tastatur ist über ein Kabel und einen 2,1 mm Netzstecker an ein herkömmliches steckbares 9 Volt DC Netzteil (BS 1363) angeschlossen. Versuchen Sie nicht, diesen Stecker auf irgendeine Weise zu manipulieren. Die Netzkabel sind so zu verlegen, dass sie nicht eingeklemmt oder anderweitig durch scharfe Kanten beschädigt werden.

Wartung: Diese Geräte erfordert keine täglichen Wartungsarbeiten. Jegliche Reparaturen sind ausschließlich von qualifizierten Wartungstechnikern vorzunehmen. Nach Abschluss der Wartungsarbeiten sollten Sicherheitstests durchgeführt werden, um das Gerät auf seinen ordnungsgemäßen Betriebszustand zu überprüfen.

**Sicherheitsnormen:** Alle einschlägigen Sicherheitsvorkehrungen der DIN und des Gesetzes zum Schutz der Gesundheit und Sicherheit am Arbeitsplatz sind zu befolgen.

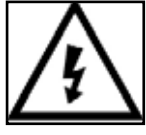

Dieses Symbol warnt den Benutzer vor Netzspannung und der daraus resultierenden Gefahr eines Stromschlags.

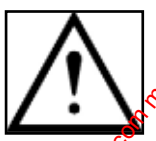

Dieses Symbol macht den Benutzer auf wichtige Betriebs- und Wartungsanweisungen aufmerksam.

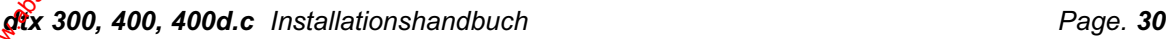

# **2. Einleitung**

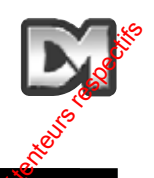

### **ALLGEMEINES**

Die Modelle dtx300, 400, 400dc von Dedicated Micros sind benutzerfreundliche tastaturgestützte Telemetriesteuerungen, die zusammen mit Empfängern der Serie **drx** als Einzelkanal-CCTV-System eingesetzt werden können. Sie lassen sich leicht in neuen oder bereits vorhandenen Systemen installieren, da der Anschluss ausschließlich über BNC-Ein- und Ausgänge (oder Twisted Pair) und ein steckbares 9 Volt DC Netzteil erfolgt, das über eine lokale 230 Volt AC-Netzsteckdose angeschlossen werden muss.

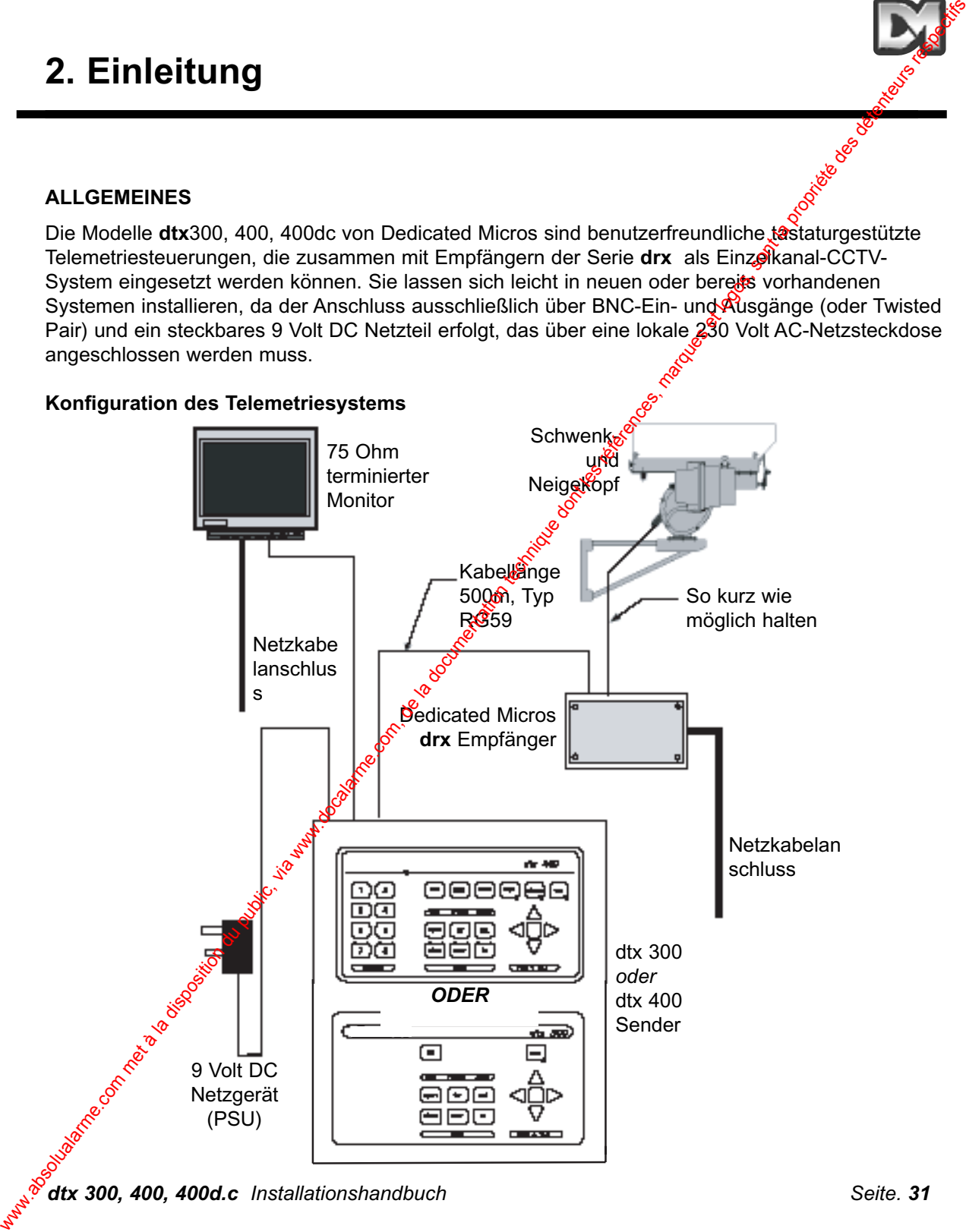

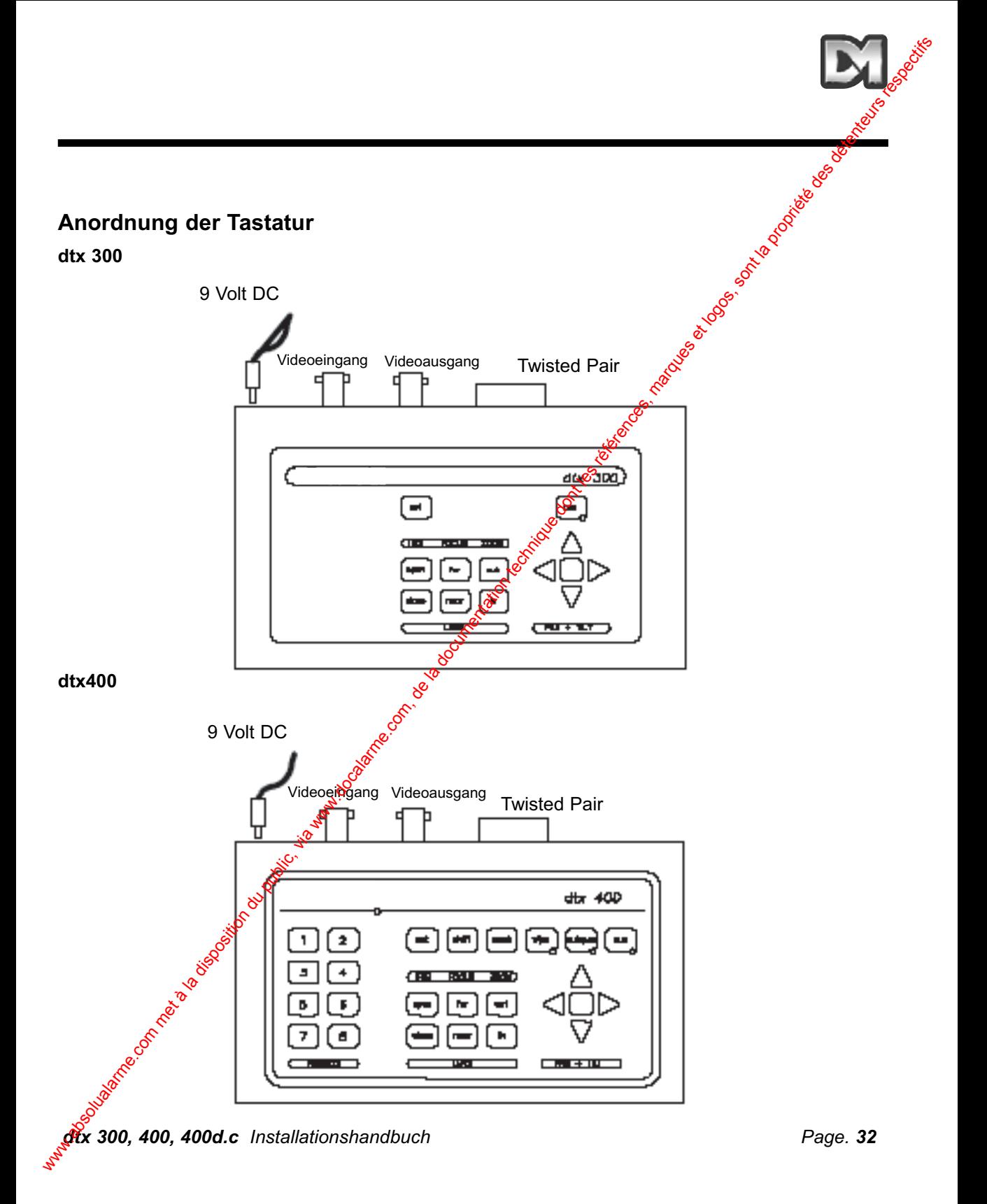

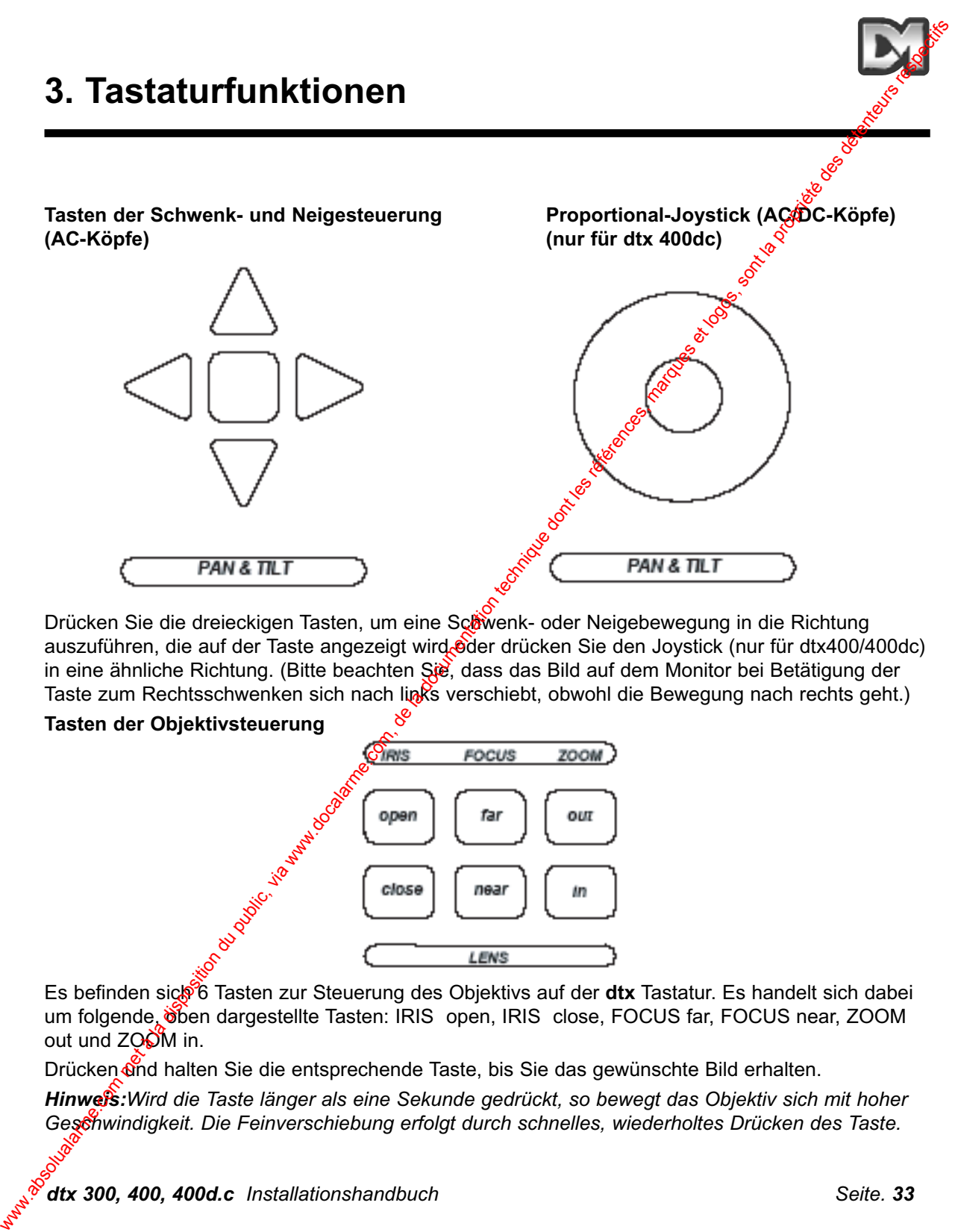

Drücken Sie die dreieckigen Tasten, um eine Schwenk- oder Neigebewegung in die Richtung auszuführen, die auf der Taste angezeigt wird oder drücken Sie den Joystick (nur für dtx400/400dc) in eine ähnliche Richtung. (Bitte beachten Sie, dass das Bild auf dem Monitor bei Betätigung der Taste zum Rechtsschwenken sich nach links verschiebt, obwohl die Bewegung nach rechts geht.)

**Tasten der Objektivsteuerung**

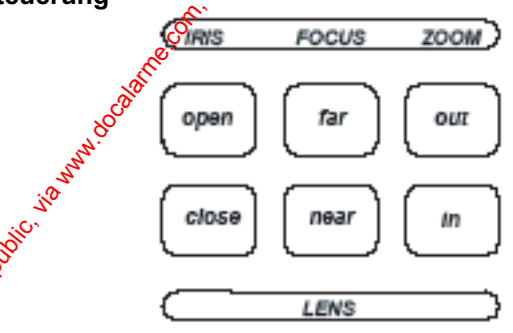

Es befinden sick<sup>6</sup> GTasten zur Steuerung des Objektivs auf der dtx Tastatur. Es handelt sich dabei um folgende, oben dargestellte Tasten: IRIS open, IRIS close, FOCUS far, FOCUS near, ZOOM out und  $ZO\ddot{O}M$  in.

Drücken Gnd halten Sie die entsprechende Taste, bis Sie das gewünschte Bild erhalten.

*Hinweis:Wird die Taste länger als eine Sekunde gedrückt, so bewegt das Objektiv sich mit hoher Geschwindigkeit. Die Feinverschiebung erfolgt durch schnelles, wiederholtes Drücken des Taste.*

### **Tasten der Hilfssteuerung dtx300**

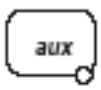

Es gibt nur eine Hilfssteuerung auf dem dtx300, die als Relais für die Illaminatoren bestimmt ist. Diese Hilfssteuerung wird über eine normale Verrastfunktion betätigt, of h. Drücken für AN und Drücken für AUS - die LED leuchtet, wenn die Funktion aktiviert ist $\mathcal{E}$ 

### **dtx400/400d.c.**

Auf dem Modell dtx400 gibt es vier Funktionstasten für die **Kriftssteuerung**, die unten abgebildet sind.

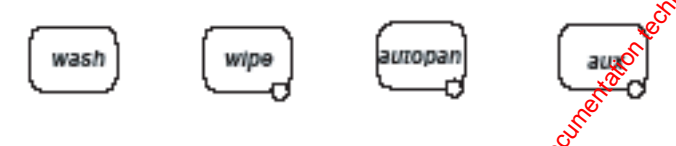

Sie haben folgende Funktionen:

Wash - Drücken und halten Sie diese Taste für die gewünschten Waschdauer Wipe - Drücken zum Einschalten<sup>7</sup>drücken zum Ausschalten Autopan - Drücken Sie diese Taste, um die LED-Lampe und die automatische Schwenkfunktion zu starten. Drücken Sie Pan Left (Linksschwenk) oder Pan

Right (Rechtsschwenk), um die Funktion zu stoppen.

Aux - Drücken zum Einschalten/drücken zum Ausschalten

### **Selbsttest**

### **dtx300**

Möchten Sie den Selbsttest ausführen, so drücken Sie **Set** und **Focus** far. Dieser Befehl aktiviert bei allen drx Telemetrie-Empfängern von Dedicated Micros den Selbsttest. Nähere Informationen entnehmen Sie bitte dem Handbuch des drx Empfängers.

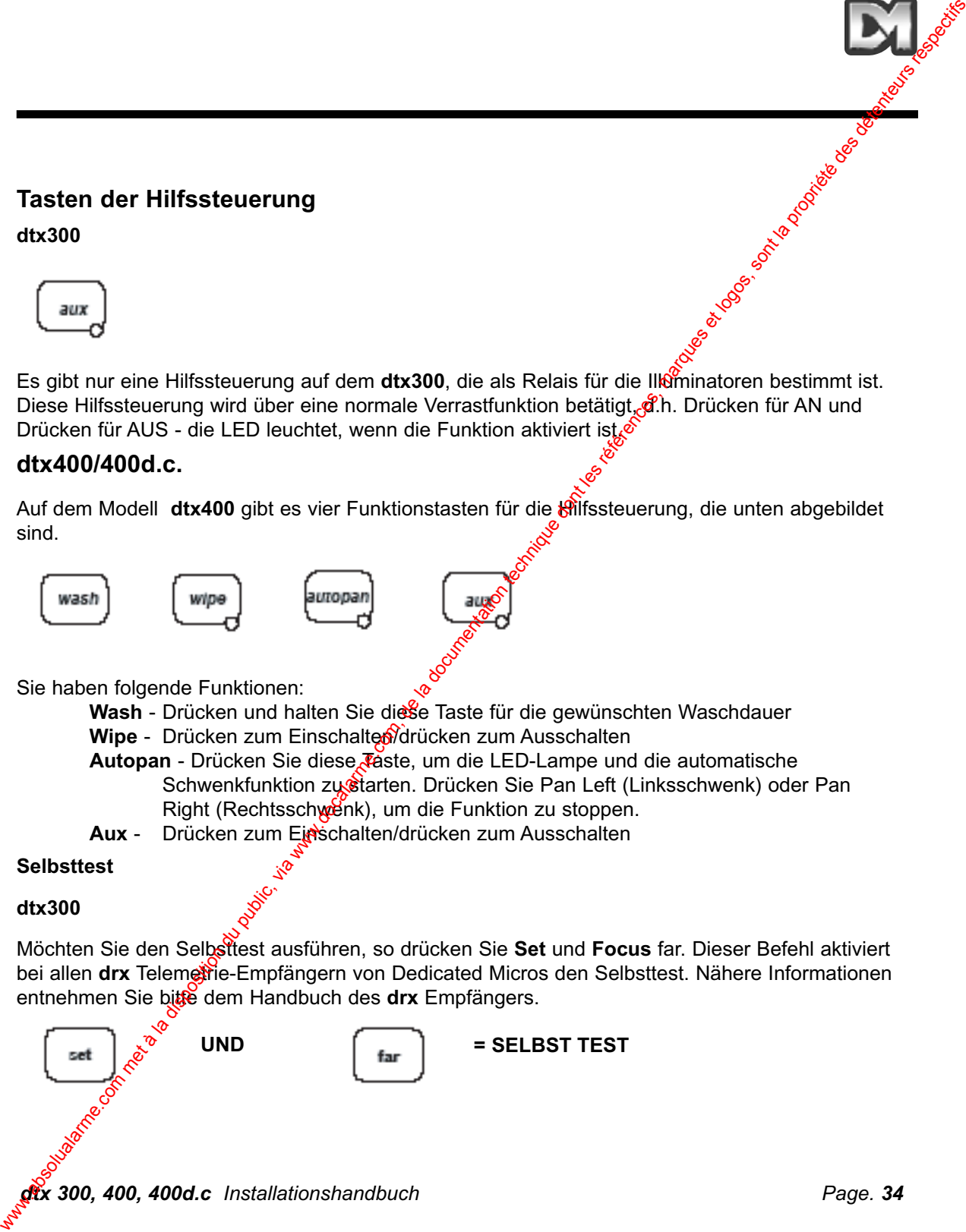

### **Selbsttest**

### **dtx400/dtx400d.c.**

Möchten Sie den Selbsttest ausführen, so betätigen Sie **Set** und drücken Sie gleichzeitig kurz**Wash**. Dieser Befehl aktiviert bei allen **drx**Empfängern von Dedicated Micros den Selbsttest.

$$
\begin{bmatrix} \text{ser} \\ \text{Hence} \end{bmatrix} \text{UND} \begin{bmatrix} \text{was} \\ \text{was} \end{bmatrix} = \text{SELECT TEST}
$$

Nähere Informationen entnehmen Sie bitte dem Handbuch der **drx** Serie.

### **BLENDENSTEUERUNG**

### **dtx300**

Möchten Sie die Blendenöffnung voreinstellen, so drücken Sie **IRIS open** oder IRIS **close**, bis Sie den gewünschten Pegel erreicht haben. Drücken Sie anschließend gleichzeitig **Set** und **Iris open**, um den Blendenpegel festzulegen.

**Hinweis:** Es gibt eine Verzögerung von 15 Sekunder fiach Erreichen der Blendenöffnung, in der *Sie die Blendeneinstellung programmieren können. Nach Ablauf dieser Zeit kehrt die Blende zur werkseitigen Einstellung zurück.* 

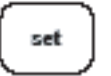

UND  $\log_{10}$   $\frac{1}{\sqrt{2}}$  BLENDE EINSTELLEN

### **dtx400/400d.c.**

Möchten Sie die Blendenöffnung voreinstellen, so drücken Sie **IRIS** op**en** oder **IRIS close**, bis Sie den gewünschten Blendenpegel erreicht haben. Halten Sie anschließend die Taste **Set** nieder und drücken Sie gleichzeitig **Wipe**, um die Einstellung vorzunehmen.

*Hinweis:Es gibt eine Verzögerung von 15 Sekunden nach Erreichen der korrekten Blendenöffnung, in der Sie die Blendeneinstellung programmieren können. Nach Ablauf dieser Zeit kehrt die Blende* zur werkseitigen Einstellung zurück.

### **Willkürlicher Schwenk (Rur für dtx300 Empfänger)**

$$
\begin{array}{|c|c|c|c|}\n\hline\n\text{SET} & \text{UND} & \text{Wilb} \\
\hline\n\end{array}\n\right) = \text{BLENDE EINSTELLEN}
$$

Der drx300 Telemetrie-Empfänger bietet eine Funktion für willkürliche Schwenks. In diesem Modus schwenkt die Kamera willkürlich für willkürliche Zeiträume mit willkürlichen Pausen nach rechts und links. Auf den Betrachter erweckt dies den Eindruck einer "manuellen Steuerung". Im willkürlichen Betrieb kann die Kamera in jedem gewünschten Winkel geneigt werden. Verwenden Sie dazu die Tasten 'Neigung nach oben/unten'. Möchten Sie den willkürlichen Schwenkbetrieb starten, so drücken Sie gleichzeitig **Set** und **Zoom Out**. Durch Drücken der Tasten Selbsttest<br>
met à la disposition du public, an bettigen Sie Set und d'inician du public du public du public du public du public du public du public du public du public du public du public du public du public du public du

Rechtsschwenk/Linksschwenk deaktivieren Sie den willkürlichen Schwenk.

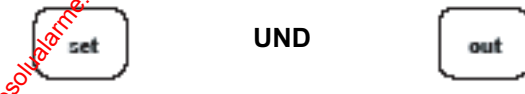

UND  $\int_{\text{out}}$  = WILLKÜRLICHER SCHWENK

*dtx 300, 400, 400d.c Installationshandbuch Seite. 35*
### **Presets (nur für dtx400/400d.c.)**

Möchten Sie eine vorprogrammierte Preset-Position wählen, so drücken Sie eine der Preset-Tasten

### **PRESETS**

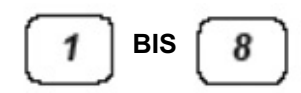

### **1** bis **8**.

Möchten Sie ein Preset programmieren, so positionieren Sie erst die Kamera mithilfe der Pfeiltasten AUF, AB, LINKS & RECHTS oder mithilfe des Joysticks. Stellen Sie anschließend die Positionen für **ZOOM** und **FOCUS** ein. Wenn Sie mit der Position und Bildqualität zufrieden sind, drücken und halten Sie Set und drücken Sie gleichzeitig eine der Preset-Tasten 1 bis 8

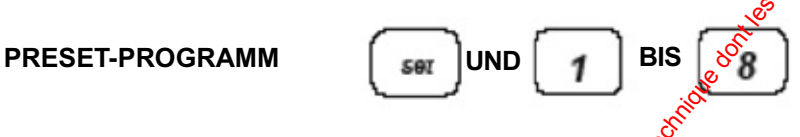

Sofern Sie diese Steuerung für eine **Dome-Kamera des Typs 2050 von Dedicated Micros** verwenden, erscheint zu diesem Zeitpunkt ein neues Menü, welches das komplette Alphabet und die Ziffern 0 bis 9 anzeigt. Sie können dieses Menü verwenden, um den Preset mit einer Bezeichnung für die Legende zu versehen. Verwenden Sie den Joystick, um mit dem Cursor nacheinander jedes Symbol zu markieren. Wählen Sie das gewünschte Symbol aus, indem Sie die Taste Preset 1 drücken. Wenn Sie fertig sind, bringen Sie den Cursor neben Accept edit und drücken Sie noch einmal die Taste **Preset 1**.

Sofern Sie keine Legende benötigen, *f*ufen Sie einfach den Befehl **Accept edit** auf, wie oben beschrieben.

Möchten Sie ein Preset löschen, so drücken und halten Sie Set und drücken Sie gleichzeitig IRIS **open**. (Dadurch wird der letzte Preset gelöscht.) Möchten Sie z.B. Preset 4 löschen, so drücken Sie die Taste **4**, drücken und halten Sie anschließend **Set** und drücken Sie gleichzeitig **IRIS open**.

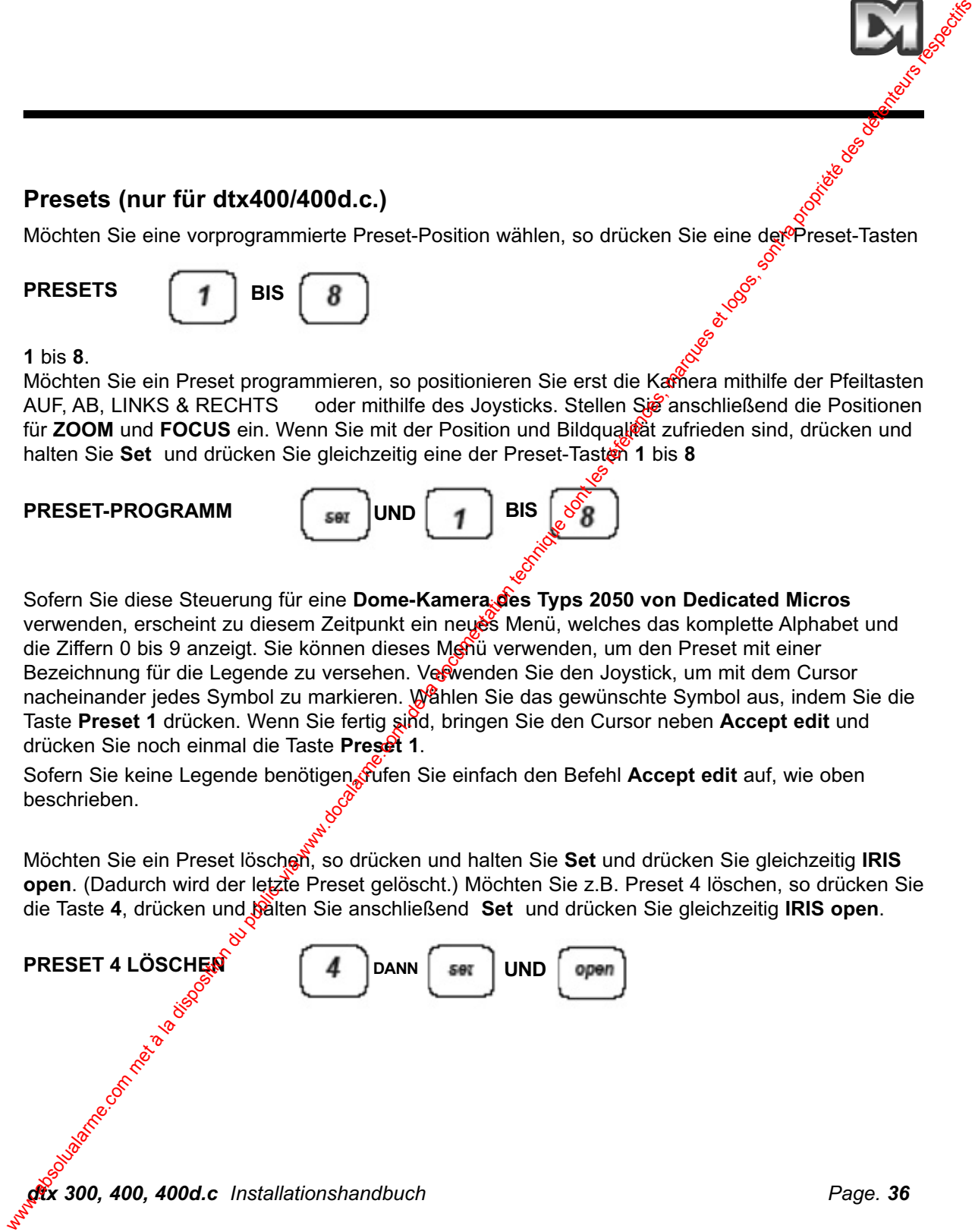

# **4. Einstellungen für Rundgänge (nur für dtx400/400d.c.)**

Ein Rundgang ist eine Strecke zwischen einer Reihe von Presets, mit unterschiedlicher Verweildauer an jeder Preset-Position. Sobald die Schwenk- oder Neigetaste betät für wird, wird der Rundgang angehalten.

Jeder **drx400** Empfänger kann zwei Rundgänge durchführen, die aus den 16 Presets zusammengesetzt sind.

Wenn ein Preset programmiert wird, wird er automatisch in beide Rundgänge eingefügt. Der Anwender/Installateur kann ein Preset auf Wunsch aus einem oder beiden Rundgängen löschen.

### **Einen Rundgang starten**

Bei Beginn eines Rundgangs bewegt der Empfänger sich automatisch zur ersten Preset-Position, sofern diese nicht aus der Sequenz gelöscht wurde.

Zum Starten von Rundgang 1.

Halten Sie die Taste **Set** nieder und drücken Sie gleichzeitig **Autopan**.

Zum Starten von Rundgang 2.

Halten Sie die Taste Set nieder und drücken Sie gleich zeitig Aux.

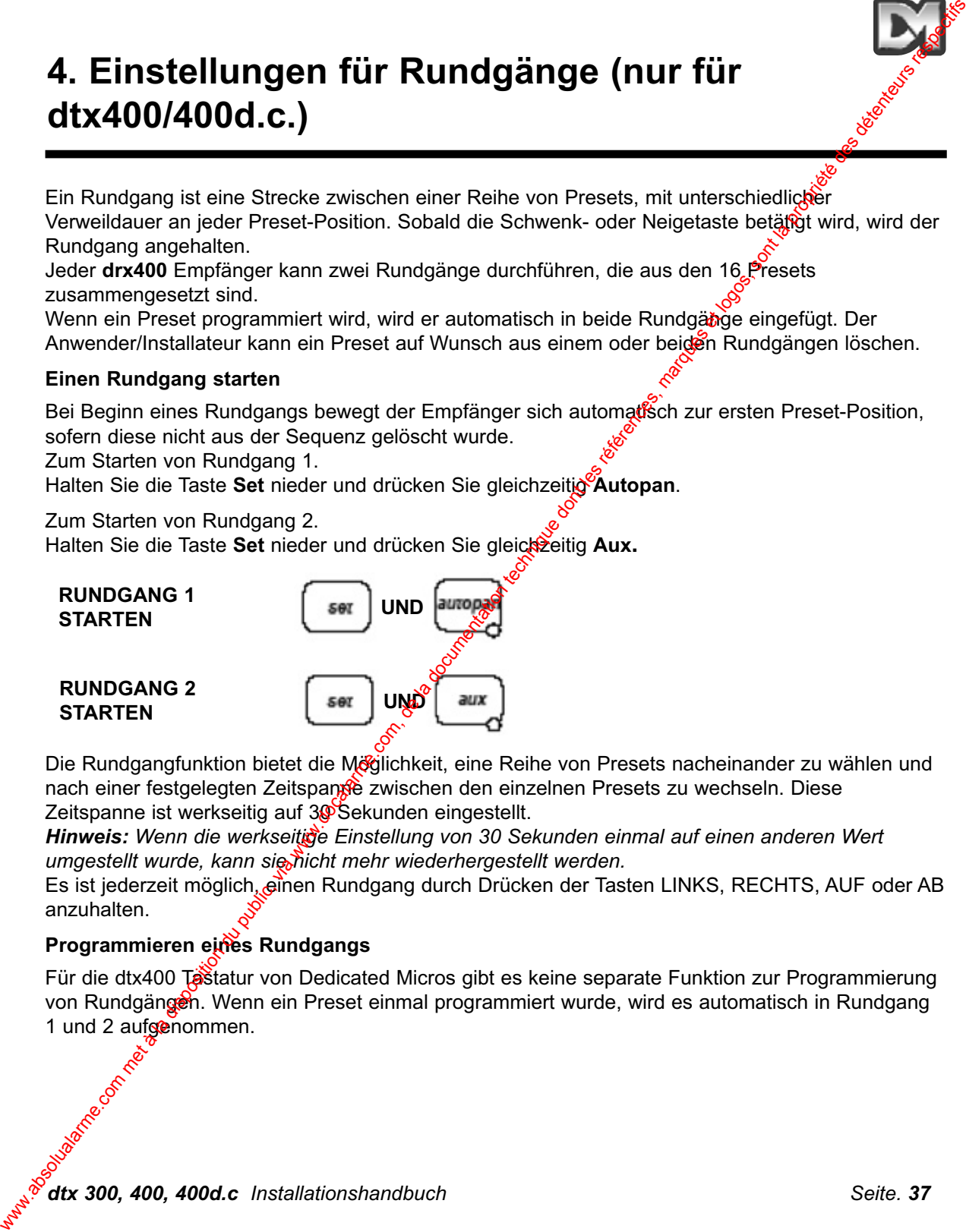

Die Rundgangfunktion bietet die Möglichkeit, eine Reihe von Presets nacheinander zu wählen und nach einer festgelegten Zeitspanne zwischen den einzelnen Presets zu wechseln. Diese Zeitspanne ist werkseitig auf 30 Sekunden eingestellt.

*Hinweis: Wenn die werkseitige Einstellung von 30 Sekunden einmal auf einen anderen Wert umgestellt wurde, kann sie nicht mehr wiederhergestellt werden.*

Es ist jederzeit möglich, einen Rundgang durch Drücken der Tasten LINKS, RECHTS, AUF oder AB anzuhalten.

### **Programmieren eines Rundgangs**

Für die dtx400 Tastatur von Dedicated Micros gibt es keine separate Funktion zur Programmierung von Rundgängen. Wenn ein Preset einmal programmiert wurde, wird es automatisch in Rundgang 1 und 2 aufgenommen.

### **Entfernen eines Presets aus einem Rundgang**

(1) Wählen Sie den fraglichen Preset aus und rufen Sie ihn durch Drücken der entsprechenden Preset-Taste auf,

d.h. Tasten *1* bis *8*.

(2) Halten Sie die Taste *Set* nieder und drücken Sie gleichzeitig **FOCUS** *near* für Rundgang 1

Halten Sie die Taste *Set* nieder und drücken Sie gleichzeitig **FOCUS** *far* für Rundgang 2

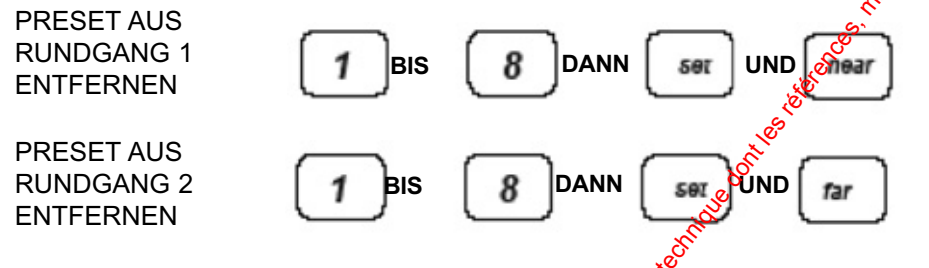

### **Programmieren einer voreingestellten Verweildauer für einen Rundgang**

Legen Sie die gewünschte Verweildauer anhand der folgenden Tabelle fest:

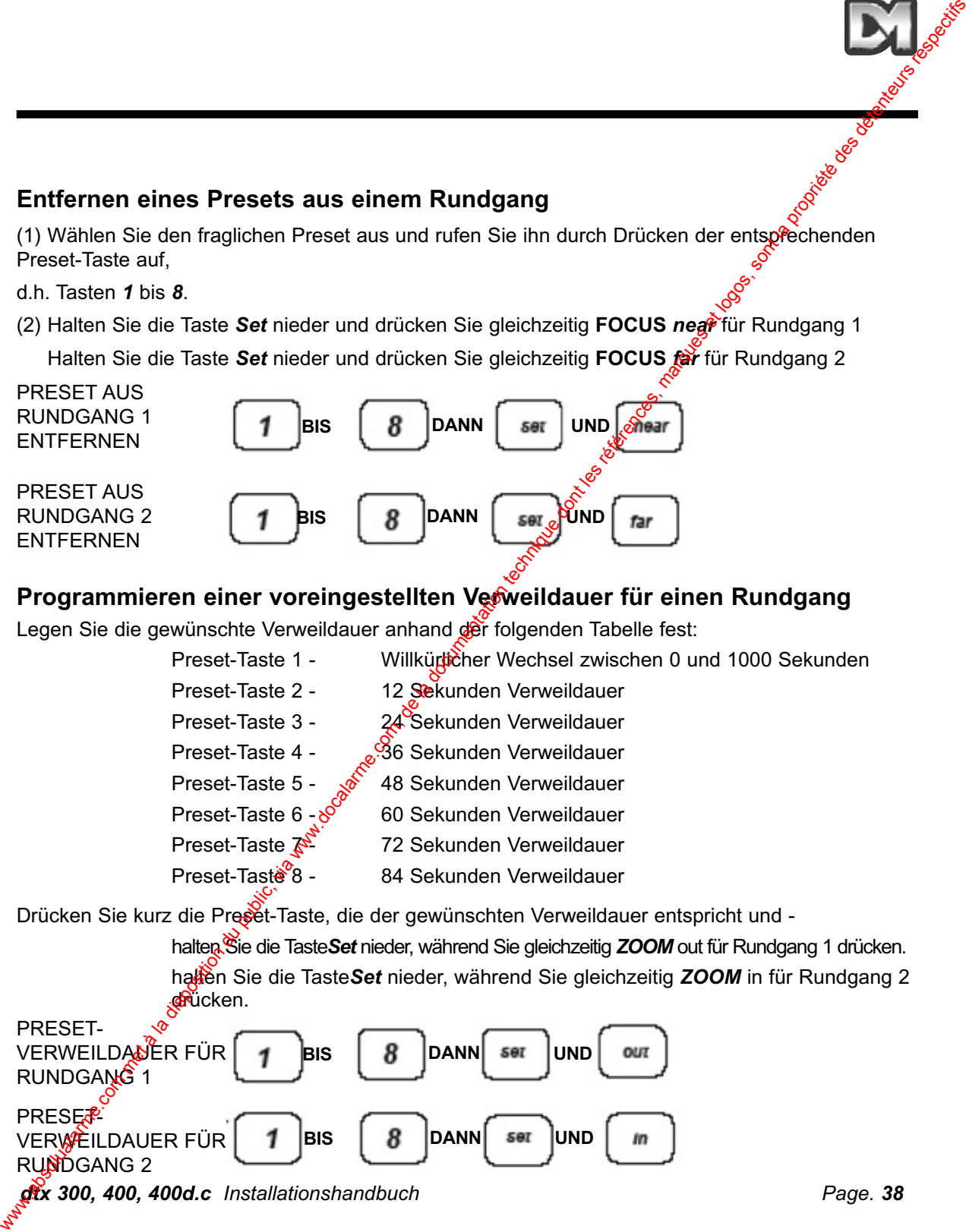

Drücken Sie kurz die Preset-Taste, die der gewünschten Verweildauer entspricht und -

halten Sie die Taste*Set* nieder, während Sie gleichzeitig *ZOOM* out für Rundgang 1 drücken.

halten Sie die Taste Set nieder, während Sie gleichzeitig **ZOOM** in für Rundgang 2 de Gücken.

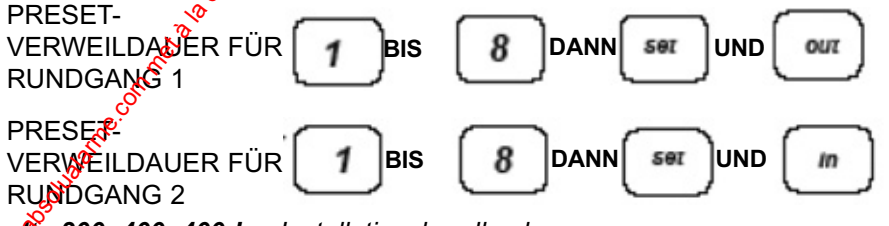

*dtx 300, 400, 400d.c Installationshandbuch Page. 38*

# **5. Unbelegte Ausgänge (nur für dtx400/400dc)**

Es gibt vier unbelegte Ausgänge mit Tastern, die als Relaistreiber dienen. Möchten Sie diese Ausgänge aktivieren, so halten Sie die Taste **Shift** nieder und drücken Sie gleichzeitig die Preset-Tasten **1**,**2**,**3** oder **4**. 5. Unbelegte Ausgänge (nur für dtx400/400dc)<br>
Es gibt vier unbelegte Ausgänge mit Tasten, die als Relation du comen. Mochina<br>
Tasten 12.3 voter 4.<br>
Tasten 12.3 voter 4.<br>
Tasten 12.3 voter 4.<br>
UNIS CALARMENT RELATER (and )

 $UND$   $\parallel$  **BIS** 

AKTIVIEREN UNBELEGTER AUSGÄNGE

Diese Tasten bieten Zugriff auf die erweiterten Funktion bestimmter Empfänger von Dedicated Micros.

Umfassende Anweisungen zu deren Verwendung finden Sie im Handbuch des jeweiligen Empfängers.

*dtx 300, 400, 400d.c Installationshandbuch Seite. 39*

# **6. Alarme (nur für dtx400/400dc)**

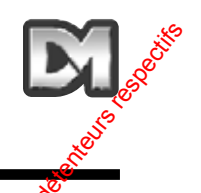

### **Alarm aktivieren/deaktivieren für Empfänger mit lokalen Alarmeingängen**

Einige Telemetrie-Empfänger von Dedicated Micros bieten lokale Alarmfunktionen. Mithilfe der folgenden Befehle können Sie die einzelnen Alarme aktivieren oder deaktivieren.  $\mathcal{S}$ 

### **Aktivierung/Deaktivierung lokaler Alarme programmieren**

Drücken Sie kurz die Preset-Taste für den Alarm, der aktiviert oder deaktiviert werden soll. Halten Sie die Tasten Set und TILT up niedergedrückt, um den Alarm zu aktivieren bzw. TILT down, um den Alarm zu deaktivieren.

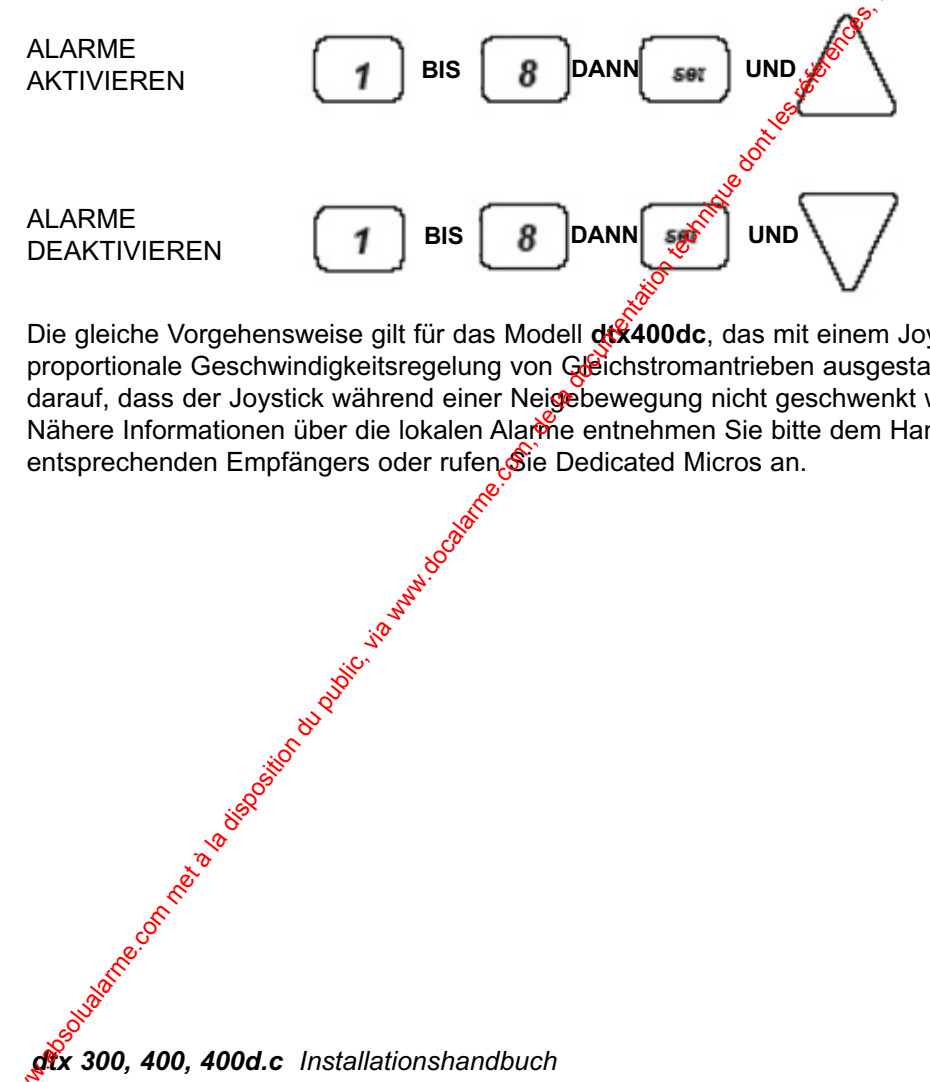

Die gleiche Vorgehensweise gilt für das Modell **dtx400dc**, das mit einem Joystick für die proportionale Geschwindigkeitsregelung von Gleichstromantrieben ausgestattet ist. Bitte achten Sie darauf, dass der Joystick während einer Neigebewegung nicht geschwenkt wird. Nähere Informationen über die lokalen Alarme entnehmen Sie bitte dem Handbuch des entsprechenden Empfängers oder rufen Sie Dedicated Micros an.

# **7. Twisted-Pair-Ausgang**

Der Twisted-Pair-Ausgang sendet Telemetriesignale vom Sender an den Empfänger. Trotzdem wird ergänzend ein Videokabelanschluss benötigt. Die Option 'Twisted Pair' wird in der Regel für den Anschluss eines nicht kabelgebundenen Übertragungssystems verwendet, wie  $\angle B$ . Fiberoptik, Mikrowelle etc. We communic, via disposition du public, via www.docalarme.com met à la disposition du public, via met à la documentation du public, via disposition du public, via disposition du public, via weblic, via disposition du publi

Die Option 'Twisted Pair' bietet einen 20 mA-kompatiblen Ausgang mit 1200 Baud, 8 Datenbits, 1 Stopbit und gerader Parität.

### **Anschlüsse**

**GRAUER STECKER AM** EMPFÄNGER, STIFTE 1 UND 2 DER PLATINE

## **HINWEIS: DIE GERÄTE FUNKTIONIEREN AUCH, WENN DIE KABEL** *<u>JUMGEKEHRT WERDEN.</u>*

GRÜNER STECKER AN DER

**dtx300** UND **dtx400**

RÜCKSEITE DER SENDERMODELLE

*dtx 300, 400, 400d.c Installationshandbuch Seite. 41* VIDEOKABEL TROTZDEM **ERFORDERLICH** 

# **Weitere Produkte der Telemetriegeräte-Serie Dedicated Micros**

### **Telemetrie-Empfänger**

- **drx 300** AC-Empfänger mit Schwenken, Neigen, Zoom, Fokus, Iris und 1 Hilfseingang.
- **drx 400** AC-Empfänger mit Schwenken, Neigen, Zoom, Fokus, Iris, 4 Hilfseingängen und 16 Presets.
- drx 400dc AC/DC-Empfänger mit Schwenken, Neigen, Zoom, Fokus, IRS, 3 Hilfseingängen, 16 Presets und 8 Alarmen.

### **Telemetrie-Sender**

- **dtx 300** Einzelkanal-Sender mit Telemetriesignalen per "Upthe coax"-Protokoll oder 20 mA **Stromschleife**
- **dtx 400** Einzelkanal-Sender mit Preset-Unterstützung and Telemetriesignalen per "Up the coax"-Protokoll oder 20 mA Stromschleife.
- **dtx 400pj** Einzelkanal-Sender mit Preset-Unterstützung, Proportional-Joystick und Telemetriesignalen per "Up the coax"-Rotokoll oder 20 mA Stromschleife.
- **dtx 500** Achtkanal-Sender mit Preset-Unterstützung, 1 Alarmeingang, 1 Monitor, Video-Switching und Telemetriesignalen per "Up the coax"-Protokoll.

### **(Tastaturen)**

dtx 1000 Multi-Kanal-Sender mit Tastatur und Grundeinheit.

**dtx 1000pj** Preset-Unterstützung, 2 Monitore, Video-Switching, optionaler Proportional-Joystick und Telemetriesignale per "Up the coax"-Protokoll. Dieses System ist in den folgenden 4 Habptversionen erhältlich:

### **(Grundeinheiten)**

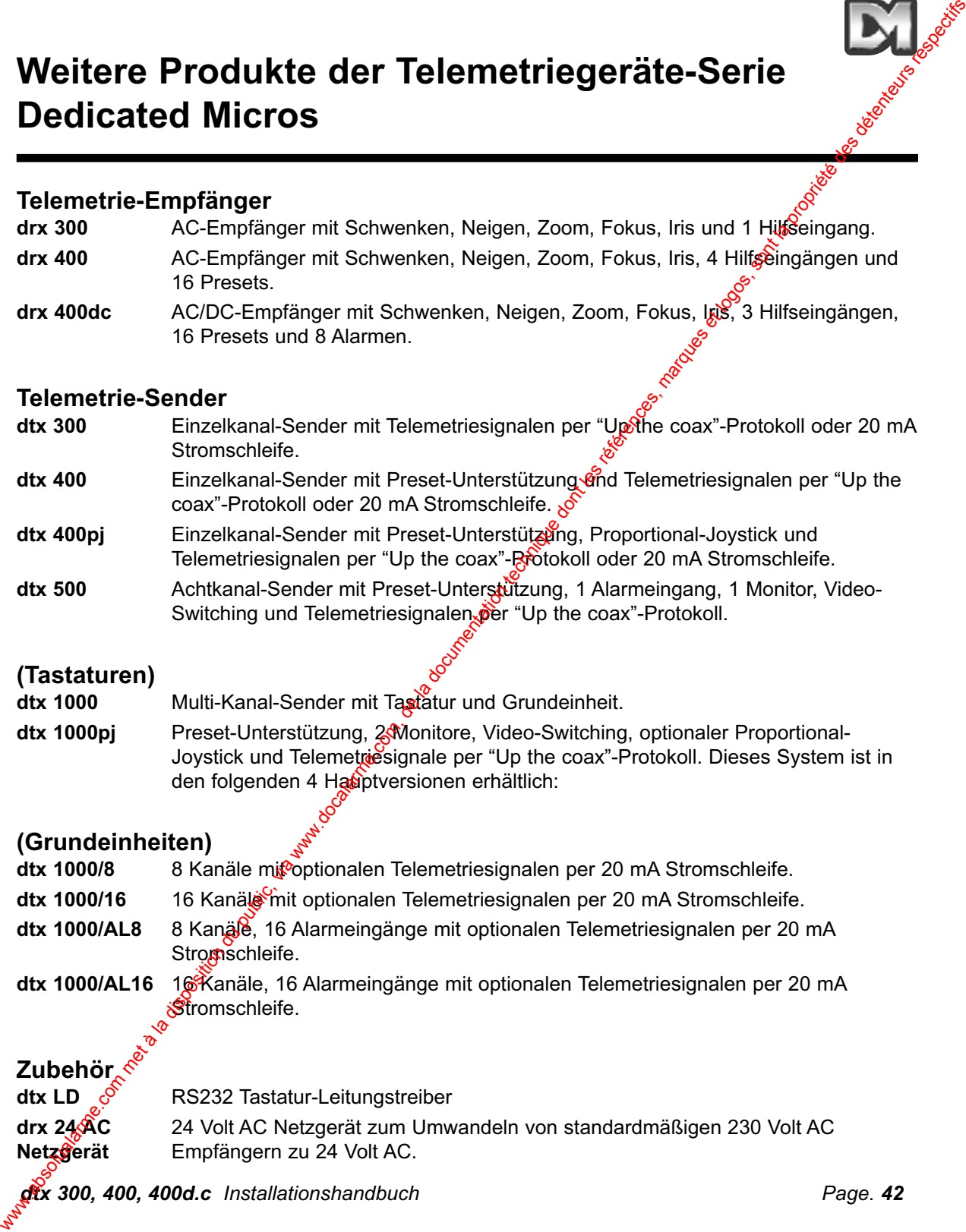

**dtx 1000/AL16** 16 Kanäle, 16 Alarmeingänge mit optionalen Telemetriesignalen per 20 mA Stromschleife.

# **Zubehör**

**dtx LD**  $\mathcal{S}$  RS232 Tastatur-Leitungstreiber

**drx 24 AC** 24 Volt AC Netzgerät zum Umwandeln von standardmäßigen 230 Volt AC **Netzgerät** Empfängern zu 24 Volt AC.

*dtx 300, 400, 400d.c Installationshandbuch Page. 42*

# **ÍNDICE**

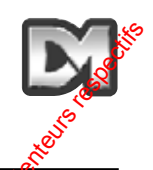

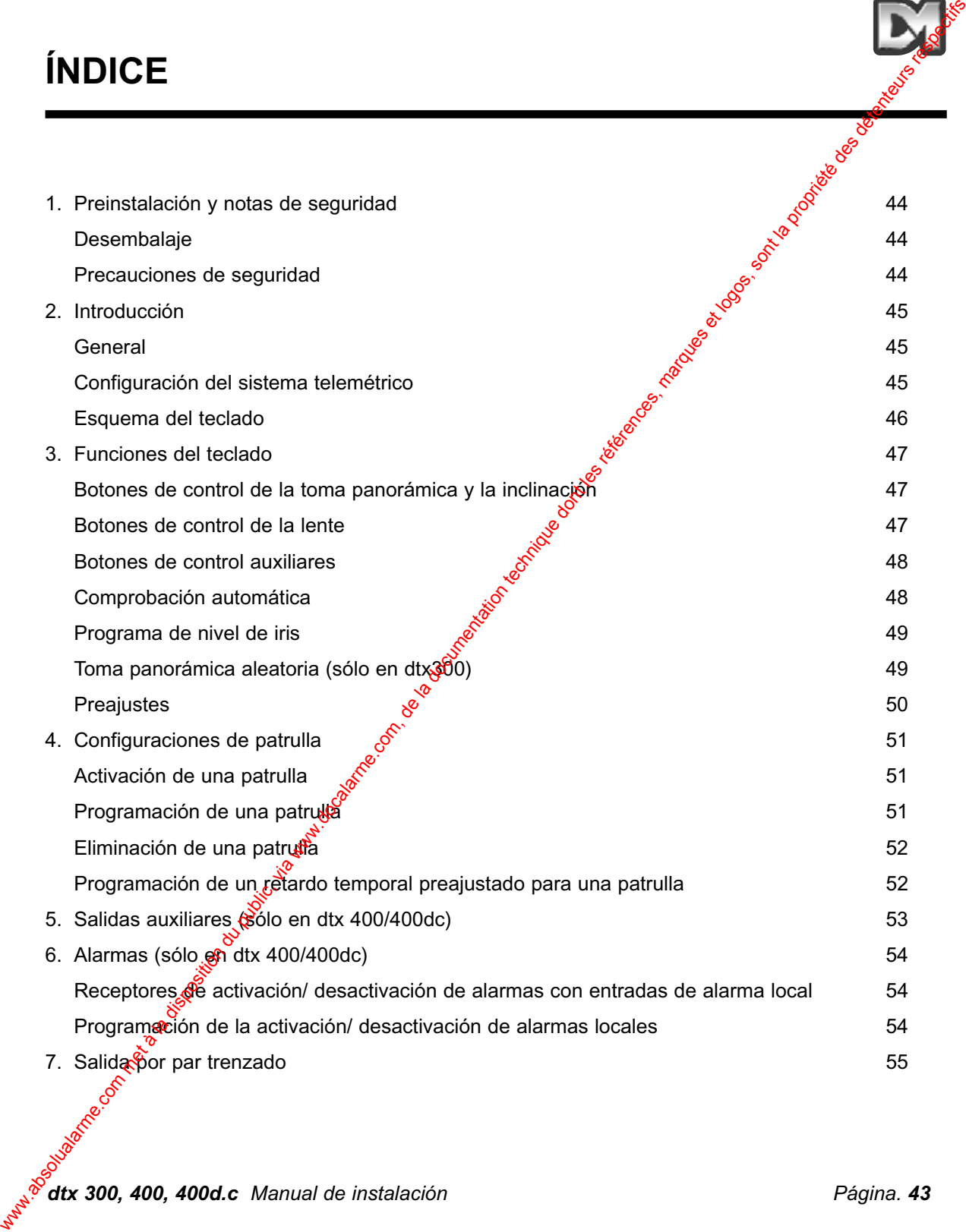

*dtx 300, 400, 400d.c Manual de instalación Página. 43*

# **2. Preinstalación y notas de seguridad**

### **DESEMBALAJE**

Tras la entrega, inspeccione el embalaje y el contenido para comprobar que no hay signos de daños. Si se ha producido algún daño, avise inmediatamente a la empresa de transportes o al proveedor. Inspeccione el contenido para confirmar que están todos los elementos y no han sufrido daños. Si falta algún elemento o hay algún daño, póngase en contacto con el proveedor. Se aconseja guardar la caja original, ya que es el contenedor de transporte mág seguro en el caso de que haya que devolver la unidad por alguna razón. **2. Preinstalación y notas de seguridad**<br>
DESEMBALAJE<br>
Tras la entrega haraccione el embalae y el comención ara compresan que no hay afinos de<br>
provedor inspecione el contenido para comfranta que están todos los elementat

### **PRECAUCIONES DE SEGURIDAD**

**Instrucciones:** Debe leerse este manual y todas las instrucciones  $\phi$ e seguridad correspondientes antes de intentar instalar, conectar o utilizar la unidad. Estas instrocciones deberán guardarse en un lugar seguro para posibles consultas en el futuro.

Humedad: No exponga los elementos electrónicos internos de esta unidad a la humedad, es decir, tenga cuidado de no derramar sobre ella el contenido de recipientes de bebidas con el uso normal. Aunque el diseño del teclado ofrece algo de protección contra el derrame de líquidos, se aconseja tener cuidado de que eso no suceda.

**Fuente de alimentación:** Asegúrese de que la fuente de alimentación utilizada cumple los requisitos de corriente indicados en la etiqueta de fabricante.

**Conector de alimentación:** Toma BS 1363 estándar montada en una unidad de alimentación de 9 voltios de C.C. conectada al teclado a través de cable y conector de alimentación de 2,1mm. No intente modifcar este conector. Los cables de red eléctrica deben colocarse de tal modo que no queden atrapados, pillados o resulten dañados de cualquier otro modo con bordes afilados.

**Mantenimiento:** Esta unidad no requiere un mantenimiento general. Los trabajos de reparación deberá efectuarlos únicamente personal cualificado. Tras finalizar las labores de mantenimiento, hay que realizar comprobaciones  $\mathcal{R}$ e seguridad para garantizar que la unidad está en un estado de funcionamiento correcto.

Normas de seguridad: Deben cumplirse todas las precauciones de seguridad correspondientes establecidas en las Normativas británicas y la Ley de Seguridad e Higiene en el Trabajo.

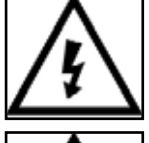

Este símbolo se utiliza para avisar a los usuarios de que hay voltaje de alimentación con el consiguiente riesgo de descarga eléctrica.

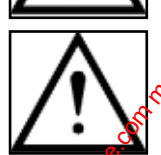

Este símbolo se utiliza para avisar a los usuarios de instrucciones de operación y  $\mathcal{S}_{\text{mantenimiento}}$  importantes.

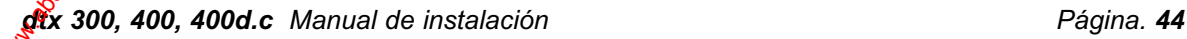

# **2. Introducción**

### **GENERAL**

Los dtx300, 400, 400dc de Dedicated Micros son controladores telemétricos con teclado fácil de usar para acoplar a la serie **drx** de receptores como sistema de televisión de circuito cerrado de canal único. Son muy fáciles de instalar, tanto en un sistema nuevo como en suno ya existente, puesto que sus únicas conexiones son una entrada y una salida BNC (o por par trenzado) y una fuente de alimentación con toma de 9 voltios C.C. que debe conectarse a un enchufe con suministro de 230 voltios C.C.

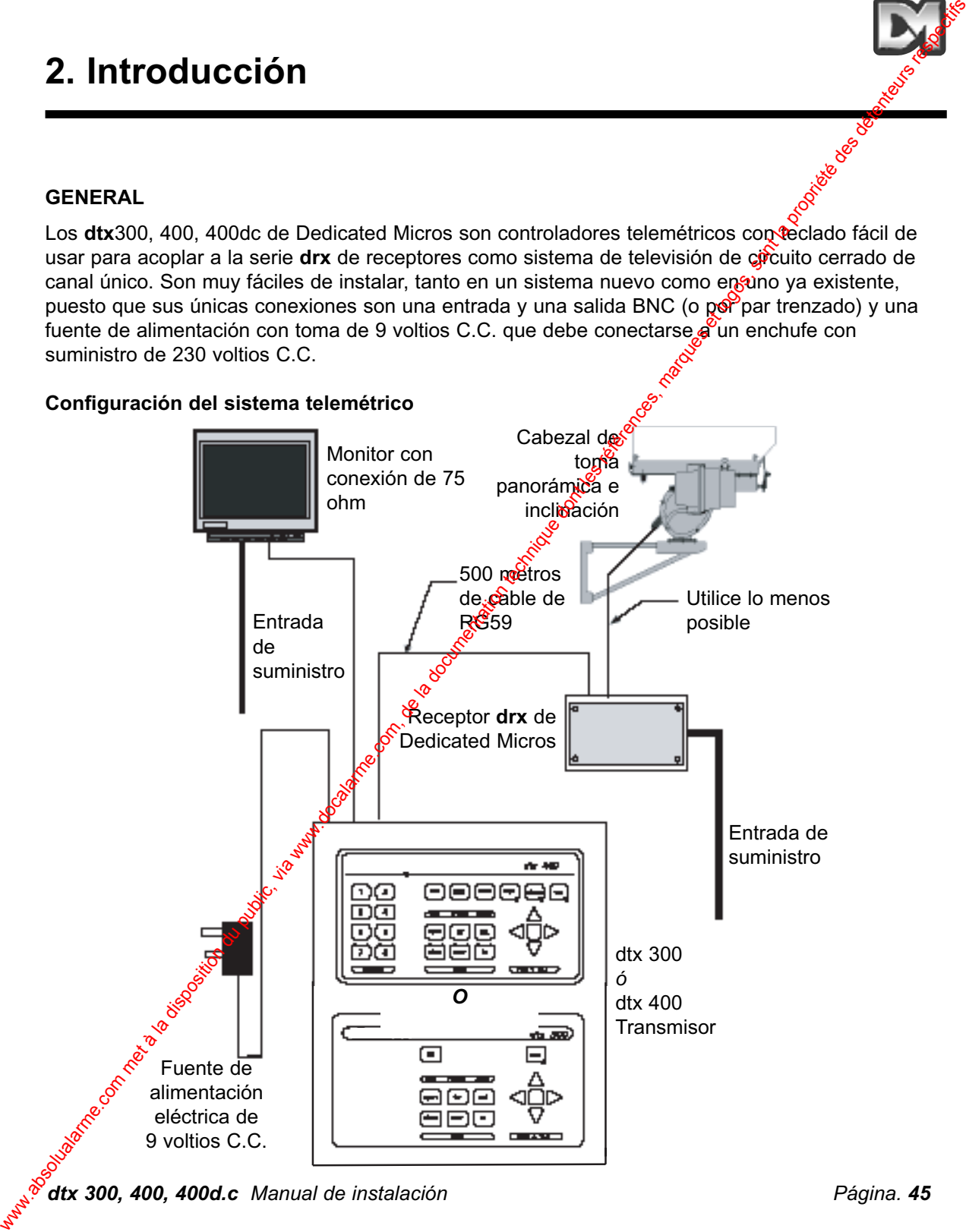

*dtx 300, 400, 400d.c Manual de instalación Página. 45*

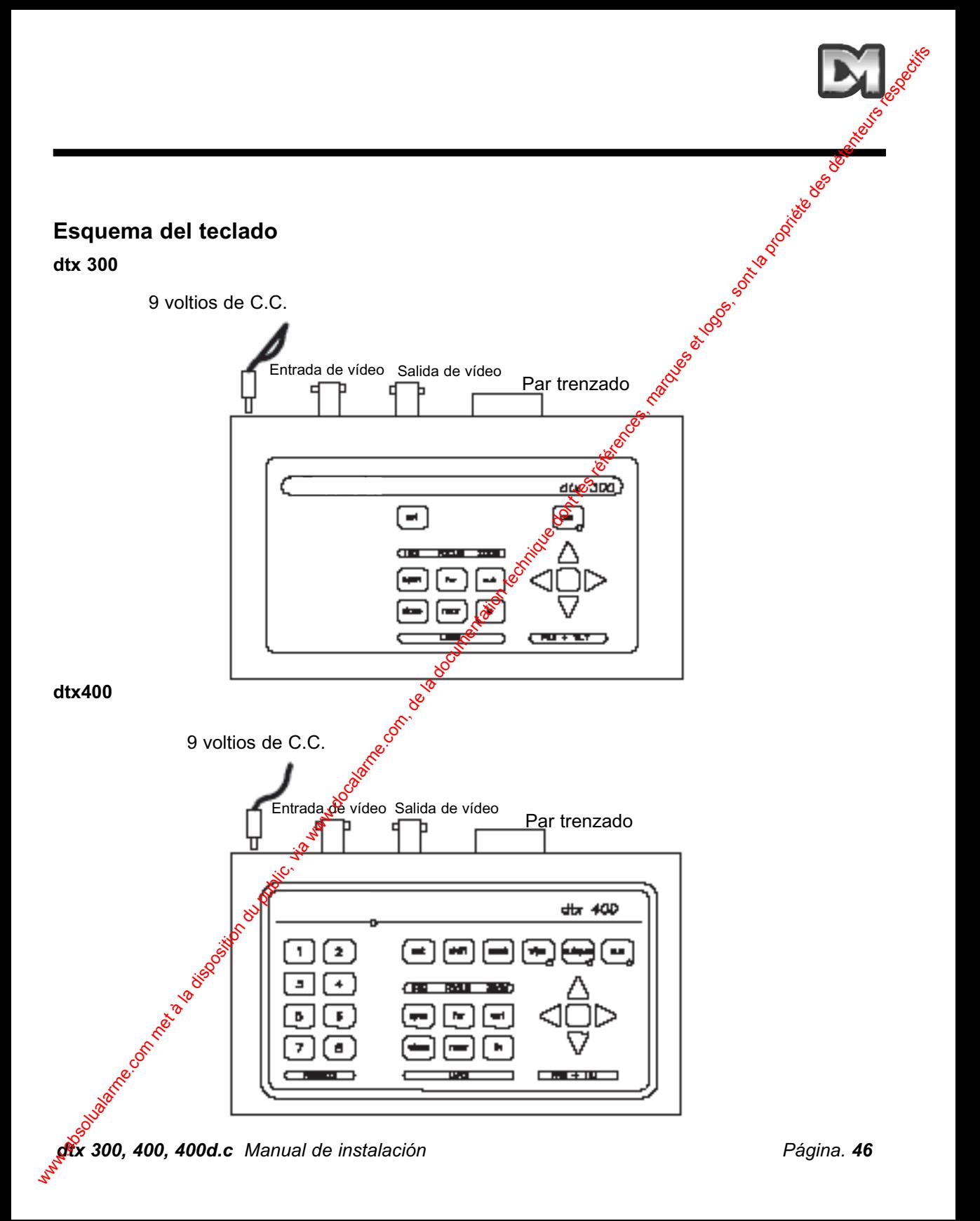

# **3. Funciones del teclado**

**y la inclinación (cabezales de C.A.) de C.A. o de C.C.) (sólo en dtx 400dc)**

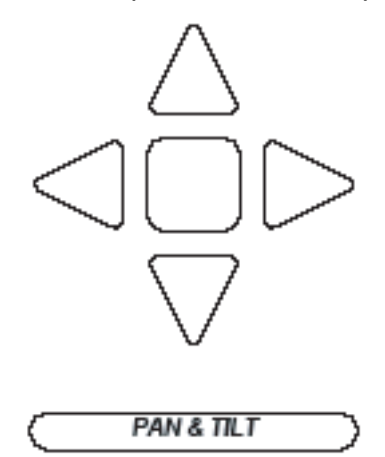

**Botones de control de la toma panorámica Palanca de control proporcional (cabezales**

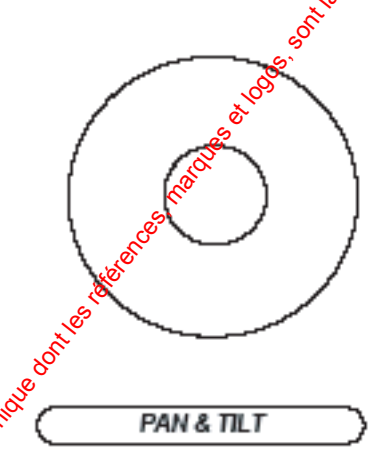

Presione las teclas triangulares para mover la toma panorámica y la inclinación en la dirección indicada por la tecla o empuje la palanca de  $\alpha$ entrol (sólo en dtx400/400d.c.) en una dirección similar. (Tenga en cuenta que si se presiona dà tecla derecha de la toma panorámica, la toma panorámica y la inclinación se moverán hacia la derecha, pero la imagen del monitor se moverá hacia la izquierda.). 3. Funciones del teclado<br>
Extende control de la toma panorámica. Palanca de control proporcional extende estado<br>
y la inclinación (absoluta de C.A.) de C.A. o de C.C.) (ablo en dix disposition)<br>
Presión la se les altes tr

### **Botones de control de la lente**

Hay seis botones de control de la lente en el **teclado** dtx. Son los siguientes: IRIS open, IRIS close, FOCUS far, FOCUS near $\frac{1}{2}$ OOM out y ZOOM in.

Presione y mantenga presionado el botón correspondiente hasta obtener la imagen deseada.

*dtx 300, 400, 400d.c Manual de instalación Página. 47 Nota: Si el botón se mantiene presionado durante más de un segundo, se activa la función de lente de alta velocidad. La marcha lenta se consigue presionando rápida y continuamente el botón.*

### **Botones de control auxiliares**

**dtx300**

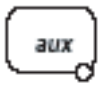

Sólo hay un botón de control auxiliar en el **dtx300** designado como el relé de iluminadores. Este botón auxiliar cumple una función de enganche, es decir, al presionar<sup>6</sup>ON u OFF, el indicador luminoso muestra cuándo está activada la función.

### **dtx400/400d.c.**

Hay cuatro botones de funciones auxiliares en el teclado dt<sup>34</sup>00 tal y como se muestra a continuación.

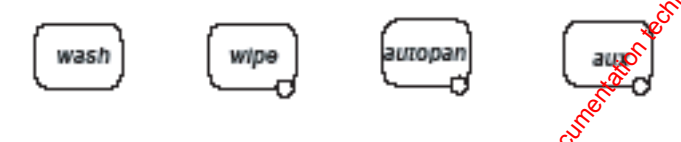

Sus funciones son las siguientes:

wash- Presione y mantenga durante el período de lavado deseado **wipe** - Active / desactive **autopan** - Presione, el indicado e ilumina y se inicia la función de toma panorámica automática. Presione a la izguiera o a la derecha para detenerse **aux** - Active / desactive of

### **Comprobación automática**

### **dtx300**

Para activar el procedimiento de comprobación automática, presione set y focus far. Este comando activa la rutina de comprobación automática de todos los receptores telemétricos**drx** de Dedicated Micros. Si desea más información, consulte los manuales de receptores drx

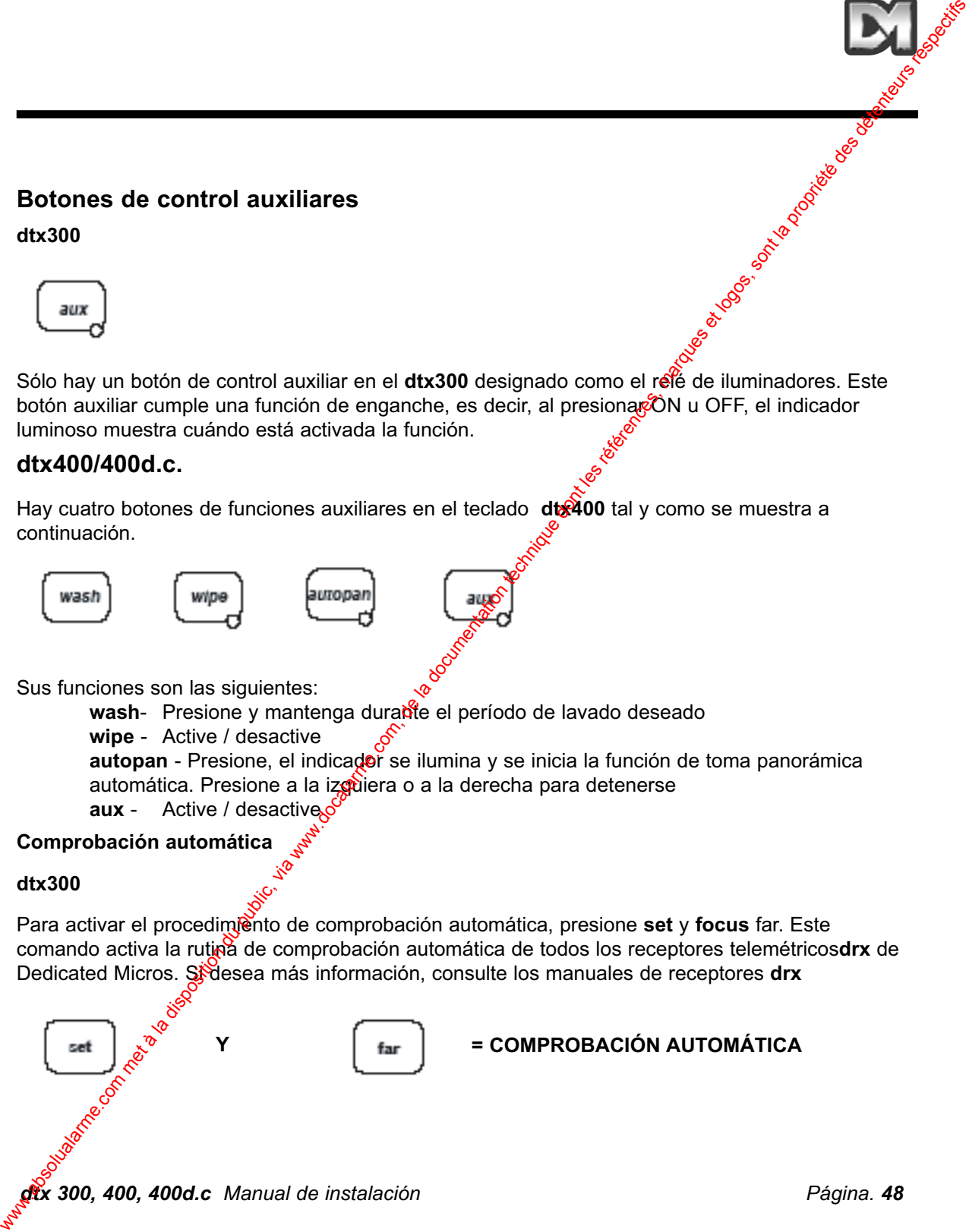

### **Comprobación automática**

### **dtx400/dtx400d.c.**

Para activar la comprobación automática, presione el botón**set** y después presione momentáneamente el botónwash. Este comando activa la rutina de comprobación automática de todos los receptores **drx** de Dedicated Micros. Si desea más información, consulte los manuales de la serie**drx**

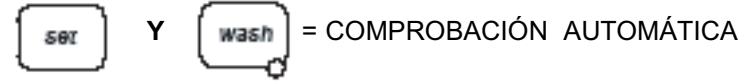

### **PROGRAMA DE NIVEL DE IRIS**

### **dtx300**

Para preajustar la apertura del iris, presione **IRIS open** o IRIS **close** hasta alcanzar el nivel deseado, después presione a la vez el botón**set** y el botón**iris open** para configurar el nivel. *Nota: Después de obtener la configuración de la apertura correcta, tiene 15 segundos para programar la configuración del iris. Cuando termine este período de tiempo, el iris vuelve a su configuración predeterminada.* 

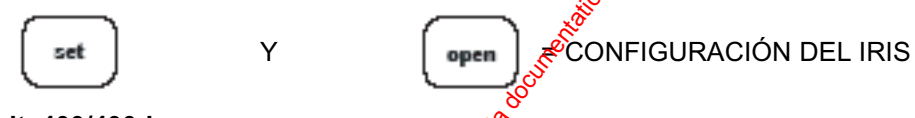

### **dtx400/400d.c.**

Para preajustar la apertura del iris, presione **IRIS** op**en** o **IRIS close** hasta alcanzar el nivel desado, después presione y mantenga la tecla **set** y presione a la vez la tecla**wipe** para configurar. *Nota: Después de obtener la configuración de la apertura correcta, tiene 15 segundos para programar la configuración del iris. Cuando termine este período de tiempo, el iris vuelve a su configuración predeterminada.*

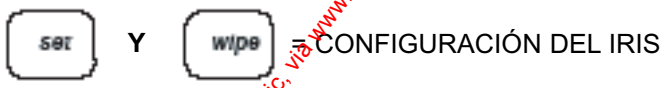

### **Toma panorámica aleatoria (sólo en el receptor dtx300)**

El receptor telemétrico **drx300** ofrece una función de toma panorámica aleatoria. Durante esta operación, la toma panorámica de la cámara gira aleatoriamente a la derecha o a la izquierda durante períodos de tiempo aleatorios y con pausas también aleatorias. Para un espectador la sensación es obje la cámara está siendo controlada manualmente. Durante el funcionamiento aleatorio, la camara puede inclinarse hacia cualquier ángulo deseado mediante la activación normal de las teclas tilt up/ down. Para activar la toma panorámica aleatoria, presione a la vez las teclas **set** y **zoom out**. La toma panorámica aleatoria se desactiva presionando las teclas pan right o pan l**ef**t. Comprobabilis met à la disposition du public, via www.docalarme.com, de la documentation du public, via www.docalarme.com, de la documentation du public, via www.docalarme.com, de la documentation du public, via www.docal

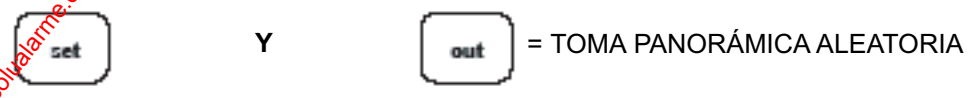

### *dtx 300, 400, 400d.c Manual de instalación Página. 49*

### **Preajustes (sólo en dtx400/400d.c.)**

Para seleccionar una posición preajustada previamente programada, presione uno de los botones de preajuste del**1** al **8**

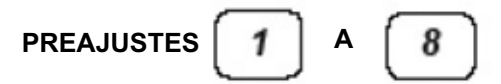

Para programar un preajuste, primero coloque la cámara utilizando los 60 tones UP, DOWN, LEFT y RIGHT o la palanca de control. Despues, configure las posiciones **ZOOM** y **FOCUS**. Cuando se encuentre satisfecho con la posición y la calidad de imagen, presigne y mantenga el botón **set** a la vez que presiona uno de los botones de preajuste del **1** al **8**

### **PROGRAMA DE PREAJUSTES**

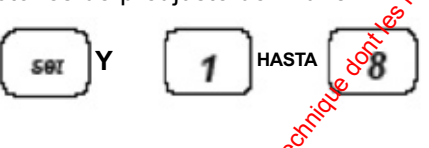

Cuando el controlador se utilice para manejar una **Cámara de techo Type 2050 de Dedicated** Micros en este punto aparecerá una pantalla con omenú nuevo en el que aparece el alfabeto y números de 0 al 9. Puede utilizarse para añadir oña leyenda identificativa al preajuste. Utilizando la palanca de control, mueva el cursor para marcar cada símbolo, seleccione el símbolo presionando el botón **preset 1**. Cuando haya terminado mueva el cursor al lado de **Accept edit** y vuelva a presionar el botón **preset 1**.

Si no es necesario añadir una leyenda, presione el comando **Accept edit** tal y como se explica arriba.

Para eliminar un presajuste, presione y mantenga el botón **set** y a la vez el botón **IRIS open** (Así se borrará el último preajuste). Por ejemplo, para eliminar el preajuste 4, presione el botón 4 y después presione y mantenga el botón **set** junto con el botón **IRIS open**

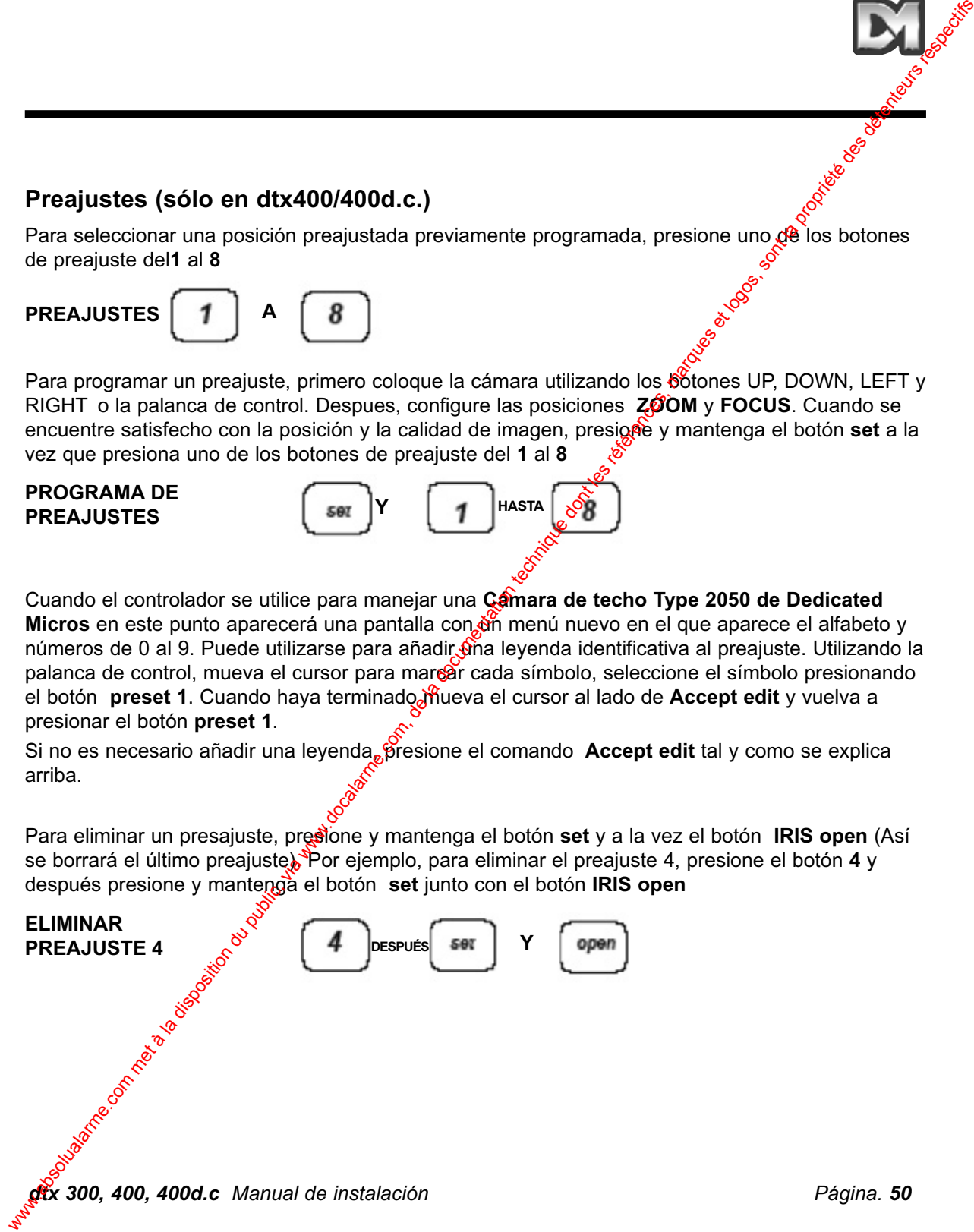

# **4. Configuraciones de patrulla (sólo en dtx400/400d.c.)**

Una patrulla va haciendo un recorrido entre una serie de preajustes con varios retardos en cada posición preajustada hasta que se activa un botón de toma panorámica o inclinacion, momento en que el proceso se detiene.

Cada receptor **drx 400** es capaz de activar dos modos de patrulla que constan de un máximo de 16 preajustes.

Cuando se programa un preajuste, éste se introduce automáticamente en $\delta$ àmbas patrullas. Si así lo desea, el usuario / instalador puede eliminar un preajuste de cualquiera de las dos patrullas.

### **Activación de una patrulla**

Al activar una patrulla, el receptor se colocará automáticamente  $\mathfrak{g}^{\beta\prime}$ la primera posición preajustada, si no se ha programado fuera de la secuencia.

Activación de la patrulla 1.

Presione y mantenga la tecla **set** a la vez que la tecla **autopan**.

Activación de la patrulla 2.

Presione y mantenga la tecla **set** a la vez que la tecla aux.

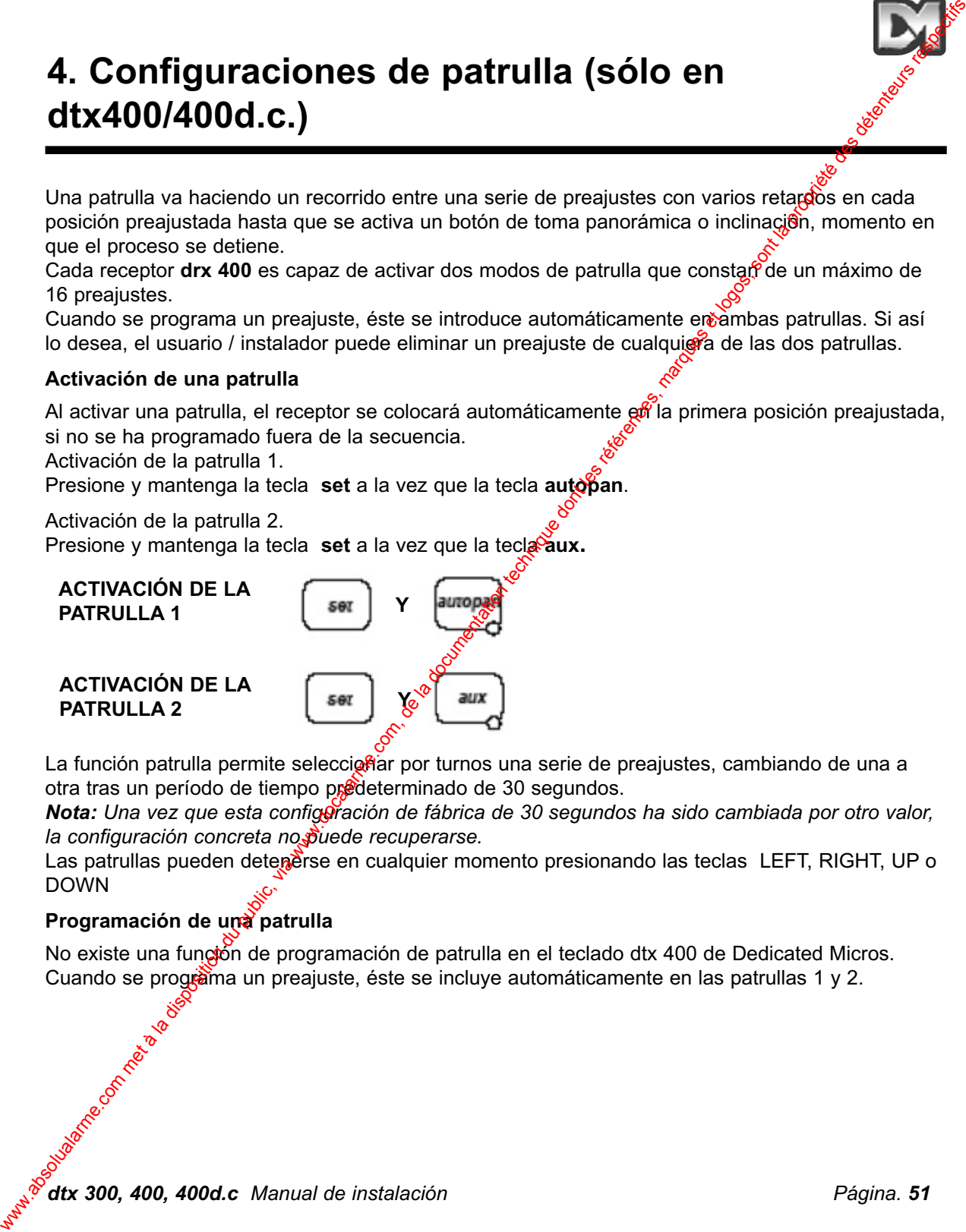

La función patrulla permite selecciofiar por turnos una serie de preajustes, cambiando de una a otra tras un período de tiempo predeterminado de 30 segundos.

*Nota: Una vez que esta configuración de fábrica de 30 segundos ha sido cambiada por otro valor, la configuración concreta no puede recuperarse.* 

Las patrullas pueden detenerse en cualquier momento presionando las teclas LEFT, RIGHT, UP o DOWN

### **Programación de una patrulla**

No existe una functión de programación de patrulla en el teclado dtx 400 de Dedicated Micros. Cuando se progràma un preajuste, éste se incluye automáticamente en las patrullas 1 y 2.

### **Eliminación de un preajuste de la patrulla**

- $(1)$  Seleccione y vaya al preajuste en cuestión presionando el botón de preajuste correspondiente. es decir, un botón del *1* al *8*
- (2) Presione y mantenga el botón *set* a la vez que el botón **FOCUS near** para patrulla. 1
	- (2) Presione y mantenga el botón *set* a la vez que el botón **FOCUS far** para patrulla. 2

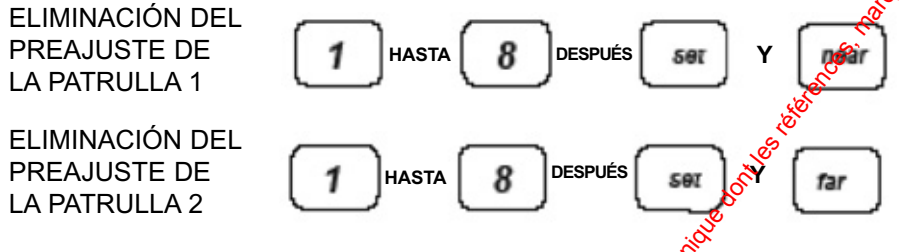

### Programación de un retardo temporal preafustado para una patrulla

Determine el retardo temporal necesario de la siguiente tabla:

Botón de preajuste 1 Conexión aleatoria de 0 a 1000 segundos

Botón de preajuste 2 Retardo de 12 segundos

Botón de preajuste 3 - Retardo de 24 segundos

Botón de preajuste 4 - Retardo de 36 segundos

Botón de preajuste  $5\sqrt{6}$ Retardo de 48 segundos

- Botón de preajuste **6** Retardo de 60 segundos
- Botón de preajuste 7 Retardo de 72 segundos

Botón de preaduste 8 Retardo de 84 segundos

Presione y suelte el botón de preajuste correspondiente con el retardo deseado, después:

presione y mantenga el botón *set* a la vez que el botón **ZOOM** out para preajustar la Patrulla 1.

presione y mantenga el botón *set* a la vez que el botón **ZOOM in** para preajustar la Patrulla 2.

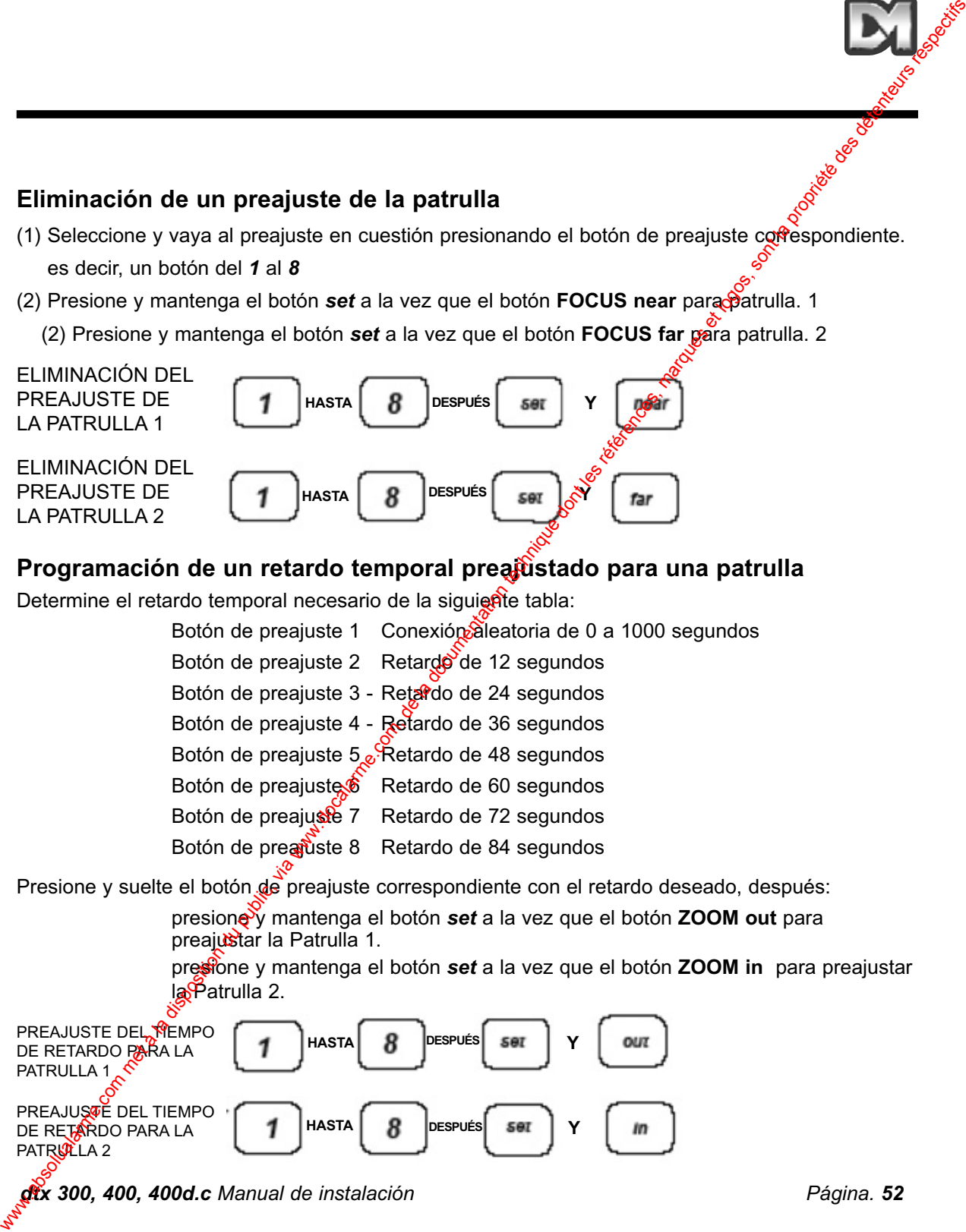

*dtx 300, 400, 400d.c Manual de instalación Página. 52*

# **5. Salidas auxiliares (sólo en dtx 400/400d.c.)**

Hay cuatro salidas auxiliares, con función momentánea, para su uso como controladores de relé. Para activar estas salidas, presione y mantenga el botón **shift** a la vez que presiona los botones de preajuste **1**,**2**,**3** ó **4**. 5. Salidas auxiliares (sólo en dtx 400/400d.c.)<br>
Hay cauto suidas auxiliares, con tando memeriaine, para su uso com controlation de la documentation de la documentation de la documentation de la documentation de la docume

ACTIVACIÓN DE **SALIDAS** AUXILIARES

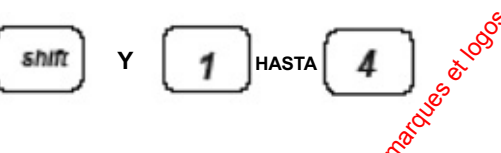

Estos botones se usan para acceder a prestaciones avanzadas de receptores específicos de Dedicated Micros.

Por favor, consulte el manual del receptor concreto para ver instrucciones sobre su uso.

# **6. Alarmas (sólo en dtx 400/400d.c.)**

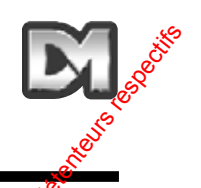

### **Activación/ desactivación de alarmas para receptores con entradas de alarma local**

Algunos receptores telemétricos de Dedicated Micros ofrecen funciones de alarma local. Se pueden activar / desactivar alarmas individuales utilizando los siguientes comandos.

### **Programación de la activación/ desactivación de alarmas locales**

Presione y mantenga el botón de preajuste correspondiente a la alarma  $\alpha$ ie se ha de activar / desactivar. Presione y mantenga el botón **set** y el botón **TILT up** para activar la alarma, o **TILT down** para desactivarla.

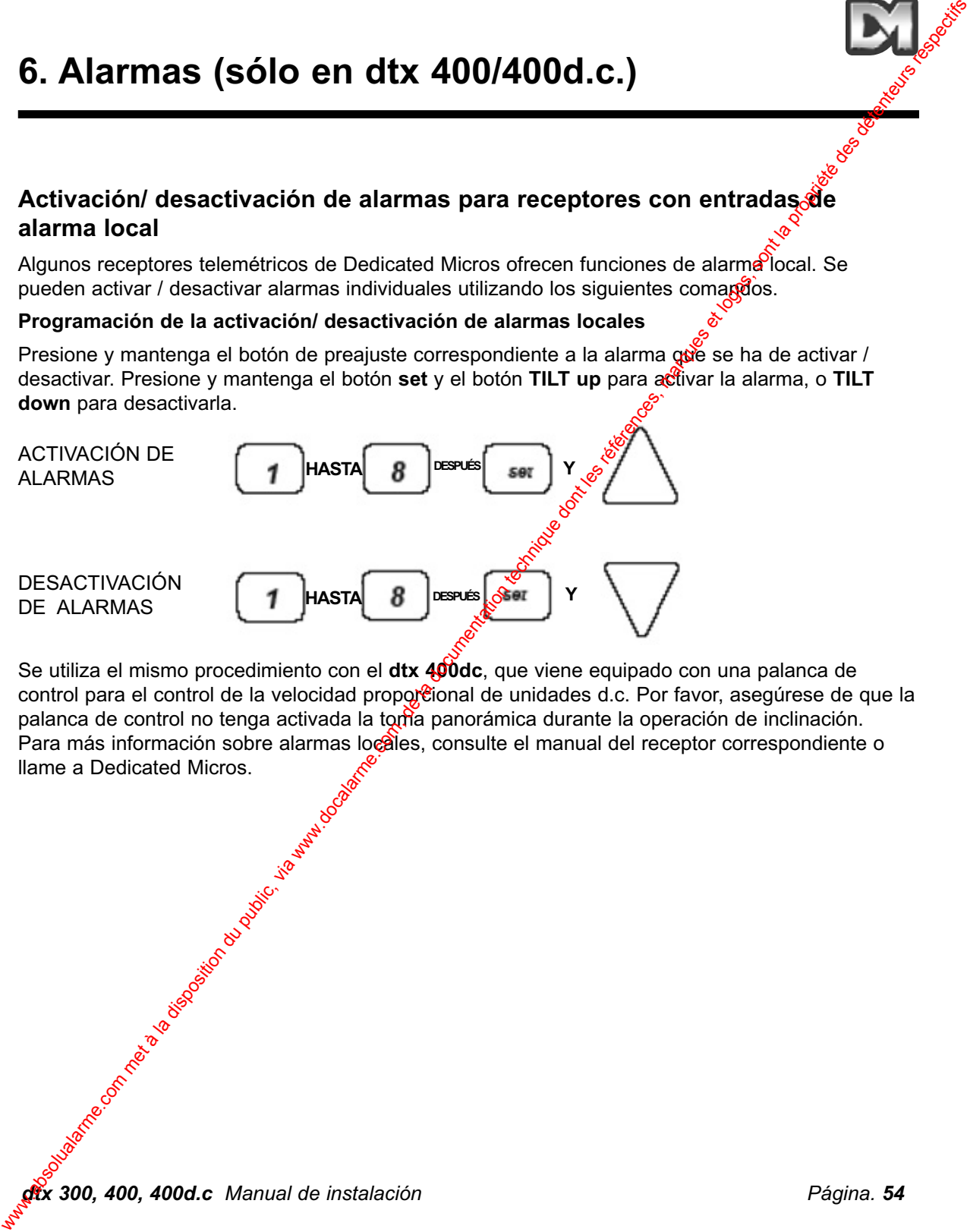

Se utiliza el mismo procedimiento con el **dtx 400dc**, que viene equipado con una palanca de control para el control de la velocidad proporcional de unidades d.c. Por favor, asegúrese de que la palanca de control no tenga activada la toma panorámica durante la operación de inclinación. Para más información sobre alarmas locales, consulte el manual del receptor correspondiente o llame a Dedicated Micros.

*dtx 300, 400, 400d.c Manual de instalación Página. 54*

# **7. Salida por par trenzado**

La salida por par trenzado envía señales telemétricas desde el transmisor hasta el *receptor*. Es necesaria una conexión de cable de vídeo. La opción de control por par trenzado normalmente su usa para conectar un sistema de transmisión sin cable, es decir, fibra, microondà, etc.

La opción de control por par trenzado proporciona una salida compatible  $\frac{QQ}{Q}$ 0mA, 1200 baudios, 8 bits de datos, 1 bit de parada y paridad par.

### **Conexiones**

CONECTOR GRIS EN LAS CLAVIJAS 1  $\frac{160}{16}$  DEL TABLERO DE CIRCUITOS IMPRESOS DEL RECEPTOR CONECTOR VERDE EN SA PARTE TRASERA DEL TRANSMISOR **dtx300** Y **dtx400 7. Salida por par trenzado met algorithmentale du public, via disposition du public, via were algorithmentation du public, et la documentation du public, et la disposition du public de la documentation du public, et les** 

### **NOTA: LAS UNIDADES SEGUIRÁN FUNCIONADO AUNQUE SE CAMBIEN LOS CABLES**

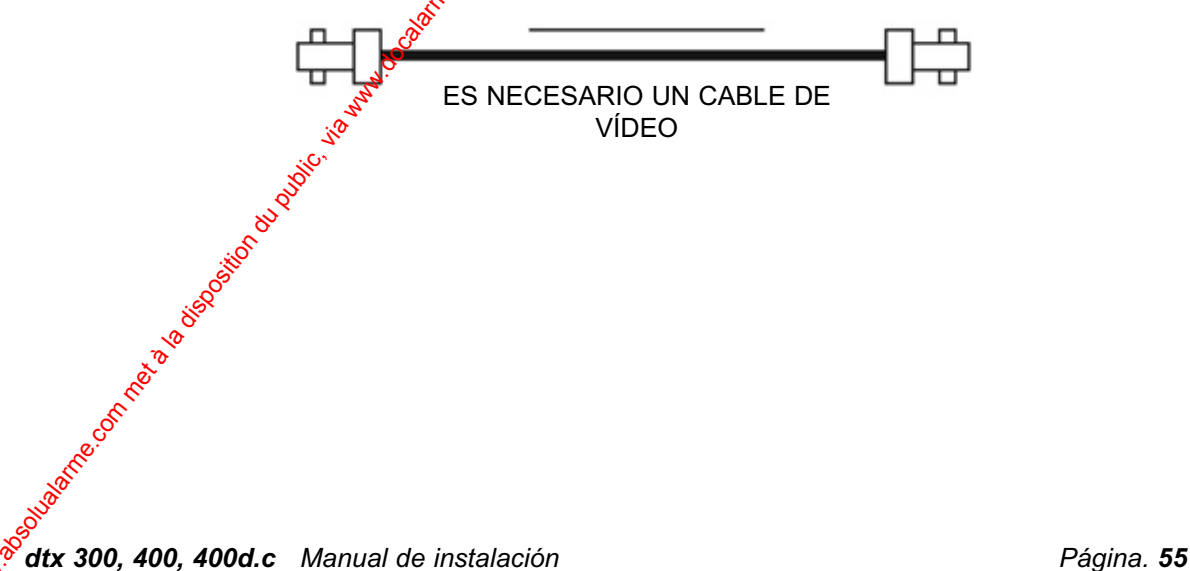

# **Otros productos de la gama de equipos de telemetría Dedicated Micros**

### **Receptores telemétricos**

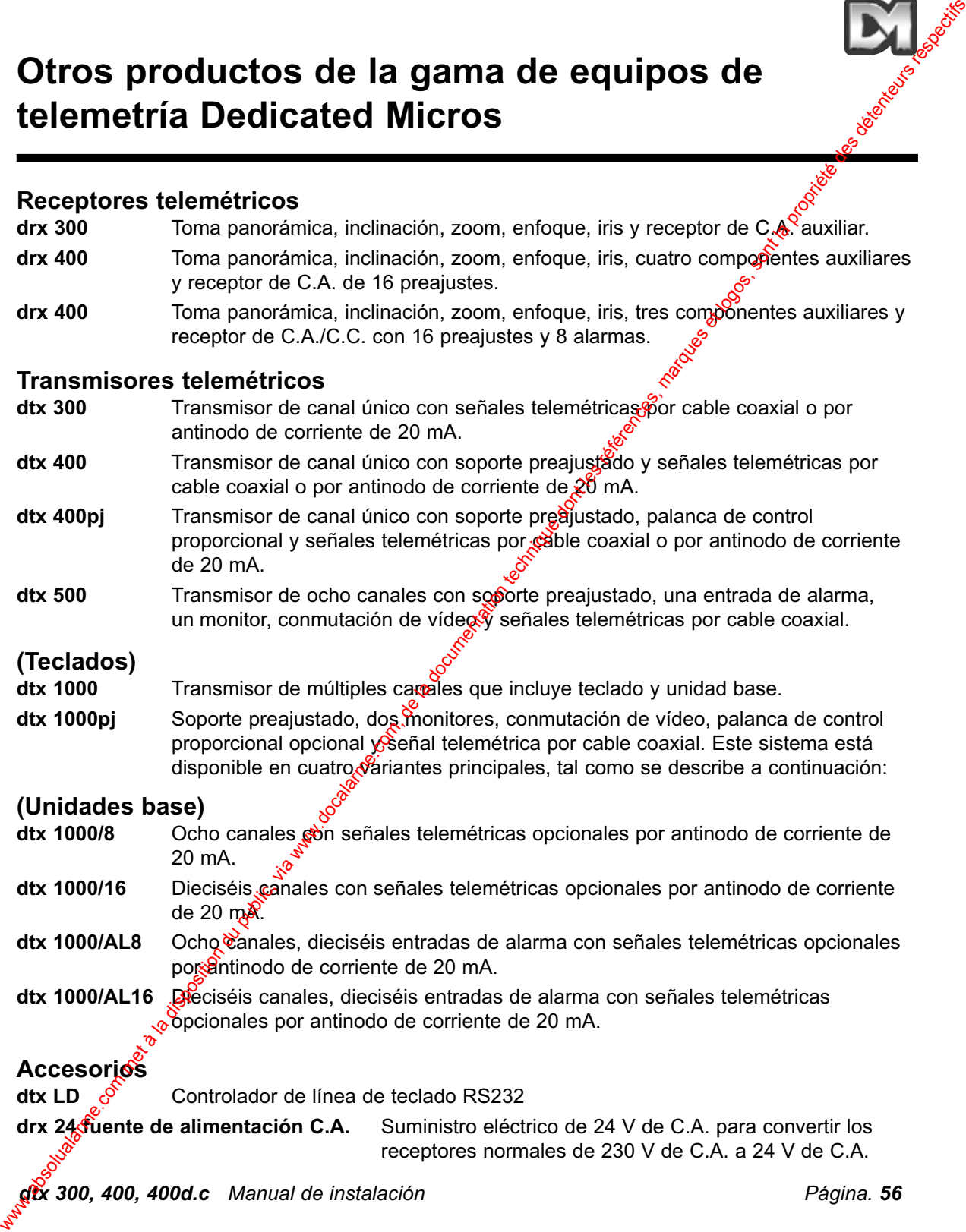

drx 24 fuente de alimentación C.A. Suministro eléctrico de 24 V de C.A. para convertir los receptores normales de 230 V de C.A. a 24 V de C.A.

*dtx 300, 400, 400d.c Manual de instalación Página. 56*

# **INDICE**

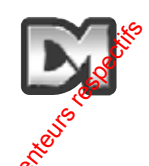

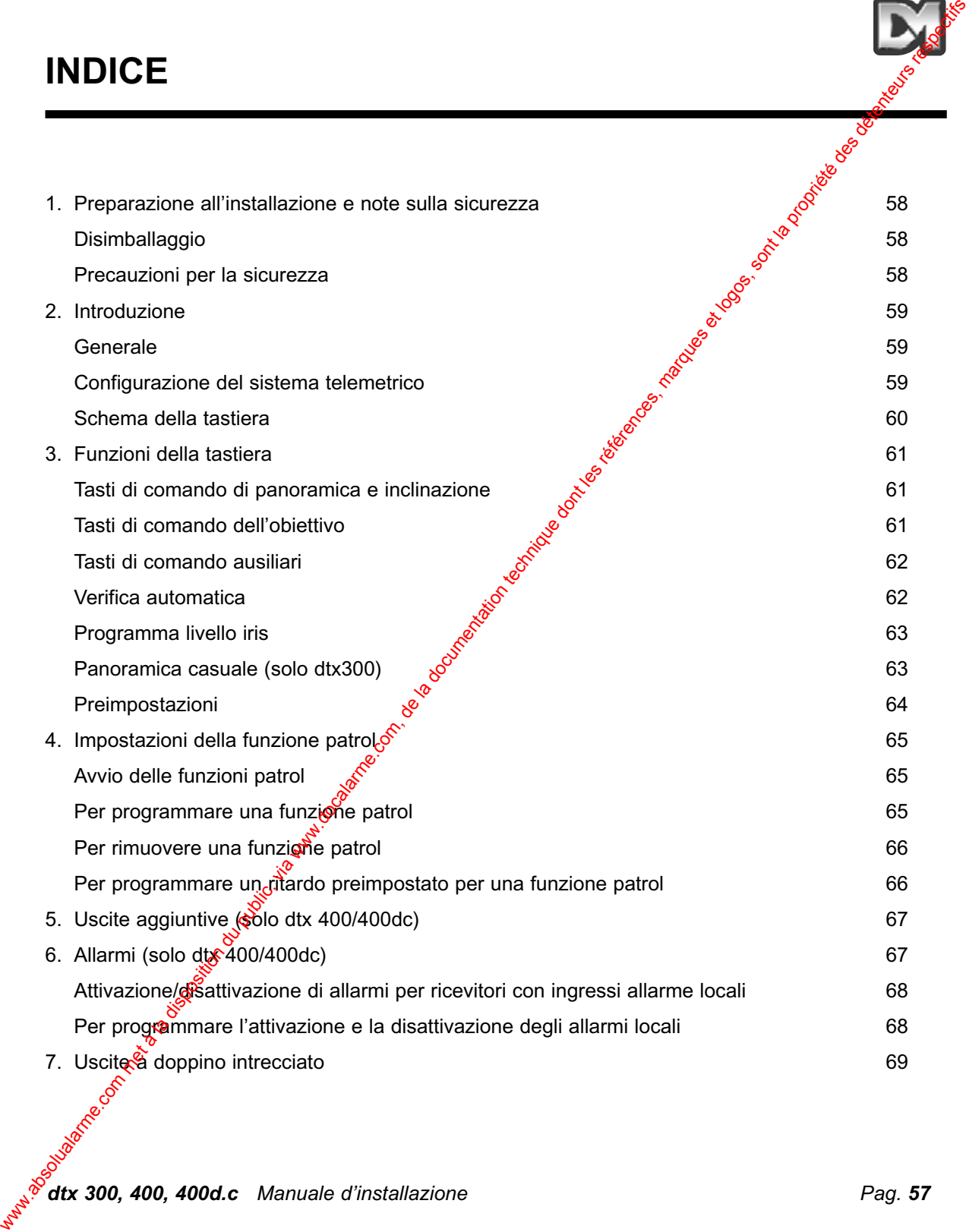

*dtx 300, 400, 400d.c Manuale d'installazione Pag. 57*

# **1. Preparazione all'installazione e note sulla sicurezza**

### **DISIMBALLAGGIO.**

Alla consegna verificare che non siano stati recati danni all'imballaggio e al contengto. Se si riscontrano danni, avvertire il corriere e/o il fornitore immediatamente. Verificare i contenuti per confermare che tutti gli oggetti siano presenti e intatti. Se alcuni elementi risultassero mancanti o danneggiati, contattare il fornitore. Si consiglia di conservare l'imballaggio originale per il trasporto sicuro dell'unità, in caso fosse necessaria la restituzione.

### **PRECAUZIONI PER LA SICUREZZA.**

**Istruzioni:** è consigliabile leggere questo manuale e le relative istruzioni per la sicurezza prima di tentare di installare, connettere o avviare l'unità. Conservare queste istruzioni in un luogo sicuro per riferimento futuro.

**Umidità:** non esporre all'umidità i componenti elettronici interni dell'unità. Ad esempio, durante le procedure di manutenzione generale prestare attenzione a non aprire l'unità mentre piove senza assicurare una protezione adeguata. L'unità è composta da una scheda a circuito stampato montata su un telaio e protetta da un alloggiamento in plastica con livello di protezione IP67. È necessario prestare attenzione quando si fissano i *ficessacavi*, per assicurarsi che non venga compromesso il livello di protezione IP. Agli angoli dell'alloggiamento principale, esternamente alla guarnizione, sono presenti fori per il fissaggio, pertanto non è necessario eseguire ulteriori perforazioni. **1. Preparazione all'installazione e note sulla<br>
sicurezza<br>
NISIMBALLAGGIO.**<br>
Als conseque verification du propries and its form in three limits in each design of a consequent<br>
disconference du public operation of proprie

**Alimentazione:** verificare che l'alimentazione utilizzata sia conforme ai requisiti dichiarati dal produttore sull'etichetta.

Interventi di manutenzione: la manutenzione dell'unità deve essere eseguita esclusivamente da personale qualificato. Al termine dell'intervento di manutenzione è necessario effettuare gli opportuni controlli di sicurezza per verificare il corretto funzionamento dell'unità.

**Standard di sicurezza: et necessario osservare tutte le precauzioni stabilite dalle norme di** sicurezza vigenti.

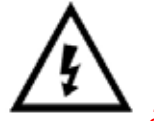

Questo simbolo avvisa gli utenti della presenza di tensione e del possibile rischio di scosse elettriche.

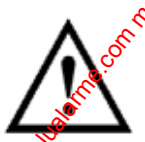

Questo simbolo viene utilizzato per comunicare agli utenti importanti istruzioni per il funzionamento e la manutenzione.

*dtx 300, 400, 400d.c Manuale d'installazione Pag. 58*

# **2. Introduzione**

### **GENERALE**

I modelli dtx300, 400 e 400dc di Dedicated Micros sono controller telemetrici a tastiera di facile utilizzo che vengono utilizzati con una gamma di ricevitori **drx** per sistemi CCTV a canale singolo. L'installazione in un sistema nuovo o già esistente è estremamente facile in getanto è sufficiente collegare l'ingresso e l'uscita BNC (o a doppino intrecciato) e l'alimentazione con spina da 9 Volt CC alla presa di alimentazione da 230 Volt CA.

### **Configurazione del sistema telemetrico**

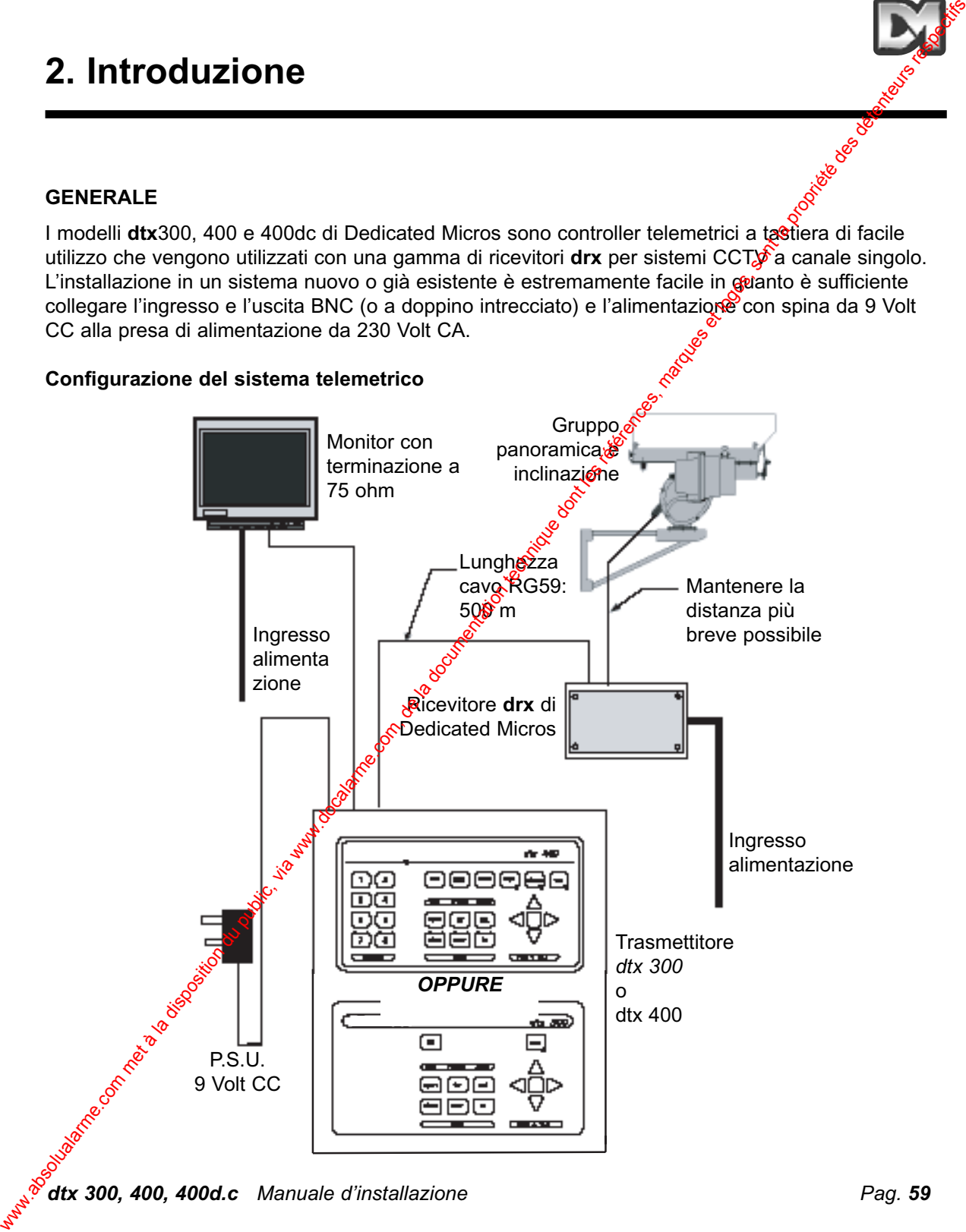

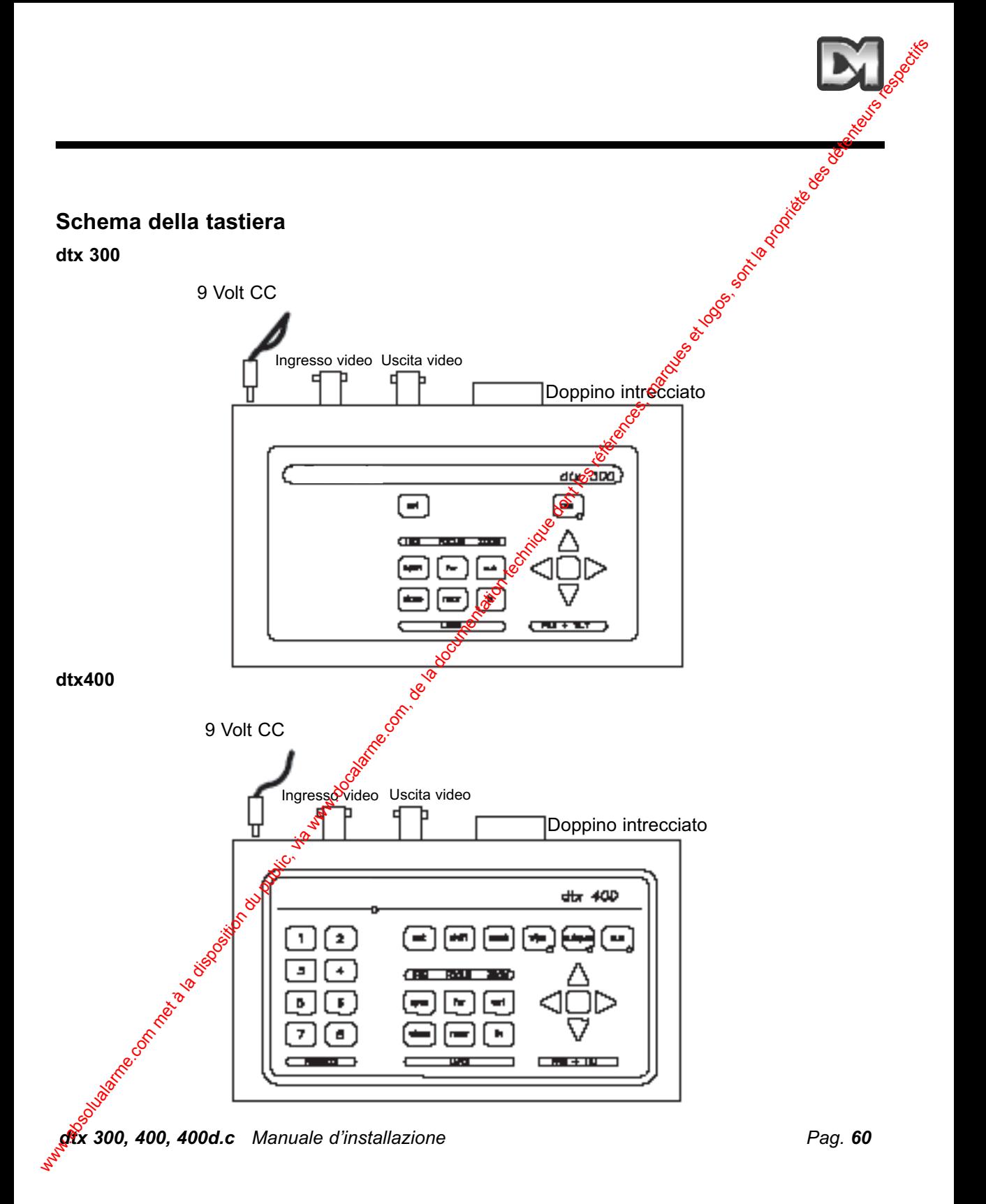

# **3. Funzioni della tastiera Tasti di comando della panoramica e Tasto direzionale proporzionale (gruppi CA o dell'inclinazione (gruppi CA) CC) (solo dtx 400dc)** 3. **Funzioni della tastiera**<br>
Tasti di comando della panoramica e Tasto direzionale proporzionale proporzionale dell'inclinazione (gruppi CA)<br>
Co (aolo dtx 40060<br>
Co (aolo dtx 40060<br>
Promere i langua dell'inclinazione del

Premere i tasti triangolari per determinare il movimento di panoramica e inclinazione nella direzione indicata dal tasto stesso oppure premere il tasto direzionale (solo dtx400/400d.c.) in una direzione simile (se viene azionato il tasto di panoramica a destra, la panoramica e l'inclinazione si sposteranno verso destra ma l'immagine sul monitor si sposterà verso sinistra).

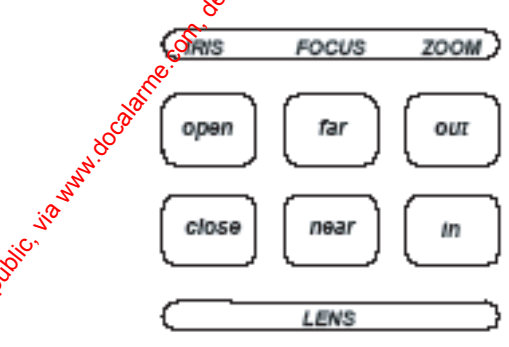

# حي<br>Tasti di coman<del>go</del> dell'obiettivo

Sulla tastiera del modello **dtx** sono disponibili dei tasti di comando dell'obiettivo, illustrati sopra, ovvero: IRIS open (apertura iris), IRIS close (chiusura iris), FOCUS far (messa a fuoco distale), FOCUS pear (messa a fuoco prossimale), ZOOM out (zoom in avanti) e ZOOM in (zoom indietro). Premere e tenere premuto il tasto appropriato fino a quando non si ottiene l'immagine desiderata. *Nota: se si tiene premuto il tasto più a lungo di un secondo, viene attivata la funzione di obiettivo ad alta velocità. Il comando a impulsi si ottiene premendo rapidamente il tasto.*

### **Tasti di comando ausiliari dtx300**

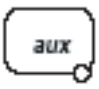

Nel modello **dtx300** è disponibile un solo tasto di comando ausiliare, designato come relè per i proiettori. Questo tasto ausiliario è un comando di blocco, ovvero, se si preme per attivare o disattivare la funzione, il LED indicherà se la funzione è attivata o preno.

### **dtx400/400d.c.**

Sulla tastiera del modello **dtx400** sono disponibili quattro tast<sup>o</sup>funzione ausiliari, illustrati di seguito.

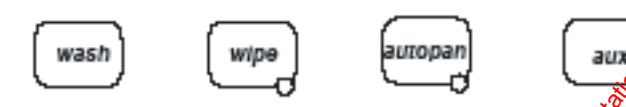

### Le relative funzioni sono le seguenti:

wash : premere e tenere premuto il tasto per il tempo di lavaggio desiderato. **wipe**: premere il tasto per attivare *e* premerlo nuovamente per disattivarla. autopan: premere il tasto. Si illuminerà il LED e verrà avviata la funzione di panoramica automatica. Premere Panoramica sinistra o Panoramica destra per interrompere la funzione.

aux: premere il tasto per attivare e premerlo nuovamente per disattivarla.

### **Verifica automatica**

### **dtx300**

Per eseguire la procedura di verifica automatica, premere set e focus far. Questo comando consente di attivare la *procedura di verifica automatica in tutti i ricevitori telemetrici drx di* Dedicated Micros. Per ulteriori informazioni, vedere i manuali dei ricevitori drx.

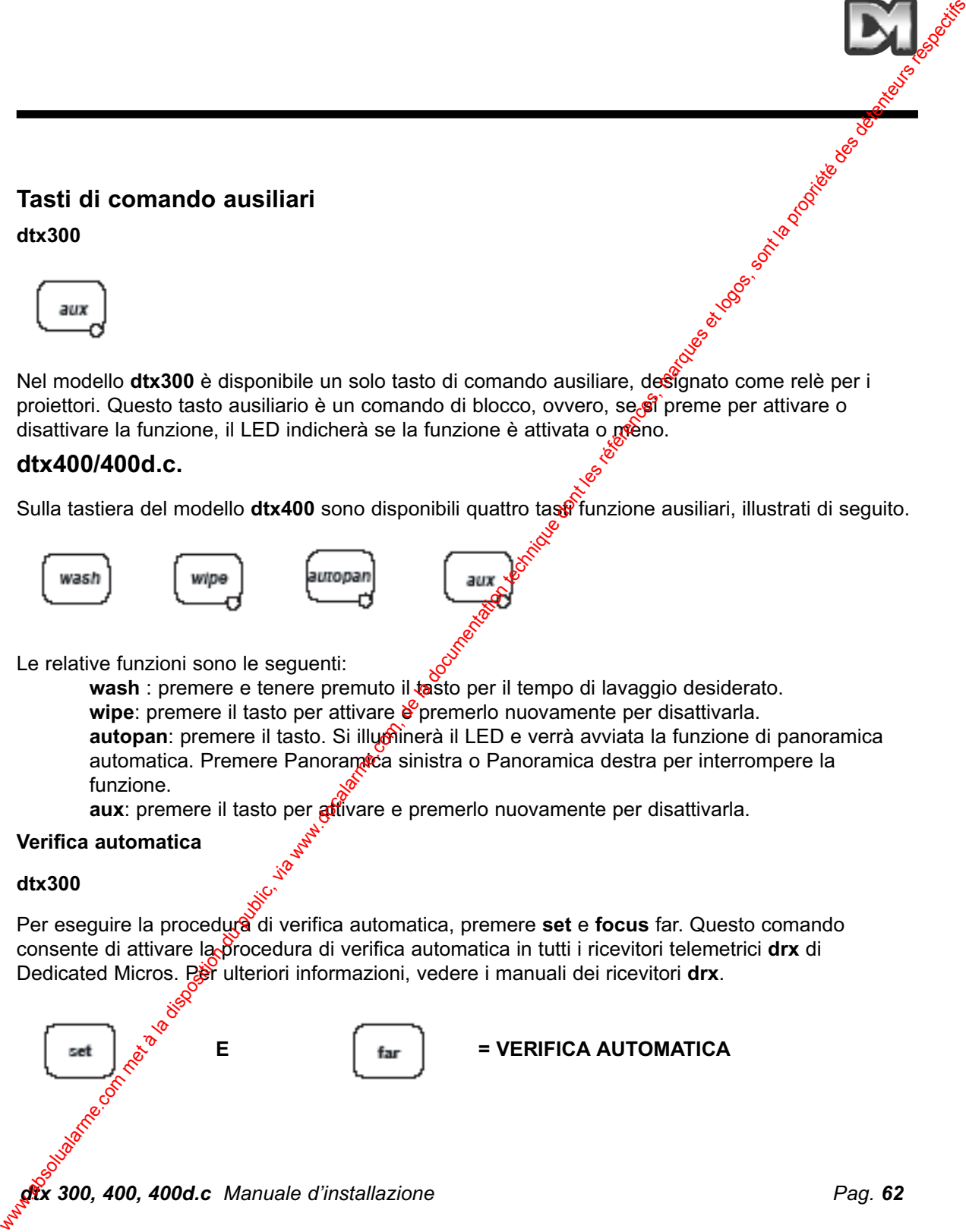

### **Verifica automatica**

### **dtx400/dtx400d.c.**

Per eseguire la verifica automatica, tenere premuto **set** e premere **wash**. Questo comando consente di attivare la procedura di verifica automatica in tutti i ricevitori **drx** di Dedicated Micros. Per ulteriori informazioni, vedere i manuali dei ricevitori **drx**.

$$
\begin{bmatrix} \text{SET} \\ \text{SET} \end{bmatrix} \quad \text{E} \quad \begin{bmatrix} \text{Wash} \\ \text{Wash} \end{bmatrix} = \text{VERIFICA AUTOMATICA}
$$

### **PROGRAMMA LIVELLO IRIS**

### **dtx300**

Per preimpostare l'apertura dell'iris, premere il tasto IRIS open o IRIS close fino a quando non viene raggiunto il livello desiderato, quindi premere contemporaneamente i tasti **set** e **iris open** per impostare il livello.

*Nota: dopo aver raggiunto l'apertura desiderata, seguirà un periodo di inattività di 15 secondi, in cui sarà possibile programmare l'impostazione dell'iris. Al termine di questo periodo, verrà ripristinata l'impostazione predefinita dell'iris.* 

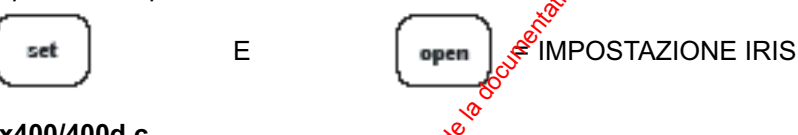

### **dtx400/400d.c.**

Per preimpostare l'apertura dell'iris, premere **IRIS** open o **IRIS close** fino a raggiungere il livello desiderato, quindi tenere premuto **set** e premere **wipe** per impostare il livello.

*Nota: dopo aver raggiunto l'impostazione di apertura desiderata, seguirà un periodo di inattività di 15 secondi in cui sarà possibile programmare l'impostazione dell'iris. Al termine di questo periodo, verrà ripristinata l'impostazione predefinita dell'iris.*

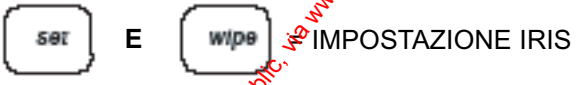

### **Panoramica casuale solo ricevitore dtx300)**

Il ricevitore telemetrico **drx300** offre una funzione di panoramica casuale. Questa funzione consente alla telecamera di eseguire una panoramica a destra o a sinistra in modo casuale e in base a intervallisdi tempo casuali. L'effetto prodotto è simile a quello ottenuto tramite un "comando manuale". Dutante queste operazioni, è possibile inclinare la telecamera secondo l'angolazione desiderata premendo i tasti per l'inclinazione verso l'alto e verso il basso. Per avviare la funzione di panoramica casuale, premere contemporaneamente i tasti **set** e **zoom out**. Per disattivare la funzione di panoramica casuale, premere i tasti per la panoramica destra o sinistra. Weriffica automnatica<br>
et x4000dtx400d c.<br>
Der exemplies in evolucion du public, via were premium and a premiere wash. Com, divided because of Microsoft<br>
Der ulterior information, vedere in manual dei neeviton dry.<br>
PROGR

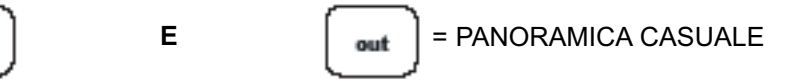

### **Preimpostazioni (solo dtx400 e 400d.c.)**

Per selezionare una posizione preimpostata, premere uno dei tasti corrispondenti compresi tra 1 e

### **PREIMPOSTAIZONI**

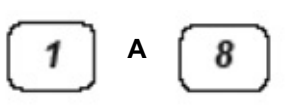

### **8**.

Per programmare una preimpostazione, posizionare la telecamera utilizzando le frecce SU, GIÙ, SINISTRA e DESTRA oppure il tasto direzionale. Quindi impostare le posizioni **ZOOM** e **FOCUS**. Quando si è ottenuto una posizione e una qualità di immagine soddisfacenti, tenere premuto il tasto **set** e premere uno dei tasti di preimpostazione compreso tra **1** e **8**

### **PREIMPOSTAZIONE PROGRAMMA**

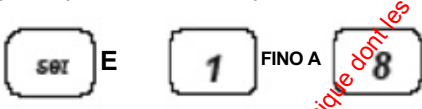

Se questo controller viene utilizzato per attivare una **telecamera a domo Type 2050 di Dedicated** Micros, verrà visualizzato un nuovo menu contenente un alfabeto completo e i numeri compresi da 0 a 9. Questo può essere utilizzato per aggiungere  $\hat{u}$ na legenda di identificazione alla preimpostazione. Utilizzando il tasto direzionale, muovere il cursore per evidenziare tutti i simboli a turno e selezionare il simbolo premendo il tasto **preset 1**. Al termine, spostare il cursore su **Accept edit** e premere nuovamente il tasto **preset**  $\int_{0}^{b}$ 

Se non è necessaria alcuna legenda, utilizzare semplicemente il comando **Accept edit** come descritto precedentemente.

Per cancellare una preimpostazione, premere e tenere premuto il tasto set mentre si preme **IRIS open** (in questo modo l'ultima preimpostazione verrà cancellata). Ad esempio, per eliminare la preimpostazione 4, premere ibtasto 4 quindi tenere premuto set mentre si preme **IRIS open** 

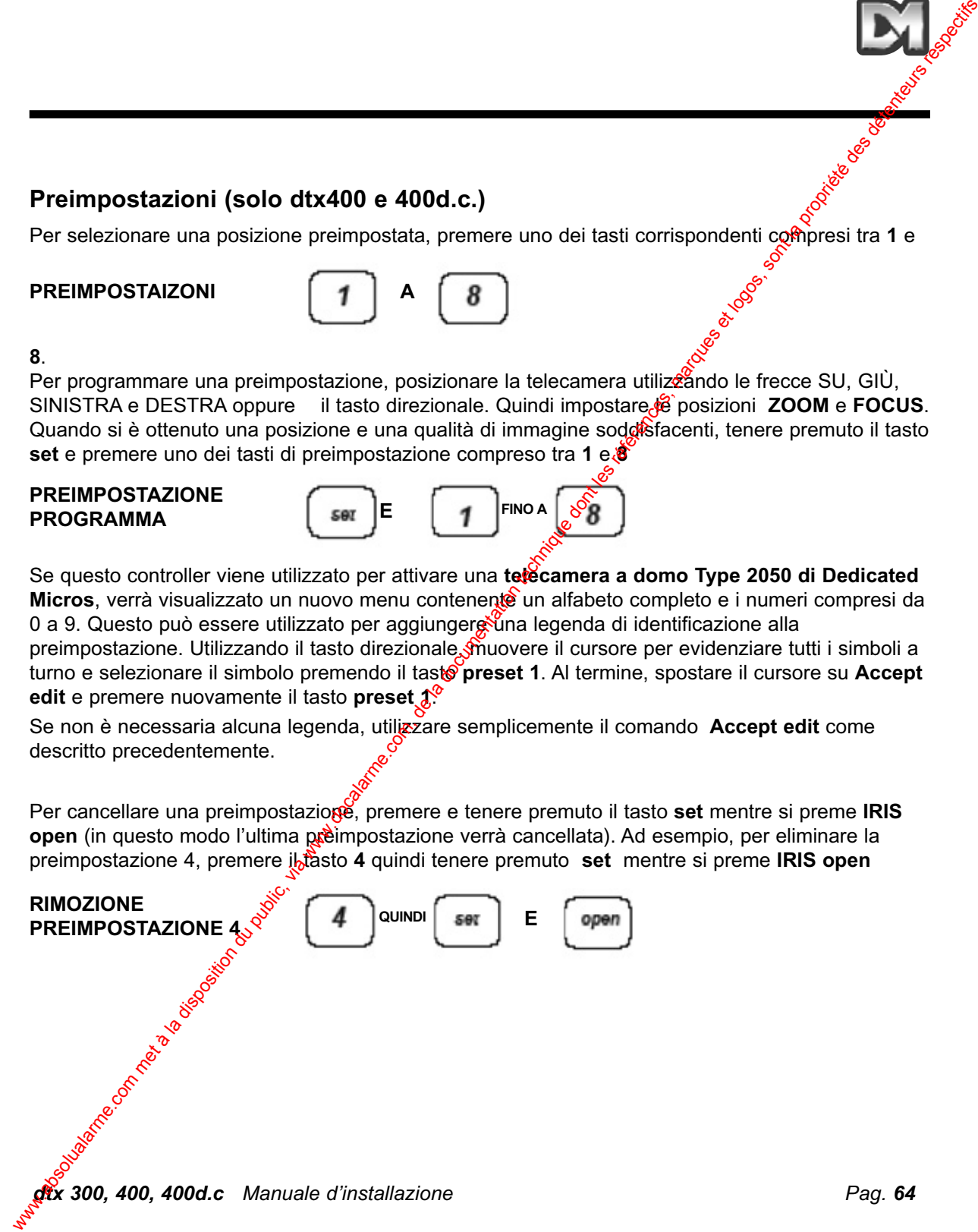

# **4. Impostazioni della funzione patrol (solo dtx400/400d.c.)**

La funzione patrol indica un percorso attraverso una stringa di preimpostazioni con diversi ritardi per ciascuna preimpostazione, fino all'attivazione di un tasto panoramica o inclinazione al termine del processo.

Ciascun ricevitore drx 400 presenta due modalità patrol, composte da 16 preimpostazioni. Quando viene programmata una preimpostazione, questa viene inserita automaticamente in entrambe le modalità patrol. L'utente o il responsabile dell'installazione può rimuovere una preimpostazione da una o da entrambe le modalità patrol.

### **Avvio della funzione patrol.**

Quando si avvia la funzione patrol, il ricevitore rimuoverà automaticamente la preimpostazione in prima posizione se non è stata programmata fuori dalla seguenza.

Per avviare la funzione patrol 1.

Premere e tenere premuto **set** mentre si preme **autopan**.

Per avviare la funzione patrol 2.

Premere e tenere premuto **set** mentre si preme **aux**

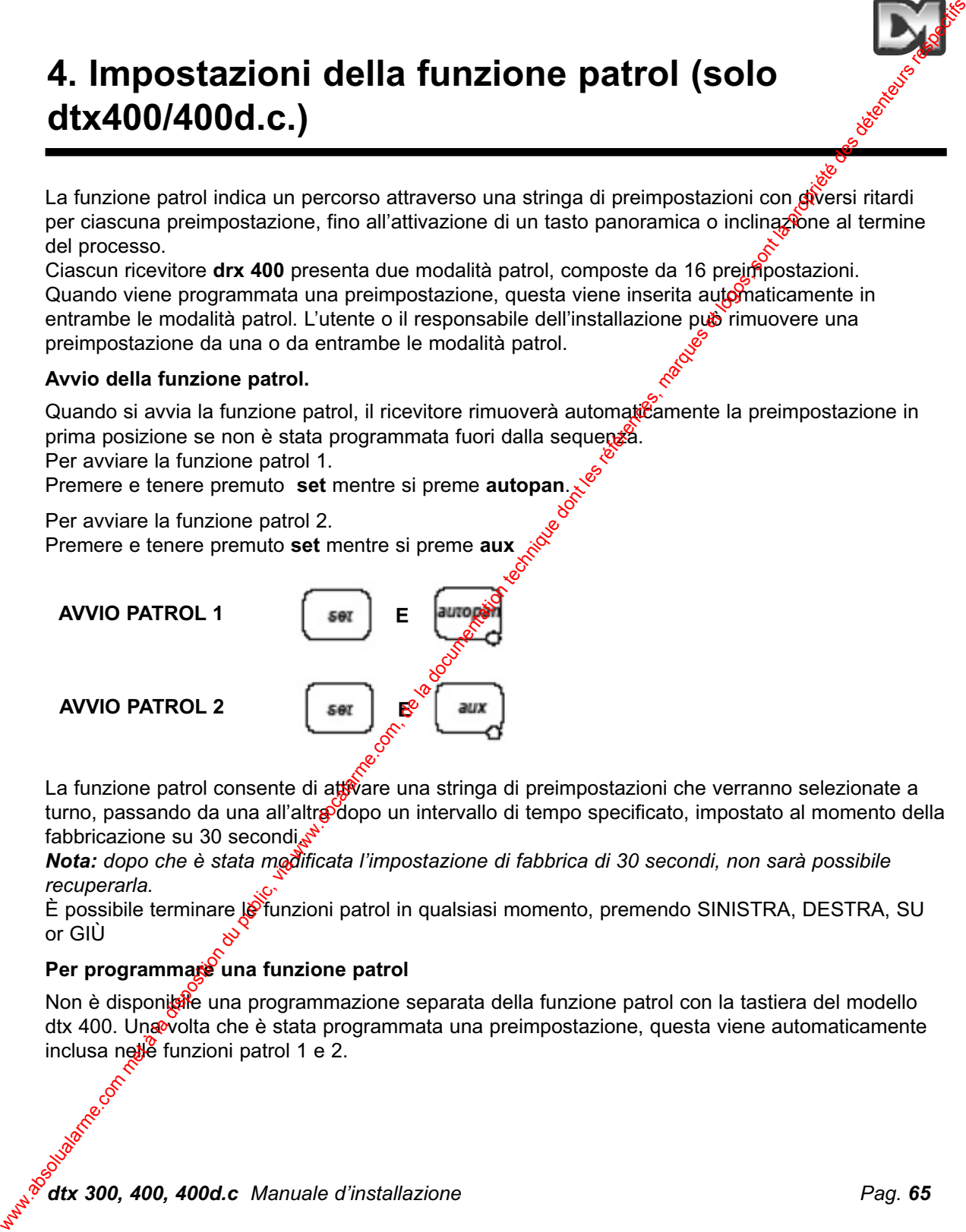

La funzione patrol consente di attivare una stringa di preimpostazioni che verranno selezionate a turno, passando da una all'altra dopo un intervallo di tempo specificato, impostato al momento della fabbricazione su 30 secondi $\mathcal{S}^{\mathcal{S}}$ 

*Nota: dopo che è stata modificata l'impostazione di fabbrica di 30 secondi, non sarà possibile recuperarla.*

È possibile terminare le funzioni patrol in qualsiasi momento, premendo SINISTRA, DESTRA, SU or GIÙ

### Per programmare una funzione patrol

Non è disponibile una programmazione separata della funzione patrol con la tastiera del modello dtx 400. Una volta che è stata programmata una preimpostazione, questa viene automaticamente inclusa nelle funzioni patrol 1 e 2.

*dtx 300, 400, 400d.c Manuale d'installazione Pag. 65*

### **Per rimuovere una preimpostazione da una funzione patrol**

(1) Selezionare e accedere alla preimpostazione desiderata premendo il relativo tasto di preimpostazione

ovvero un tasto compreso tra *1* e *8*.

(2) Premere e tenere premuto il tasto *set* mentre si preme il tasto **FOCUS near** per la funzione patrol. 1

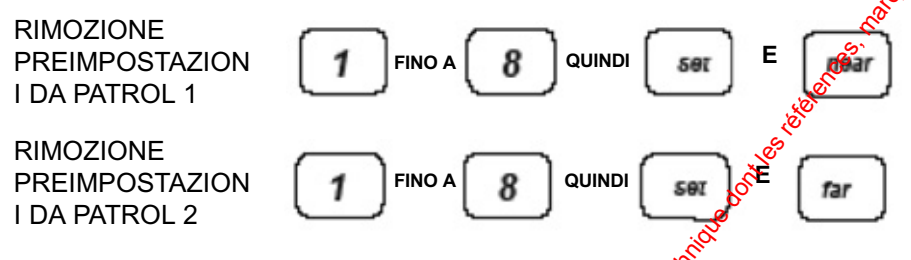

### Per programmare un ritardo preimpostato per una funzione patrol

Determinare il ritardo necessario in base alla seguente tabella:

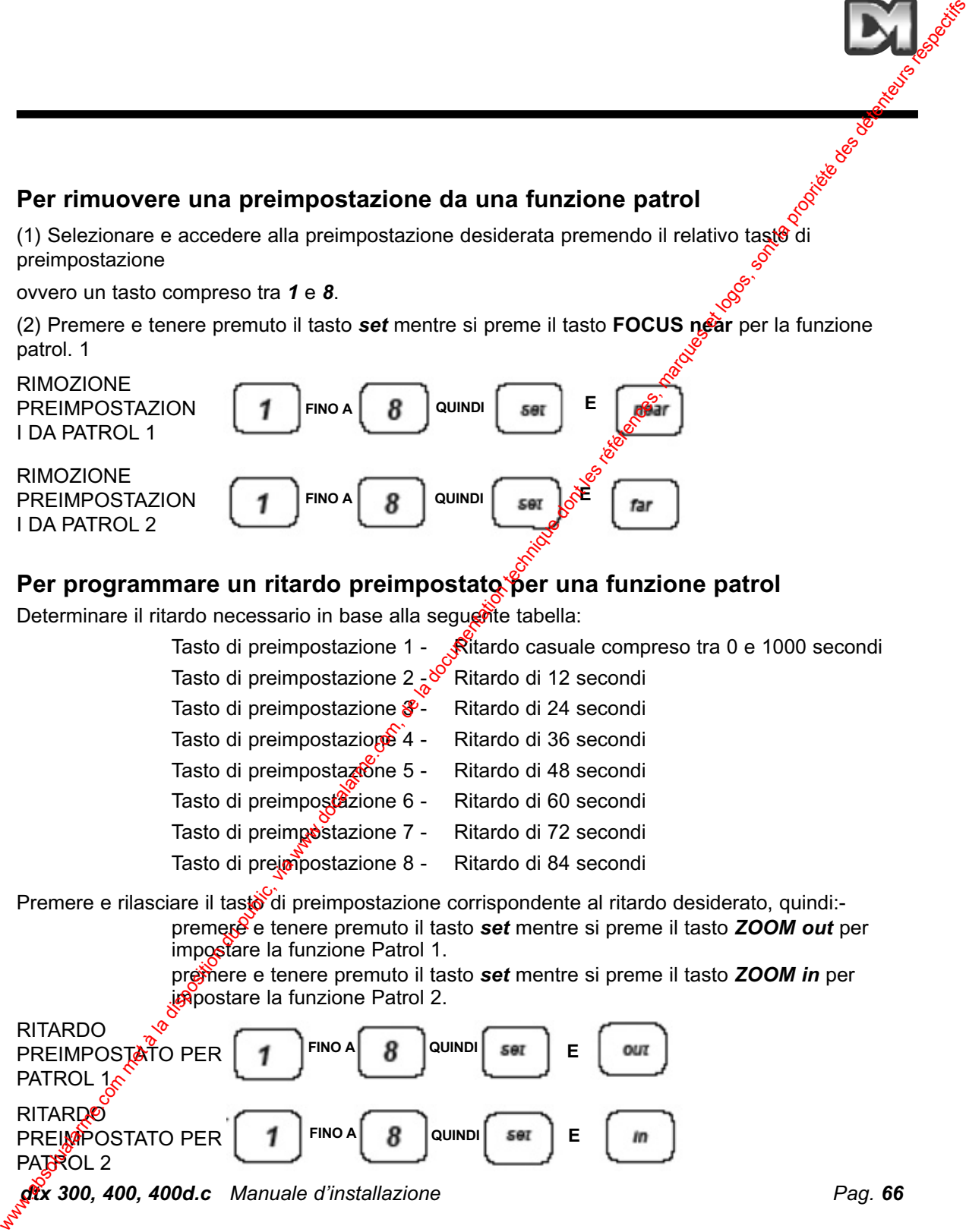

*dtx 300, 400, 400d.c Manuale d'installazione Pag. 66*

**PATROL** 

PATROL 2

# **5. Uscite aggiuntive (solo dtx 400/400d.c.)**

Sono disponibili 4 uscite aggiuntive che possono essere utilizzate come unità relè per brevi operazioni. Per attivare queste uscite, premere e tenere premuto il tasto **shift** mente si premono i tasti **1**,**2**,**3** o **4**. S. Uscite aggiuntive (solo dtx 400/400d.c.)<br>
Sons disposibili 4 uside aggiuntive due possero usere a la documentation du public abit magne a la premono l<br>
luis 13.3 of<br>
Discrime.com, de la documentation technique des déte

PER ATTIVARE **USCITE** AGGIUNTIVE

Questi tasti vengono usati per accedere a funzioni avanzate su ricevitori Dedicated Micros specifici.

 $E \mid \parallel \parallel$  FINO A

Per le istruzioni complete sul relativo utilizzo, consultare il manuale del ricevitore specifico.

*dtx 300, 400, 400d.c Manuale d'installazione Pag. 67*

# **6. Allarmi (solo dtx 400/400d.c.)**

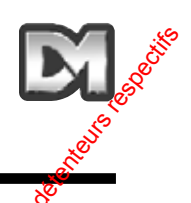

### Attivazione/disattivazione di allarmi per ricevitori con ingressi allarme locali

Diversi ricevitori telemetrici Dedicated Micros dispongono di funzioni di allarme. È possibile attivare o disattivare singoli allarmi usando i comandi indicati di seguito.

### **Per programmare l'attivazione e la disattivazione degli allarmi locali**

Premere e rilasciare il tasto di preimpostazione corrispondente all'allarme da attivare o disattivare. Premere e tenere premuto il tasto **set** e premere il tasto **TILT up** per attivate l'allarme oppure **TILT down** per disattivarlo.

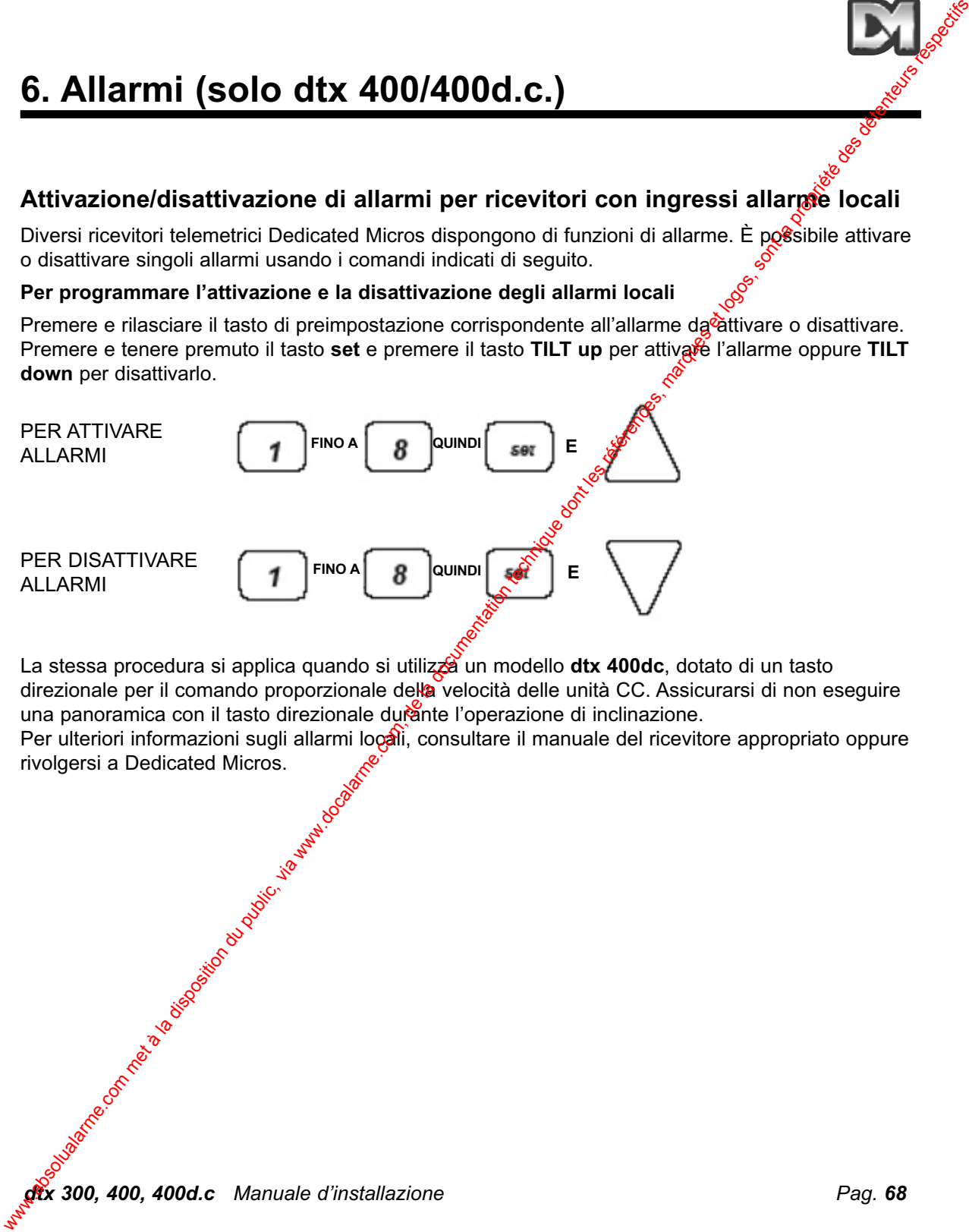

La stessa procedura si applica quando si utilizza un modello **dtx 400dc**, dotato di un tasto direzionale per il comando proporzionale della velocità delle unità CC. Assicurarsi di non eseguire una panoramica con il tasto direzionale durante l'operazione di inclinazione.

Per ulteriori informazioni sugli allarmi locali, consultare il manuale del ricevitore appropriato oppure rivolgersi a Dedicated Micros.

*dtx 300, 400, 400d.c Manuale d'installazione Pag. 68*

# **7. Uscite doppino intrecciato**

**dtx400**

Le uscite a doppino intrecciato consentono l'invio di segnali telemetrici dal trasmettitore al ricevitore. È comunque necessaria una connessione tramite cavo video. In genere <sup>o</sup>l'opzione a doppino intrecciato viene utilizzata per i collegamenti di un sistema di trasmissione privo di cavi, quale, ad esempio, un sistema a fibre ottiche, a microonde e così via. **7. Uscite doppino intrecciato**<br>
Le uscite a doppino interesciato consenton finivo di segnali telemetrici dal trasmentation du public, via un<br>
doplino interesting to reduce a la disposition du public, a microconde e così

Questa opzione fornisce un'uscita compatibile a 20 mA, 1200 bit al seconoo, 8 bit di dati, 1 bit di stop e parità pari.

### **Connessioni**

CONNETTORE GRIGIO SUL PIN 1 E 2 DELLA SCHEDA DEL CIRCUITO STAMPATO DEL RICEVITORE

**NOTA: LE UNITÀ CONTINUANO A FUNZIONARE ANCHE SE I CAVI SONO INVERTITI**

CONNETTORE VERDESUL RETRO DEL TRASMETTITORE **dtx300** E

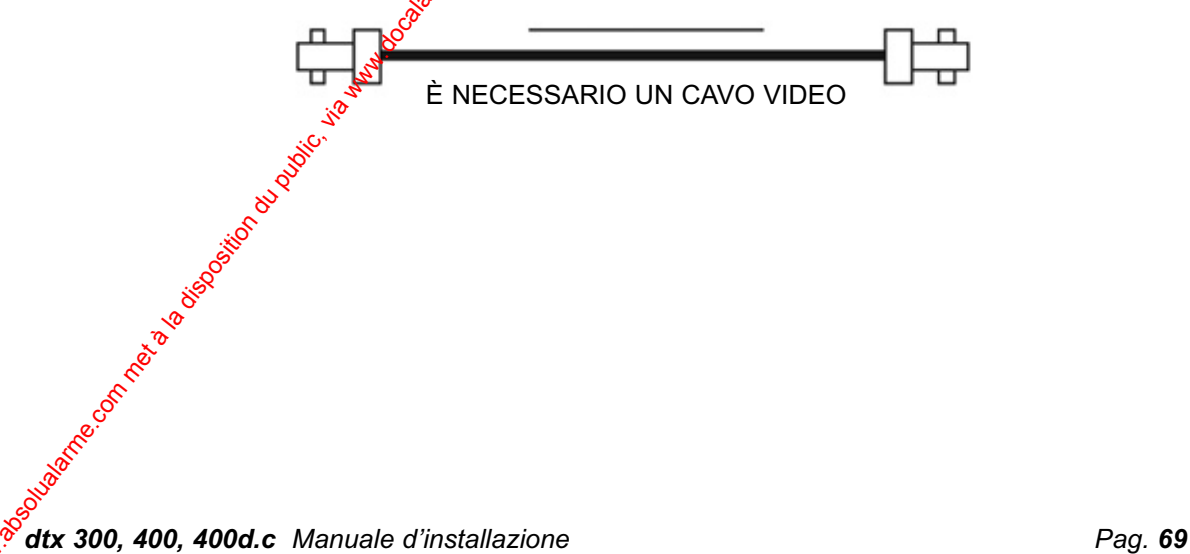

# **Altri prodotti nella gamma di apparecchi telemetrici Dedicated Micros**

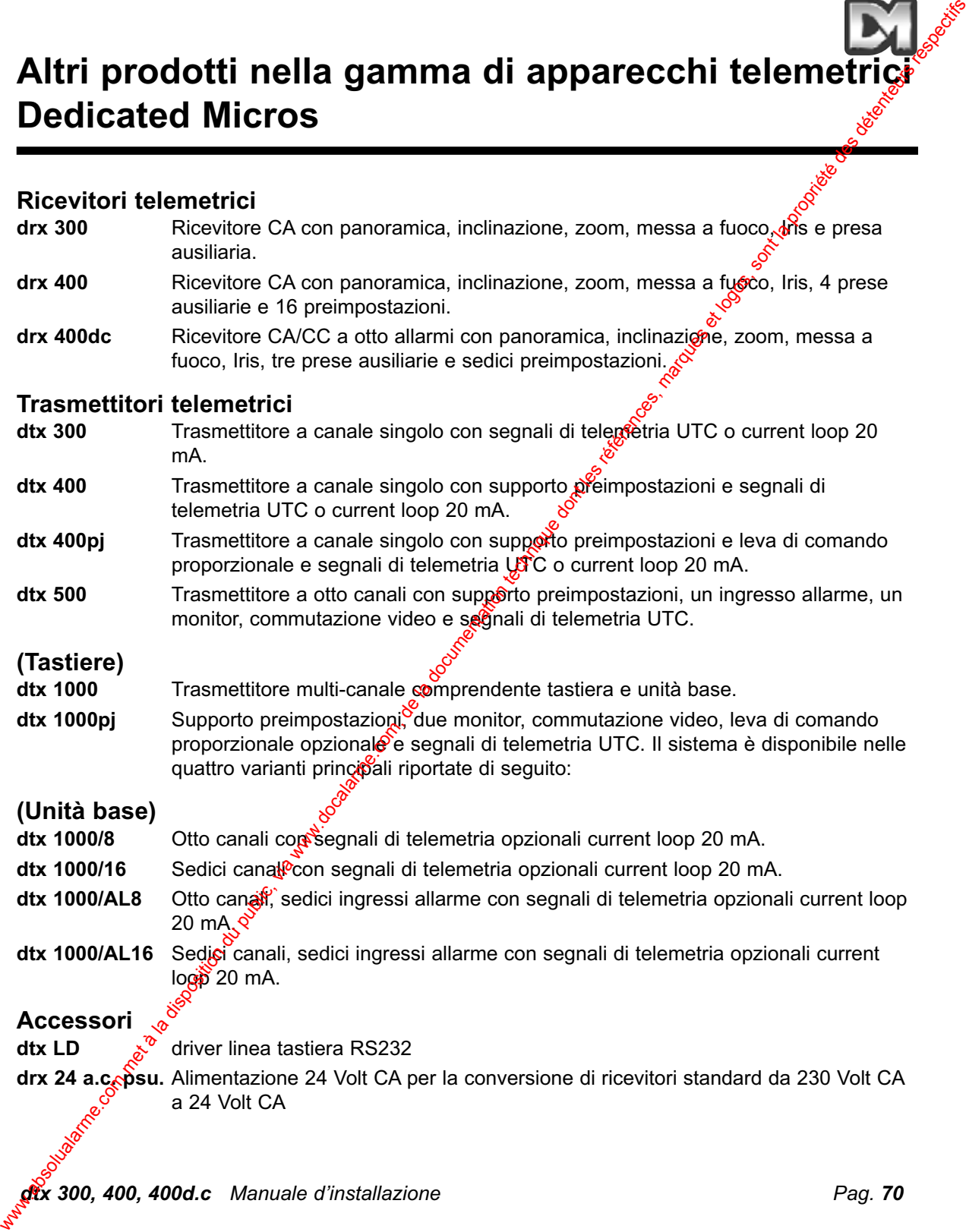

### **UK Technical Help**

**Dennard Limited**

Unit 4, Park Iron Works, Kingsley, Nr Bordon, Hampshire GU35 9LY Tel: +44 (0)1420 485713 Fax: +44 (0)1420 485714 e-mail: sales@dennard-cctv.com W. Technical Help<br>
Unit 4, Park Homeonice Glubine, Vi Bordon,<br>
Tel: +44 (0)1420 485715 Fax: +44 (0)1420 4858<sup>74</sup><br>
e-mail: sales@dennard-cot.com<br>
European Technique dont les références, marques et logos, sont les référence

### **European Technical Help**

**Dedicated Micros Europa** 

Neckarstraße 15, 41836 Hückelhoven, Deutschland Tel.: +49 (0) 24 33 52 58 26 Fax: +49 (0) 24 33 52 58 20. E-Mail: eusupport@dmicros.com

### **Dedicated Micros France**

9-13 rue du Moulinet, 75013 Paris, France Tél.: +33 1 45 81 99 99, Fax: +33 1 45 81 99 89. email: dmfrance@dmicros.com

### **Dedicated Micros Belgique**

Joseph Chantraineplantsoen 1, 3070 Kortenberg, Belgique Tél. : +32 2751 3480, Fax : +32 2751 3481 e-mail: dmbenelux@dmicros.com

**Dedicated Micros Ltd. Slovenija**

Delavska cesta 26, 4208 Sencur-Slovenija Tel: +386 (4) 279 18 90, Fax: +386 (4) 279 18 91 e-mail: dmslovenia@dmicros.com

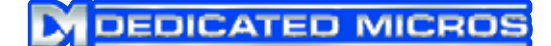

**www.dedicatedmicros.com** *74 0153 Issue 1*